# **AssetCenter™ Version 3.5**

# **Referenzhandbuch: Vertrags-, Leasing- und Finanzverwaltung**

12. Juli 2000 ITEM ACT-3.5X-DE-000736

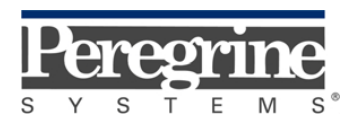

**"Reference Guide: Leasing Management"** - German

© Peregrine Systems, Inc., 1999-2000. Alle Rechte vorbehalten.

Laufzeitversion von Sybase SQL Anywhere: © Copyright Sybase, Inc. 1992–1995 sowie für einige Teile © Rational Systems, Inc. 1992–1994.

Die in diesem Dokument enthaltenen Informationen sind Eigentum von Peregrine Systems, Inc. und dürfen ohne vorherige schriftliche Zustimmung von Peregrine Systems, Inc. nicht verwendet und weitergegeben werden. Ohne vorherige schriftliche Genehmigung durch Peregrine Systems, Inc. ist die Vervielfältigung dieses Handbuchs sowie seiner Teile unzulässig.

Das vorliegende Dokument enthält zahlreiche Markennamen. Dabei handelt es sich größtenteils um eingetragene Warenzeichen.

**Peregrine Systems**, **ServiceCenter AssetCenter**, **InfraCenter for Workgroups** und **InfraTools** sind eingetragene Warenzeichen von Peregrine Systems, Inc.

Die in diesem Handbuch beschriebene Software wird im Rahmen eines Lizenzvertrags zwischen Peregrine Systems, Inc. und dem Endbenutzer zur Verfügung gestellt und muss in Übereinstimmung mit den Bedingungen dieses Vertrags eingesetzt werden.

Die in diesem Dokument enthaltenen Informationen können ohne Vorankündigung von Peregrine Systems, Inc. geändert werden.

Da die Software fortlaufenden Änderungen unterliegt, stimmt die mitgelieferte Dokumentation eventuell stellenweise nicht mit der verwendeten Softwareversion überein. Die vorgenommenen Änderungen beeinträchtigen jedoch in keiner Weise das Verständnis der Software und der Handbücher. Informationen zu den letzten Änderungen finden Sie in der Datei "readme.txt".

Die Namen der in diesem Handbuch, in der Beispieldatenbank und dem Lernprogramm genannten Personen und Firmen sind frei erfunden und dienen lediglich zur Veranschaulichung der Softwarefunktionen. Ähnlichkeiten mit lebenden und toten Personen oder Firmen sind rein zufällig.

#### **Integrität der AssetCenter und InfraCenter for Workgroups Daten**

AssetCenter und InfraCenter for Workgroups bieten eine breit gefächerte Funktionspalette. Für dieses umfangreiche Leistungsspektrum sind komplexe Datenbankstrukturen erforderlich: Die Datenbank umfasst zahlreiche Tabellen, Felder, Verknüpfungen und Indizes, wobei einige Interimstabellen nicht auf der grafischen Benutzeroberfläche angezeigt werden und bestimmte Verknüpfungen, Felder und Indizes von der Software automatisch erstellt, gelöscht und geändert werden.

Um die Integrität der Daten zu gewährleisten, darf der Datenbankinhalt nur mit den dazu vorgesehenen Schnittstellen (grafische Oberfläche, API, Importprogramm, Webschnittstelle, Gateways) geändert werden. **Ändern Sie die Struktur und den Inhalt der Datenbank niemals mit anderen Mitteln als den von AssetCenter oder InfraCenter for Workgroups zu diesem Zweck vorgesehenen**, da es dadurch mit größter Wahrscheinlichkeit zu schweren Fehlern in der Datenbank kommt: Verlust oder ungewollte Änderung von Daten oder

Verknüpfungen, Erstellen von Scheinverknüpfungen und –datensätzen, schwere Fehlermeldungen u.a. Änderungen dieser Art an der Datenbank führen überdies zum Erlöschen der Garantie- und Support-Ansprüche an die Peregrine Systems Gruppe.

#### **Unterstützte Umgebungen**

AssetCenter und InfraCenter for Workgroups können nur in bestimmten Umgebungen eingesetzt werden. Eine Liste dieser Umgebungen finden Sie im Handbuch "Installations- und Aktualisierungshandbuch". Bei Verwendung in anderen Umgebungen trägt der Benutzer das volle Risiko. Änderungen an der Datenbank im Rahmen einer Verwendung in anderen Umgebungen als den von AssetCenter und InfraCenter for Workgroups vorgesehenen führen zum Erlöschen der Garantie- und Support-Ansprüche an die Peregrine Systems Gruppe.

# **Vorwort**

#### **Einführung**

AssetCenter ist ein umfassendes System zur Verwaltung technischer Aktiva. Das Softwarepaket setzt sich aus fünf voll integrierten Funktionen zusammen, die um eine Standardanwendung herum aufgebaut sind, das den Mittelpunkt des Informationssystems bildet:

- Vermögensverwaltung
- Helpdesk-Verwaltung
- Beschaffungsverwaltung
- Verwaltung von Verträgen, dem Leasing und der Finanzierung
- Kostenverwaltung

Die außerordentlich gelungene Integration ermöglicht den Zugriff auf sämtliche Funktionen über ein und dieselbe Benutzeroberfläche und das Arbeiten in einer einzigen Datenbank, wodurch das Duplizieren von Informationen entfällt.

Dank der funktionellen Dimension können Sie die Benutzeroberfläche durch eine gezielte Auswahl von Funktionen an Ihre Bedürfnisse anpassen. Die Oberfläche wird dadurch erheblich übersichtlicher.

#### **Ziel der Referenzhandbücher**

In den folgenden Handbüchern finden Sie eine detaillierte und systematische Beschreibung der Funktionsweise von AssetCenter.

- "Allgemeine Ergonomie und Referenztabellen"
- "Vermögensverwaltung"
- "Beschaffungsverwaltung"
- "Vertrags-, Leasing- und Finanzverwaltung"
- "Kostenverwaltung"
- "Verwaltung und Verwendung für fortgeschrittene Benutzer"

Die oben aufgeführten Handbücher sind auch als Online-Hilfe mit gleichem Inhalt verfügbar.

Weiterhin liegt ein Dokument vor, in dem ein Inhaltsverzeichnis sowie ein Index für sämtliche oben genannten Handbücher enthalten ist.

### **Ziel dieses Handbuchs**

In diesem Handbuch finden Sie eine detaillierte Beschreibung der allgemeinen Vertragsverwaltung sowie eine Beschreibung von Miet- und Leasing-Verträgen.

# **Peregrine Systems kontaktieren**

#### **Hauptsitz**

Peregrine Systems, Inc. 3611 Valley Centre Drive San Diego, CA 92130 USA Tel.: +1 858 481 5000 oder 800 638 5231 Fax: +1 858 481 1751 Website: http://www.peregrine.com

Support: Tel.: +1 858 794 7402 oder 800 960 9998 Fax: +1 858 794 6028 E-Mail: support@peregrine.com Website: http://support.peregrine.com Öffnungszeiten: Montag bis Freitag von 05:00 bis 17:30 h (Pazifik-Normalzeit)

### **Deutschland und Osteuropäische Länder**

Peregrine Systems GmbH Bürohaus ATRICOM Lyoner Straße 15 60528 Frankfurt Deutschland Tel.: +49 (0)(69) 6 77 34-0 Fax: +49 (0)(69) 66 80 26-26

Support: Tel.: 0800 27 73 823 Fax: +49 (0)(69) 66 80 26-26 E-Mail: psc@peregrine.de Öffnungszeiten: Montag bis Freitag von 08:00 bis 17:00 (Ortszeit)

### **Frankreich, Spanien, Griechenland und Afrika (mit Ausnahme von Südafrika)**

Peregrine Systems Tour Franklin - La Défense 8 92042 Paris - La Défense Cedex Frankreich Tel.: +33 (0)1 47 73 11 11 Fax: +33 (0)1 47 73 11 12

Support: Tel.: +33 (0) 800 505 100 Fax: +33 (0)1 47 73 11 61 E-Mail: frsupport@peregrine.fr Öffnungszeiten: Montag bis Freitag von 08:00 bis 18:00 (Ortszeit)

### **Großbritannien**

Peregrine Systems, Ltd. Ambassador House Paradise Road Richmond Surrey TW9 1SQ Großbritannien Tel.: +44 (0)181 332 9666 Fax: +44 (0)181 332 9533

Support: Tel.: +44 (0)181 334 5844 oder 0800 834 7700 Fax : +44 (0)181 334 5890 E-Mail: uksupport@peregrine.com Öffnungszeiten: Montag bis Freitag von 08:00 bis 18:00 (Ortszeit)

### **Dänemark, Norwegen, Finnland und Island**

Peregrine Systems A/S Naverland 2, 12th fl. DK-2600 Glostrup Dänemark Tel.: +45 43 46 76 76 Fax : +45 43 46 76 77

Support: Tel.: +45 77 31 77 76 Fax: +45 43 46 76 77 E-Mail: support.nordic@peregrine.com Öffnungszeiten: Montag bis Freitag von 08:30 bis 04:30 (Ortszeit)

### **Niederlande, Belgien und Luxemburg**

Peregrine Systems BV Botnische Golf 9a Postbus 244 3440 AE Woerden Niederlande Tel.: +31 (0) 348 43 7070 Fax : +31 (0) 348 43 7080

Support: Tel.: 0800 0230889 (Niederlande) oder 0800 74747575 (Belgien und Luxemburg) Fax: +31 (0) 348 43 7080 E-Mail: benelux.support@peregrine.com Öffnungszeiten: Montag bis Freitag von 08:00 bis 18:00 (Ortszeit)

### **Singapur**

Peregrine Systems Pte. Ltd  $#03-16$ CINTECH III 77 Science Park Drive Singapore Science Park 118256 Singapur Tel.: +65 778 5505 Fax: +65 777 3033

### **Italien**

Peregrine Systems, S.r.l. Via Monte di Pietà, 21 I-20121 Mailand Italien Tel.: +39 (02) 86337230 Fax: +39 (02) 86337720

Support: Tel.: +39 (02) 86337230 Fax: +39 (02) 86337400

### **Japan**

Peregrine Systems K.K. Level 32, Shinjuku Nomura Building 1-26-2 Nishi-shinjuku, Shinjuku-ku Tokio 163-0532 Japan Tel.: +81 (3) 5322-1350 Fax: +81 (3) 5322-1352 Support: Tel.: +81 (3) 5322-1350 Fax: +81 (3) 5322-1352 E-Mail: glipper@Peregrine.com

### **Schweden**

Peregrine Systems AB Frösundaviks Allé 15, 4th floor S-169 70 Solna Schweden Tel.: +46 (0)8-655 36 04 Fax : +46 (0)8-655 26 10

Support: Tel.: +45 77 31 77 76 Fax: +45 43 46 76 77 E-Mail: nordic@peregrine.com Öffnungszeiten: Montag bis Freitag von 08:30 bis 04:30 (Ortszeit)

# **Schreibweisenkonventionen**

Die Befehle werden in der Dokumentation folgendermaßen wiedergegeben:

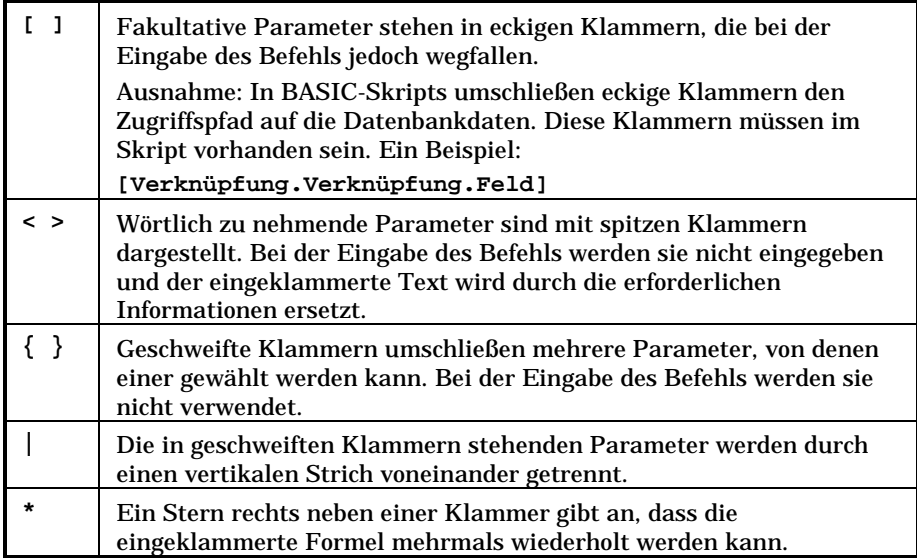

Die nachstehenden Formate haben besondere Bedeutungen:

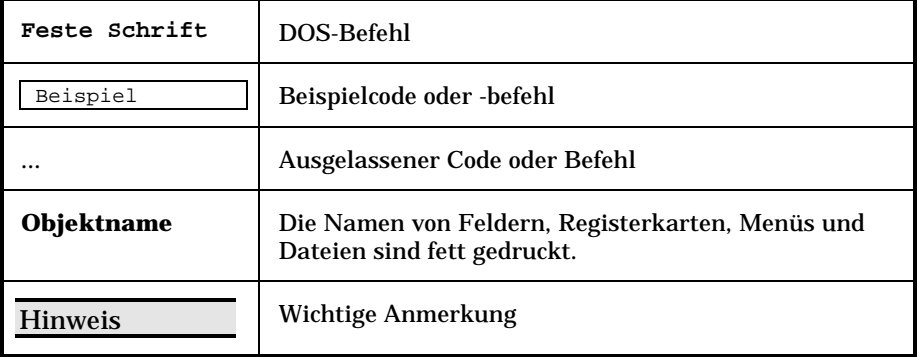

# **Teilen Sie uns Ihre Anregungen mit**

Unser Ziel ist es, Ihnen in unserer Dokumentation aktuelle und hilfreiche Informationen zur Verfügung zu stellen.

Für Ihre Anregungen sind wir Ihnen sehr dankbar.

Richten Sie Ihre Kommentare und Anregungen bitte an folgende Adresse: **documentation@peregrine.com**.

# **Inhaltsverzeichnis**

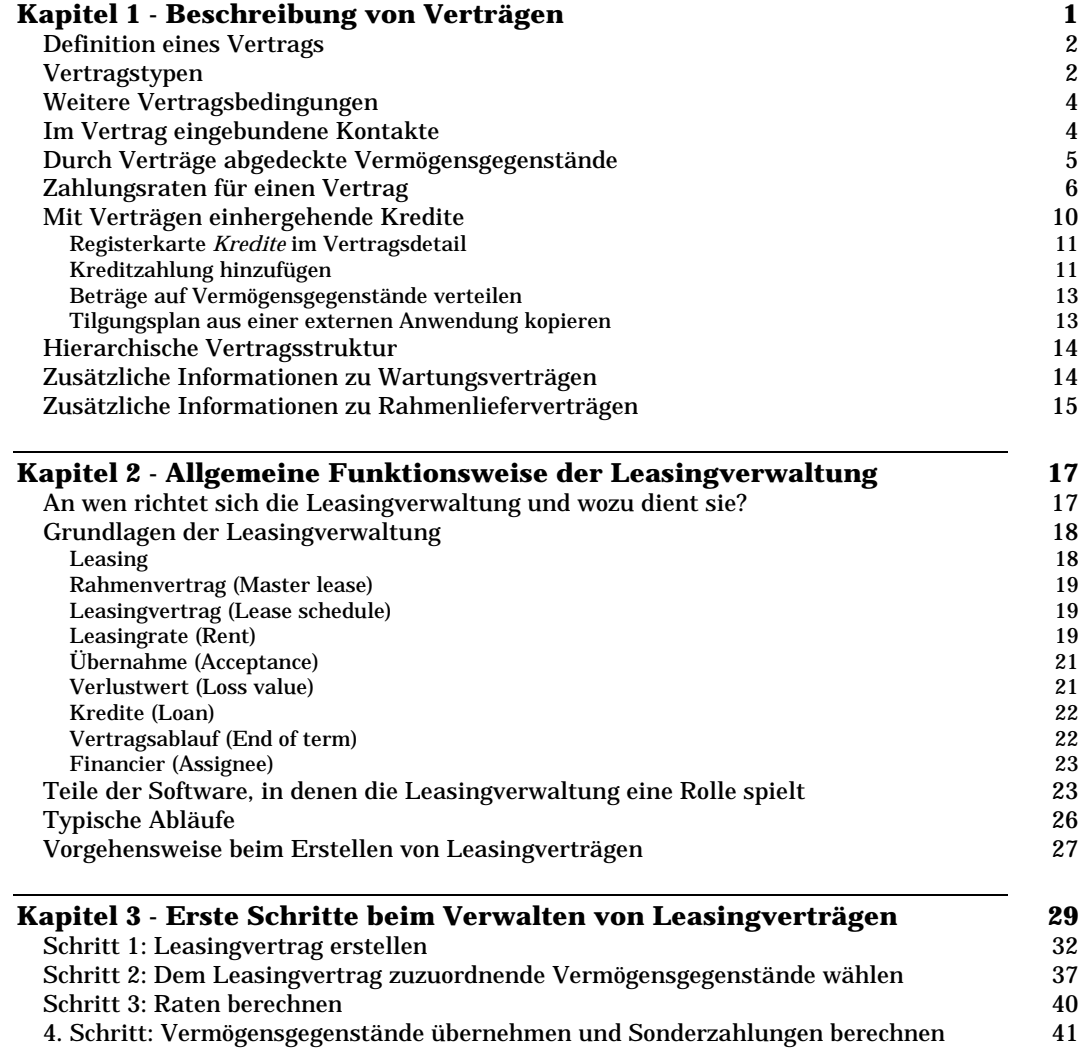

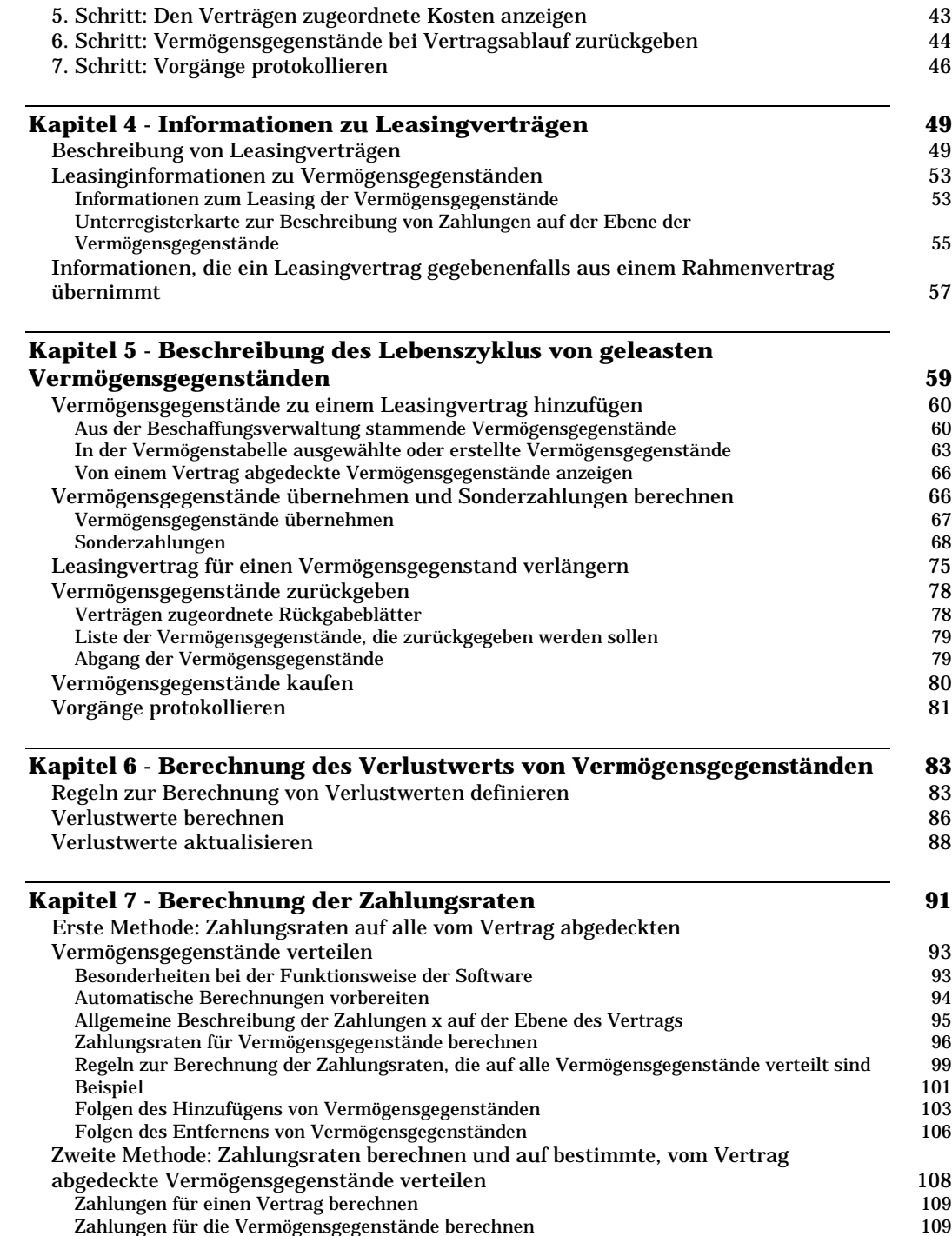

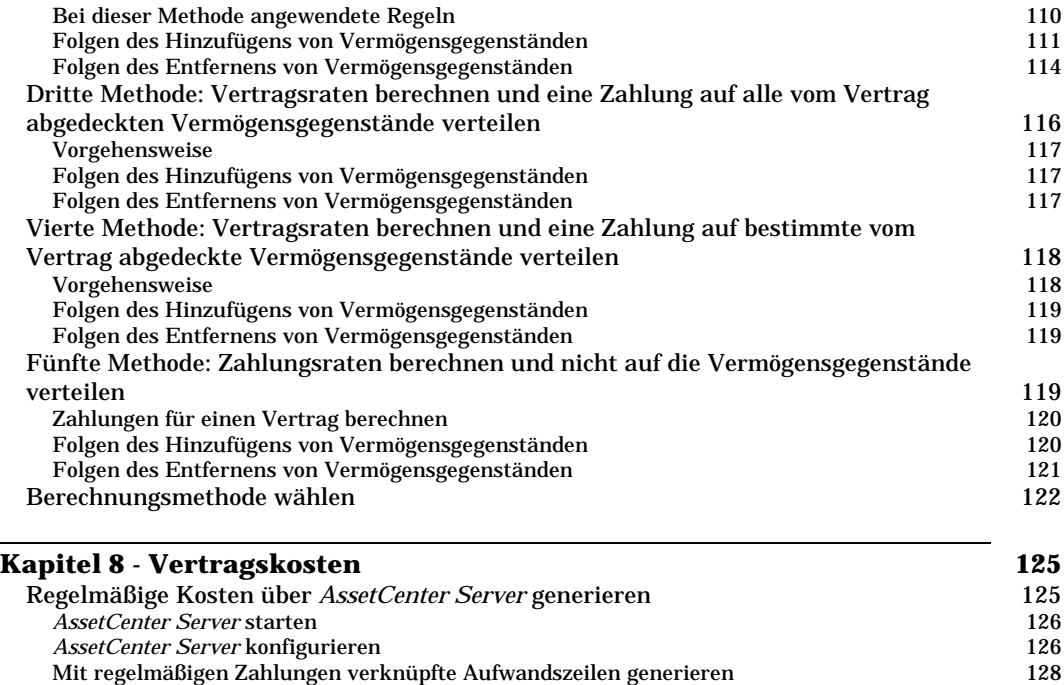

Mit einem Vertrag verknüpfte Kosten anzeigen 130

# **Kapitel 1 - Beschreibung von Verträgen**

In diesem Kapitel wird die Beschreibung von Verträgen erläutert.

Auf den folgenden Seiten finden Sie Informationen zu den nachstehenden Punkten:

- Definition eines Vertrags
- Vertragstypen
- Weitere Vertragsbedingungen
- Im Vertrag eingebundene Kontakte
- Durch Verträge abgedeckte Vermögensgegenstände
- Zahlungsraten für einen Vertrag
- Mit Verträgen einhergehende Kredite
- Hierarchische Vertragsstruktur
- Zusätzliche Informationen zu Wartungsverträgen
- Zusätzliche Informationen zu Rahmenlieferverträgen

#### *Der Zugriff auf die Liste mit den Verträgen erfolgt über die Menüs* **Finanzen/ Verträge***,* **Finanzen/ Rahmenverträge** *und* **Finanzen/ Leasingverträge***.*

Sowohl die Registerkartenliste im Detailfenster eines Vertrags als auch der Inhalt dieser Liste sind abhängig von der **Art** (SQL-Name: seType) des Vertrags, den Sie erstellen.

Die Tabelle mit den Verträgen ist hierarchisch aufgebaut. Das bedeutet, dass jeder Vertrag sowohl einen übergeordneten Vertrag als auch mehrere untergeordnete Verträge aufweisen kann.

## **Definition eines Vertrags**

AssetCenter ermöglicht die Verwaltung von Verträgen, die Sie mit Ihren Geschäftspartnern abgeschlossen haben. Dazu gehören u.a. Wartungsoder Versicherungsverträge.

Ein Vermögensgegenstand kann mehreren Verträgen zugeordnet werden.

Die Verwaltung von Verträgen erfolgt über eine separate Tabelle.

Die Verträge sind hierarchisch aufgebaut.

### **Vertragstypen**

AssetCenter ermöglicht die Verwaltung verschiedener Vertragstypen. Der Typ eines Vertrags ist dem Feld **Art** (SQL-Name: seType) in der oberen Hälfte des Detailfensters eines Vertrags zu entnehmen. Über den Wert in diesem Feld, der in einer Systemaufzählung ausgewählt wird, legen Sie Art und Inhalt der Registerkartenlisten fest, die im Detailfenster erscheinen sollen. Geben Sie die nachstehenden Werte ein:

- **Rahmenvertrag** zum Definieren der allgemeinen Leasingbedingungen mit einem Leasinggeber, ohne die vom Vertrag abgedeckten Vermögensgegenstände oder die Zahlungsbedingungen für die Leasingraten festzulegen.
- **Leasingvertrag** zur Definition eines Miet- oder Leasingvertrags; legen Sie die vom Vertrag abgedeckten Vermögensgegenstände und die entsprechenden Zahlungsbedingungen fest.
- **Wartungsvertrag** zum Definieren eines Wartungsvertrags und Verwalten der Interventionen, die im Rahmen dieses Vertrags durchgeführt werden.
- **Versicherungsvertrag** zum Definieren eines Versicherungsvertrags.
- **Lizenzvertrag** zum Definieren eines Lizenzvertrags.
- **Rahmenliefervertrag**. In den Verträgen vom Typ **Rahmenliefervertrag** verpflichtet sich der Käufer gegenüber dem Lieferanten, innerhalb einer vorgegebenen Periode Mengen in Höhe eines Mindestbetrags abzunehmen. Sollte dieser Mindestbetrag am Ende der Periode nicht erreicht worden sein, muss der Käufer Strafe zahlen.
- **Sonstige** zum Definieren eines Vertrags, der nicht einem der oben aufgeführten Typen entspricht.

#### **Unter bestimmten Bedingungen erscheinende Registerkarten**

Die Anzeige einiger Registerkarten ist von der Art des von Ihnen gewählten Vertrags abhängig:

- **Vermögen**: Bei dem Vertrag handelt es sich weder um einen **Rahmenvertrag** noch um einen Vertrag vom Typ **Rahmenliefervertrag**.
- **Kosten**: Bei dem Vertrag handelt es sich nicht um einen **Rahmenvertrag**.
- **Zahlungsraten**: Bei dem Vertrag handelt es sich nicht um einen **Rahmenvertrag**, und im Feld **Zahlungsart** (SQL-Name: sePayType) auf der Registerkarte **Allgemein** des Vertragsdetails erscheint der Wert **Raten** oder **Beide**.
- **Kredite**: Bei dem Vertrag handelt es sich nicht um einen **Rahmenvertrag**, und im Feld **Zahlungsart** auf der Registerkarte **Allgemein** des Vertragsdetails erscheint der Wert **Kredite** oder **Beide**.
- **Leasing**: Bei dem Vertrag handelt es sich um einen **Rahmenvertrag** oder **Leasingvertrag**.
- **Optionen**: Bei dem Vertrag handelt es sich um einen **Rahmenvertrag** oder **Leasingvertrag**.
- **Zyklus**: Bei dem Vertrag handelt es sich um einen **Leasingvertrag**.
- **Leasingverträge**: Bei dem Vertrag handelt es sich um einen **Rahmenvertrag**.
- **Wartung**: Bei dem Vertrag handelt es sich um einen **Wartungsvertrag**.
- **Aufträge**: Bei dem Vertrag handelt es sich um einen **Rahmenliefervertrag**.
- **Lizenzen**: Bei dem Vertrag handelt es sich um einen **Lizenzvertrag**.

## **Weitere Vertragsbedingungen**

Auf der Registerkarte **Bedingungen** im Detailfenster mit den Verträgen kann der Benutzer zusätzliche Informationen zu den Verträgen eingeben (Max. Größe: 32767 Zeichen).

## **Im Vertrag eingebundene Kontakte**

Die Liste der Personen und Firmen, die im Rahmen eines Vertrags bestimmte Aufgaben übernehmen, befindet sich auf der Registerkarte **Kontakte** des Vertragsdetails.

Diese Registerkarte ist in zwei Abschnitte untergliedert:

- In der oberen Hälfte erscheint der Rahmen **Für Vertrag verantwortliche Kontakte und Personen**.
- Die untere Hälfte erscheint der Rahmen **Kontakte bei Drittfirma** mit den Unterregisterkarten, in denen die Beziehungen zu den einzelnen Geschäftspartnern beschrieben werden. Bei Verträgen vom Typ **Leasingvertrag** oder **Rahmenvertrag** wird automatisch eine Unterregisterkarte erstellt, wenn Sie einen Vermieter bzw. Leasinggeber und einen Financier auf der Registerkarte **Leasing** sowie eine Bank auf der Registerkarte **Kredite** angeben.

Die Definition der Beschreibung der Unterregisterkarte erfolgt über das Feld **Beschreibung** (SQL-Name: Description).

#### **Rahmen Für Vertrag verantwortliche Kontakte und Personen**

Die Felder in diesem Rahmen verweisen auf die Datensätze der Liste mit den Abteilungen und Personen bzw. auf die Liste mit den Standorten.

Die Adressen werden in der Liste der Standorte ausgewählt, sofern sich diese Adressen verwenden lassen.

**Benachricht.adresse** (SQL-Name: NotifAddress): Bei einem Leasingvertrag handelt es sich um den Standort, an den der Leasinggeber die den Vertrag betreffenden Informationen schicken muss. Dazu gehören die Benachrichtigung zum Vertragsablauf, zur Vertragsverlängerung usw.

#### **Rahmen Kontakte bei Drittfirma**

Die Beziehungen zu den einzelnen Geschäftspartnern werden auf der Unterregisterkarte dieses Rahmens beschrieben.

Gehen Sie zum Hinzufügen einer Unterregisterkarten wie folgt vor: • Positionieren Sie den Cursor auf der Unterregisterkarte.

- Drücken Sie die rechte Maustaste.
- Wählen Sie in dem daraufhin erscheinenden Kontextmenü die Option **Verknüpfung hinzufügen** oder **Verknüpfung duplizieren**.
- Geben Sie die erforderlichen Informationen auf der Unterregisterkarte ein.
- Klicken Sie auf  $\frac{\tilde{A}ndern}{\tilde{A}}$  oder auf Erstellen

# **Durch Verträge abgedeckte Vermögensgegenstände**

Alle von einem Vertrag abgedeckten Vermögensgegenstände sind in einer Liste auf der Registerkarte **Vermögen** im Vertragsdetail aufgeführt.

Diese Registerkarte erscheint für die nachstehend aufgeführten Vertragstypen:

- **Leasingvertrag**
- **Versicherungsvertrag**
- **Wartungsvertrag**
- **Lizenzvertrag**
- **Sonstige**

Je nach Vertragstyp müssen Sie bei der Aufnahme von Vermögensgegenständen in den Vertrag unterschiedliche Vorgehensweisen beachten. Im folgenden Abschnitt erklären wir die Aufnahme von Gegenständen in Verträge vom Typ **Versicherungsvertrag**, **Wartungsvertrag** oder **Sonstige**.

Hinweis: Die Vorgehensweise bei der Aufnahme von Vermögensgegenständen im Rahmen von Miet- oder Leasingverträgen wird unter der Überschrift "Vermögensgegenstände zu einem Leasingvertrag hinzufügen" des Kapitels "Beschreibung des Lebenszyklus von geleasten Vermögensgegenständen" in diesem Handbuch beschrieben.

Die Vorgehensweise bei der Aufnahme von Vermögensgegenständen im Rahmen von Verträgen des Typs **Lizenzvertrag** wird im Handbuch "Referenzhandbuch: Vermögensverwaltung", Kapitel "Verwaltung von Software" beschrieben.

#### **Vermögensgegenstände zu einem Vertrag hinzufügen**

Klicken Sie auf die Schaltfläche + rechts neben der Liste, um einen Vermögensgegenstand hinzuzufügen. Wählen Sie einen Gegenstand sowie ein Datum für die Aufnahme in den Vertrag.

#### **Vermögensgegenstände aus einem Vertrag entfernen**

Wählen Sie die Gegenstände, die nicht mehr von dem Vertrag abgedeckt werden sollen, und klicken Sie auf die Schaltfläche - rechts neben der Liste.

#### **Datum der Aufnahme in den Vertrag ändern**

Klicken Sie auf  $\mathbb{R}$ , um das Datum der Aufnahme in den Vertrag zu ändern.

#### **Weitere Möglichkeiten der Zuordnung eines Gegenstands zu einem Vertrag**

Positionieren Sie den Cursor auf der Registerkarte **Verträge** des Vermögensdetails. Verwenden Sie die Schaltflächen  $\div$  und  $\Box$ , um mit dem Gegenstand verbundene Verträge hinzuzufügen oder zu löschen.

## **Zahlungsraten für einen Vertrag**

Die Beschreibung der Zahlungen befindet sich auf der Registerkarte **Zahlungsraten** des Vertragsdetails. Diese Registerkarte erscheint nur unter den folgenden Bedingungen:

- Bei dem Vertrag handelt es sich nicht um einen **Rahmenvertrag**.
- Im Feld **Zahlungsart** (SQL-Name: sePayType) auf der Registerkarte **Allgemein** des Vertragsdetails erscheint der Wert **Raten** oder **Beide**.

Für jede Zahlung wird eine besondere Unterregisterkarte geführt.

Beispiele für Zahlungen: Miete (ganz allgemein gefasst), Versicherung u.a.

Gehen Sie zum Hinzufügen einer Unterregisterkarte zur Beschreibung von Zahlungen wie folgt vor:

- Setzen Sie den Cursor auf den Bereich für die Unterregisterkarten.
- Drücken Sie die rechte Maustaste.
- Wählen Sie in dem daraufhin erscheinenden Kontextmenü die Option **Verknüpfung hinzufügen** oder **Verknüpfung duplizieren**.
- Geben Sie die erforderlichen Informationen auf der Unterregisterkarte ein.
- $\frac{1}{2}$  Klicken Sie auf  $\frac{2}{2}$  Mder auf Erstellen

Die Informationen, die Sie in den Unterregisterkarten der Registerkarte mit den Zahlungsraten finden, entsprechen mehr oder weniger den Daten, die auch auf der Registerkarte **Beschaffungen** im Detailfenster der Vermögensgegenstände erscheinen.

#### **Gültigkeitsdauer für Zahlungen von Miet- und Leasingraten**

Jede Zahlung einer Miet- oder Leasingrate gilt für einen bestimmten Zeitraum. Die Felder **Bis** (SQL-Name: dStart) und **Von** (SQL-Name: dEnd) im Rahmen **Planung** rechts neben dem Feld **Daten** zeigen den Anfang und das Ende der Ratenzahlungen an. Über die Schaltfläche können Sie dem Ende eines solchen Zeitraums eine Warnung zuordnen.

#### **Mieten und Leasingraten anrechnen**

Über die Felder **Budget** (SQL-Name: Budget) und **Kostenstelle** (SQL-Name: CostCenter) auf der Unterregisterkarte mit der Zahlung werden das Budget und die Kostenstelle festgelegt, die standardmäßig verwendet werden sollen. Diesen beiden Posten müssen dann auch die automatisch erstellten und mit den Zahlungen verknüpften Aufwandszeilen zugeordnet werden. Die Anrechnung kann nur für die Verträge durchgeführt werden, bei denen die Zahlungen nicht auf der Ebene der vom Vertrag abgedeckten Vermögensgegenstände verteilt werden.

#### **Felder zur Berechnung der Miet- und Leasingraten**

#### **Zahlungen für den Vertrag**

Die Vertragszahlungen werden unter Berücksichtigung der folgenden Elemente berechnet:

- \* Referenzwert, der auf der Unterregisterkarte mit der Zahlung<br>im Feld Went (SOL Neme: mVelue) erscheint im Feld **Wert** (SQL-Name: mValue) erscheint
- $\ddot{\phantom{a}}$ **Satz** (SQL-Name: pLRF)

Im Feld **Zahlungen** (SQL-Name: mPayments) wird der Betrag (zzgl. MwSt.) der Vertragszahlungen für die einzelnen, im Feld **Periodizität** (SQL-Name: sePeriodicity) definierten Perioden angezeigt.

#### **Zahlungen für die Vermögensgegenstände**

Über das Feld **Prorata / Verm.** (SQL-Name: seProrateRule) legen Sie fest, ob die Vertragszahlungen auf der Ebene der vom Vertrag abgedeckten Gegenstände verteilt werden sollen, und zwar unter Berücksichtigung der in den nachstehenden Feldern aufgeführten Bedingungen:

- $\frac{1}{2}$ **Prorata von** (SQL-Name: ProrateField)
- **Rundung** (SQL-Name: fPrecision)
- **Ab Übernahmedatum** (SQL-Name: bFromAcceptDate): Dieses Feld wird nur verwendet, wenn die Zahlungen für einen Mietoder Leasingvertrag auf der Ebene der Vermögensgegenstände verteilt werden müssen. Über dieses Feld wird festgelegt, ob die Miet- bzw. Leasingrate erst nach dem Übernahmedatum bezahlt werden soll oder schon früher.

#### **Steuern auf Miet- und Leasingraten**

Über das Feld **Steuerbetrag** (SQL-Name: mTaxValue) legen Sie die Methode zur Berechnung der Steuern für Miet- und Leasingraten fest.

#### **Fälligkeiten**

Die für Zahlungen geltenden Fälligkeiten ergeben sich aus der im Feld **Periodizität** (SQL-Name: sePeriodicity) definierten Periodizität.

Über das Feld **Zahlung** (SQL-Name: seAdvArrears) wird festgelegt, ob die Zahlung am Anfang oder am Ende der im Feld **Periodizität** definierten Periode fällig ist.

Im Feld **Fälligkeit** (SQL-Name: tsBillCycDay) wird der Zeitpunkt festgelegt (ausgedrückt in Tagen, Monaten usw.), ab dem eine Rate unter Berücksichtigung des im Feld **Zahlung** eingegebenen Werts fällig ist. Dabei können Sie auch einen negativen Wert eingeben.

Ein Beispiel: Sie haben im Feld **Periodizität** den Wert **Monatlich** eingegeben, im Feld **Zahlung** erscheint der Wert **Im voraus**, und Sie geben im Feld **Fälligkeit** den Wert **-5 Tage** ein. Damit ist die Zahlung 5 Tage vor dem Beginn der festgelegten Miet- bzw. Leasingperiode fällig.

Dem Feld **Frist** (SQL-Name: tsGrace) entnehmen Sie die Anzahl der Tage, um die sich eine Zahlung maximal verspäten darf.

Aus den nachstehenden Angaben können Sie ersehen, wie AssetCenter den Anfang der Zahlungsperioden festlegt:

- Zahlungen pro Tag: Die Zahlungsperiode beginnt um 0:00 Uhr.
- Zahlungen pro Woche: Montag.
- Zahlungen alle 14 Tage: 1. und 16. des Monats.
- Zahlung pro Monat: 1. des Monats.
- Zahlungen alle zwei Monate: 1. Januar, 1. März, 1. Mai, 1. Juli, 1. September, 1. November.
- Zahlungen pro Vierteljahr: 1. Januar, 1. April, 1. Juli, 1. Oktober.
- Zahlungen pro Halbjahr: 1. Januar und 1. Juli.
- Zahlungen pro Jahr: 1. Januar.

#### **Beispiel**

Wenn wir das Beispiel der monatlichen Miet- bzw. Leasingraten nehmen, wie oben beschrieben, sind die Zahlungen 4 Tage nach dem 1. des Monats, also am 5. Tag fällig. Da der Vermieter bzw. Leasinggeber bis zu 7 Tage Verspätung toleriert, kann der Mieter bzw. Leasingnehmer die Zahlung gegebenenfalls bis zum 12. des Monats hinauszögern.

| -Planung                                             |  |
|------------------------------------------------------|--|
| Periodizität: Monatlich<br>Hauptrate                 |  |
| Daten: 01/06/00<br>z.                                |  |
| Zahlung: Im voraus<br><u>▼</u>   Ø Ab Übernahmedatum |  |
| 릨<br>Fälligkeit: 4 Tage<br>Frist: 7 Tage             |  |
| Neuberechnung ab: 05/06/00                           |  |

Beispiel einer Fälligkeit

#### **Hauptraten**

Sollten mehrere Zahlungen fällig werden, ist zwischen Haupt- und Nebenraten zu unterscheiden. Diesem Unterschied kommt vor allem in Miet- und Leasingverträgen eine besondere Bedeutung zu, da die Sonderzahlungen, die in dieser Art von Verträgen üblich sind, nur auf die Hauptrate angewendet werden.

Im Folgenden werden die Konzepte aufgeführt, die für Hauptraten gelten:

- Wenn eine Zahlung in einem Vertrag als Hauptrate ausgewiesen ist, gilt diese Definition für sämtliche, von dem Vertrag abgedeckten Vermögensgegenstände.
- Auf der Ebene eines Vermögensgegenstands gibt es nur eine einzige Hauptrate.
- Auf der Ebene eines Vertrag kann es mehrere Hauptraten geben.

Wenn Sie eine Zahlung als Hauptrate kennzeichnen möchten, markieren Sie das Kontrollkästchen **Hauptrate** (SQL-Name: bMainRent) auf der Unterregisterkarte zur Beschreibung von Miet- und Leasingraten.

## **Mit Verträgen einhergehende Kredite**

In diesem Abschnitt wird die Verwaltung von Krediten mit AssetCenter erläutert:

- Registerkarte Kredite im Vertragsdetail
- Kreditzahlung hinzufügen
- Beträge auf Vermögensgegenstände verteilen
- Tilgungsplan aus einer externen Anwendung kopieren

*Die Liste der Vertragsfinanzierungen befindet sich auf der Registerkarte Kredite des Vertragsdetails. Diese Registerkarte wird nur angezeigt, wenn der Vertrag nicht dem Typ* **Rahmenvertrag** *entspricht, und im Feld* **Zahlungsart** *(SQL-Name: sePayType) der Registerkarte* **Allgemein** *des Vertragsdetails der Wert* **Kredite** *oder* **Beide** *erscheint.*

*Jede Finanzierung wird in einer Registerkarte beschrieben, die mit Hilfe einer* **Beschreibung** *(SQL-Name: Description) eindeutig gekennzeichnet ist.*

### **Registerkarte Kredite im Vertragsdetail**

Die Kreditbedingungen werden auf der Registerkarte **Kredite** des Vertragsdetails beschrieben. Für jeden Kredit wird eine besondere Unterregisterkarte angelegt.

Gehen Sie zum Hinzufügen einer Unterregisterkarte mit der Beschreibung eines Kredits wie folgt vor:

- Positionieren Sie den Cursor auf der Unterregisterkarte.
- Drücken Sie die rechte Maustaste.
- Wählen Sie in dem daraufhin erscheinenden Kontextmenü die Option **Verknüpfung hinzufügen** oder **Verknüpfung duplizieren**.
- Geben Sie die erforderlichen Werte auf der Unterregisterkarte ein. Die auf der Unterregisterkarte enthaltene Tabelle zeigt die Tilgung des Kredits. Der Spalte **Saldo** entnehmen Sie das Kapital, das noch zu tilgen ist.
- Klicken Sie auf Andem oder Erstellen

### **Kreditzahlung hinzufügen**

Klicken Sie auf die Schaltfläche +, um einen Eintrag im Tilgungsplan des Kredits hinzuzufügen.

Die Eingaben entsprechen entweder der Tilgung des Kapitals oder der Tilgung von Zinsen oder der Zahlung von Nebenkosten. Die Tabelle stellt sich dar wie folgt:

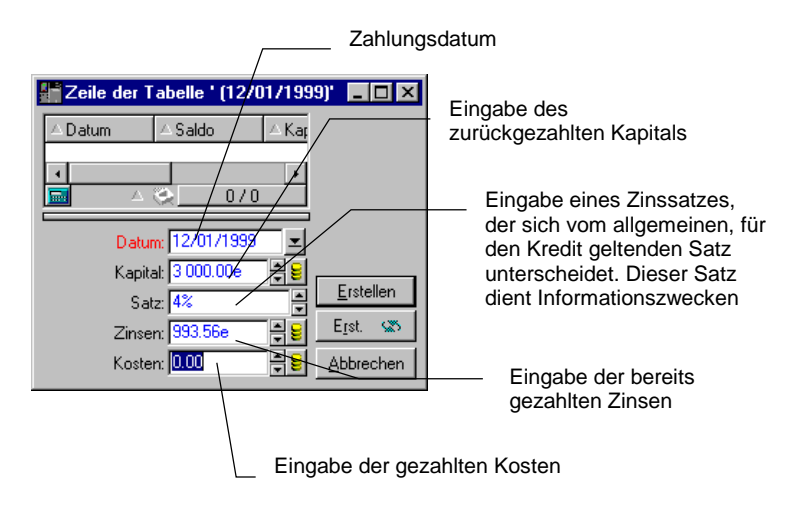

Detail des Tilgungsplans

- Geben Sie den Betrag, die Zinsen und gegebenenfalls die Nebenkosten ein, die Sie tilgen möchten.
- Definieren Sie eventuell den für die Zahlung geltenden **Satz** (SQL-Name: pInterestRate). Wir erinnern an dieser Stelle daran, dass die Eingabe des Satzes keine automatischen Berechnungen zur Folge hat.
- **Klicken Sie auf** *Einzufügen*, um die Zahlung zu bestätigen, und in der Tabelle wird eine Zeile für die Tilgung des Kredits hinzugefügt: In dieser Zeile erscheinen die folgenden Informationen:
	- Das getilgte Kapital erscheint im Feld **Kapital** (SQL-Name: mPrincipal).
	- Im Feld **Zinsen** (SQL-Name: mInterest) erscheinen die getilgten Zinsen.
	- Im Feld **Kosten** (SQL-Name: mFees) erscheinen zusätzliche Kosten.
	- Im Feld **Summe** (SQL-Name: mTotalPay) erscheint die Summe aus den Feldern **Kapital** (SQL-Name: mPrincipal), **Zinsen** (SQL-Name: mInterest) und **Kosten** (SQL-Name: mFees).
	- **→ Im Feld Saldo** (SQL-Name: mBalance) erscheint der noch zu<br>tilsende Betras, der sich aus dem Salde der zuver aufseführt tilgende Betrag, der sich aus dem Saldo der zuvor aufgeführten Summe und dem Betrag im Feld **Kapital** (SQL-Name: mPrincipal) ergibt. Für die erste Zahlung entspricht der Saldo dem **Betrag** (SQL-Name: mAmount) des Kredits.

& Klicken Sie auf <u>Andem I,</u> um das Hinzufügen der Tilgungszeile zu bestätigen.

Für jede Tilgungszeile generiert AssetCenter Server folgende Daten:

- Der Kredit wird nicht auf mehrere Vermögensgegenstände verteilt (Detail eines Vertrags, Registerkarte **Kredite**, Feld **Prorata / Verm.**): AssetCenter Server generiert eine Aufwandszeile, die auf der Registerkarte **Kosten** des Vertragsdetails erscheint.
- Der Kredit wird auf alle oder einen Teil der Vermögensgegenstände verteilt (Detail eines Vertrags, Registerkarte **Kredite**, Feld **Prorata / Verm.**): AssetCenter Server generiert eine Aufwandszeile pro Vermögensgegenstand, die auf der Registerkarte **Kosten** des Vertrags- und Vermögensdetails erscheint.

Der Gesamtbetrag aus der Tilgungszeile (Kapital, Zinsen und Nebenkosten) wird unter Berücksichtigung des zuvor gewählten Verteilungsschlüssels umgelegt.

### **Beträge auf Vermögensgegenstände verteilen**

Wie dies bereits bei der Zahlung von Miet- und Leasingraten der Fall war, können die Rückzahlungen, die im Feld **Summe** (SQL-Name: mTotalPay) des Zahlungsdetails erscheinen, auch über das Feld **Prorata / Verm.** (SQL-Name: seProrateRule) der Unterregisterkarte mit der Beschreibung des Kredits auf alle von einem Vertrag abgedeckten Vermögensgegenstände oder auf eine Auswahl dieser Gegenstände verteilt werden.

In diesem Fall erscheint auf der Registerkarte **Kosten** des Details eines jeden vom Vertrag abgedeckten Vermögensgegenstands, oder einer Auswahl dieser Gegenstände die Aufwandszeile, die der Tilgung des Kredits zugeordnet ist.

Die zur Verteilung von Rückzahlungen auf mehrere Vermögensgegenstände bzw. zur Verteilung der Zahlung von Miet- oder Leasingraten auf mehrere Gegenstände verwendeten Methoden weisen keine wesentlichen Unterschiede auf.

#### **Tilgungsplan aus einer externen Anwendung kopieren**

So wie sich das Kopieren, Einfügen und Ausschneiden in bestimmten Registerkartenlisten häufig als sehr nützlich erweist, kann auch das direkte Kopieren eines Tilgungsplans aus einer externen Software sehr hilfreich sein.

Die Dateien mit den Daten, die in den Tilgungsplan von AssetCenter kopiert werden sollen, müssen eine tabellarische Struktur aufweisen. Bei der Kopie wird für jede in der Datei enthaltene Zeile eine Tilgungszeile erstellt. Die einzelnen Felder einer jeden Zeile werden automatisch den entsprechenden Spalten des Tilgungsplans zugeordnet, nämlich das 1. Feld zur 1. Spalte, das 2. Feld zur 2. Spalte usw.

## **Hierarchische Vertragsstruktur**

Die Verträge sind hierarchisch strukturiert. So verweist das Feld **Zugeordnet zu** (SQL-Name: Parent) der Registerkarte **Allgemein** beispielsweise auf einen übergeordneten Vertrag.

In den folgenden Situationen ist die hierarchische Struktur von besonderer Bedeutung:

- Zuordnung eines Miet- bzw. Leasingvertrags zu einem Rahmenvertrag
- Zuordnung einer Vertragsänderung

Die Nebenverträge, die einem Hauptvertrag untergeordnet sind, werden im Vertragsdetail und dort auf der Registerkarte **Leasingverträge** geführt. Diese Registerkarte wird nur für Rahmenverträge angezeigt.

Bei einem Leasingvertrag werden die allgemeinen Vertragsbedingungen im **Rahmenvertrag** (oder **Master Lease**) definiert, ohne dass dabei jedoch die Liste der vom Vertrag abgedeckten Vermögensgegenstände oder die Zahlungsbedingungen aufgeführt würden. Die Verträge vom Typ **Leasingvertrag** sind in diesem Fall Nebenverträge, die mit dem Hauptvertrag in einer hierarchischen Beziehung stehen und einige Merkmale des Hauptvertrags übernehmen.

## **Zusätzliche Informationen zu Wartungsverträgen**

Auf der Registerkarte **Wartung** des Vertragsdetails werden die Interventionen aufgelistet, die im Rahmen des Vertrags durchgeführt wurden.

Hinweis: Die Registerkarte **Wartung** erscheint nur dann, wenn es sich bei der **Art** (SQL-Name: seType) des Vertrags um einen **Wartungsvertrag** handelt.

Klicken Sie auf  $\cdot \cdot$ ,  $\cdot \cdot \cdot$  oder  $\cdot \cdot$ , um einem Vertrag zugeordnete Interventionen hinzuzufügen, zu ändern oder zu löschen.

Zusätzlich haben Sie die Möglichkeit, die einem Vertrag zugeordneten Interventionen über eine Interventionsliste zu verwalten (Menü **Support/ Interventionen**): Die Zuordnung der Intervention zu einem Wartungsvertrag erfolgt auf der Registerkarte **Protokollierung** des Interventionsdetails über das Feld **Vertrag** (SQL-Name: Contract).

# **Zusätzliche Informationen zu Rahmenlieferverträgen**

Auf der Registerkarte **Aufträge** des Vertragsdetails werden die Aufträge aufgelistet, die im Rahmen des Vertrags erteilt wurden.

Hinweis: Die Registerkarte **Aufträge** erscheint nur dann, wenn es sich bei der **Art** (SQL-Name: seType) des Vertrags um einen **Rahmenliefervertrag** handelt.

Klicken Sie auf  $\div$ ,  $\triangleleft$  oder  $\equiv$ , um einem Vertrag zugeordnete Aufträge hinzuzufügen, zu ändern oder zu löschen.

Zusätzlich haben Sie die Möglichkeit, die Aufträge, die dem Vertragstyp **Rahmenliefervertrag** zugeordnet sind, über die Registerkarte **Finanzierung** des entsprechenden Auftragsdetails zu verwalten (Menü **Finanzen/ Aufträge**). Über das Kontrollkästchen **In Rahmenliefervertrag** (SQL-Name: bUsesBlanketPo) und das Feld **Kaufvertrag** (SQL-Name: BlanketPOCntr) in dieser Registerkarte können Sie den Vertrag vom Typ **Rahmenliefervertrag** festlegen, der diesen Aufträgen zugeordnet ist.

Weitere Informationen zu Rahmenlieferverträgen finden Sie im Handbuch **"Referenzhandbuch: Beschaffungsverwaltung", Kapitel "Zusätzliche Funktionen** der Beschaffungsverwaltung", Abschnitt "Zusätzliche Informationen zu Rahmenlieferverträgen".

# **Kapitel 2 - Allgemeine Funktionsweise der Leasingverwaltung**

In diesem Kapitel wird die Leasingverwaltung mit AssetCenter beschrieben.

Auf den folgenden Seiten finden Sie Informationen zu den nachstehenden Punkten:

- An wen richtet sich die Leasingverwaltung und wozu dient sie?
- Grundlagen der Leasingverwaltung
- Teile der Software, in denen die Leasingverwaltung eine Rolle spielt
- Typische Abläufe
- Vorgehensweise beim Erstellen von Leasingverträgen

# **An wen richtet sich die Leasingverwaltung und wozu dient sie?**

Die Leasingverwaltung richtet sich an alle Unternehmen, die Ausrüstungsgegenstände im Rahmen von Miet- und Leasingverträgen verleihen.

AssetCenter bietet eine besonders nützliche Funktion, weil sich das Leasing in besonderem Maße auf die allgemeinen Betriebskosten (**Total Cost of Ownership**) der Vermögensgegenstände auswirkt. Das Meinungsforschungsunternehmen Gartner Group geht davon aus, dass eine optimale Verwaltung von Leasingverträgen zu substanziellen

Gewinnen bei der Verwaltung von Informationssystemen führen kann, und dass zu diesem Zweck der Einsatz einer geeigneten Software erforderlich ist.

Die Leasingverwaltung deckt folgende Bereiche ab:

- Beschreibung der Leasingverträge
- Berechnung von Leasingraten und Steuern
- Verwaltung des Aufwands
- Verwaltung der Beziehungen zwischen Leasinggeber und Leasingnehmer
- Protokollierung der Gegenstände, die den Verträgen zugeordnet sind
- Verwaltung des Vertragsablaufs
- Druck wichtiger Dokumente in Form von Berichten

## **Grundlagen der Leasingverwaltung**

In diesem Abschnitt werden die Grundbegriffe der Leasingverwaltung erläutert:

- Leasing
- Rahmenvertrag (Master lease)
- Leasingvertrag (Lease schedule)
- Leasingrate (Rent)
- Übernahme (Acceptance)
- Verlustwert (Loss value)
- Kredite (Loan)
- Vertragsablauf (End of term)
- Financier (Assignee)

#### **Leasing**

Der Begriff **Leasing** stammt aus dem angelsächsischen Sprachbereich und entspricht im Deutschen zum einen den gleichnamigen Leasingverträgen und zum anderen bestimmten Arten von Langzeit-Mietverträgen.

Leasing- und Mietverträgen ist die Vermietung von Vermögensgegenständen gemein. Die beiden Vertragsarten weisen jedoch entscheidende Unterschiede auf:

- Leasingverträge: Bei Leasingverträgen errechnen sich die Raten und Abschlusszahlungen bei vorzeitiger Kündigung anhand von präzise festgelegten Fälligkeiten. Im Bereich des Leasing gibt es viele verschiedene Arten von Verträgen. Bei der Definition der Vertragsbedingungen spielen die Verhandlungen zwischen dem Leasinggeber und dem Leasingnehmer eine entscheidende Rolle.
- Mietverträge: Der Kauf des Vermögensgegenstands ist am Ende des Mietverhältnisses nicht vorgesehen.
- Leasing: Bei Vertragsablauf hat der Mieter die Möglichkeit, den Vermögensgegenstand zu den im Leasingvertrag definierten Bedingungen zu kaufen.

#### **Rahmenvertrag (Master lease)**

Der Rahmenvertrag enthält die allgemeinen Bedingungen des Mietverhältnisses zwischen dem Leasinggeber und dem Leasingnehmer.

Bei der Erstellung von Miet- und Leasingverträgen dient der Rahmenvertrag als Grundlage bzw. als Modell. Die Liste der Vermögensgegenstände und die Höhe der Zahlungen sind jedoch nicht im Rahmenvertrag, sondern erst im eigentlichen Miet- bzw. Leasingvertrag definiert.

#### **Leasingvertrag (Lease schedule)**

Der Leasingvertrag ist eine Anwendung des Rahmenvertrags. Dementsprechend finden sich im Leasingvertrag ein Großteil der Informationen des Rahmenvertrags wieder. Zusätzlich werden eine Liste der vom Vertrag abgedeckten Vermögensgegenstände, die Höhe der Zahlungen und die Fälligkeiten aufgeführt.

Leasingverträge können auch direkt, also ohne vorherige Erstellung eines Rahmenvertrags, definiert werden.

#### **Leasingrate (Rent)**

Bei der Definition Leasingrate werden sowohl die Höhe der Zahlungen als auch die Abstände der Raten festgelegt.

AssetCenter ermöglicht die Berechnung verschiedener Beträge. Dazu gehören der globale Betrag für einen Vertrag, die Zahlungen auf der Ebene der vom Vertrag abgedeckten Vermögensgegenstände und die Sonderzahlungen:

#### **Globaler Betrag für einen Vertrag: Berechnung der Zahlungen unter Anwendung eines Koeffizienten (Lease Rate Factor oder LRF)**

Bei dieser Berechnung wird der Referenzpreis eines jeden Vermögensgegenstands mit einem bestimmten Koeffizienten multipliziert. Die einzelnen Ergebnisse werden anschließend addiert, um den globalen Betrag für einen Vertrag zu ermitteln.

Je nach Art des Vermögensgegenstands liegen unterschiedliche Koeffizienten vor.

#### **Zahlungsrate für jeden vom Vertrag abgedeckten Vertragsgegenstand: Prorata-Berechnung eines Referenzwerts (Asset Level Rents)**

Die Definition des globalen Betrags erfolgt auf der Ebene des Leasingvertrags.

AssetCenter verwaltet unterschiedliche Methoden zur Berechnung der Zahlungen für Vermögensgegenstände. Je nach der von Ihnen ausgewählten Option wird die Zahlung für einzelne Vermögensgegenstände durch die Prorata-Verteilung des globalen Betrags ermittelt. Dabei finden die folgenden Beträge Berücksichtigung:

- Hauptrate des Vermögensgegenstands
- Marktwert des Vermögensgegenstands
- Einkaufswert des Vermögensgegenstands
- Listenpreis des Produkts, dem der Vermögensgegenstand zugeordnet ist
- Kaufwert des Vermögensgegenstands
- Erste Zahlung (Sonderzahlung) für den Vermögensgegenstand
- Abschreibung des Vermögensgegenstands
- Restwert des Vermögensgegenstands
- Wiederverkaufspreis des Vermögensgegenstands
### **Sonderzahlung (Interim rent)**

Die Sonderzahlung deckt den Zeitraum zwischen dem dem Übernahmedatum des Vermögensgegenstands und dem Anfangsdatum des entsprechenden Leasingvertrags.

Ein Beispiel:

- Das Vertrags-Anfangsdatum ist der 01.07.1999.
- Das Übernahmedatum ist der 10.04.1999.
- Der Zahlung der Raten erfolgt monatlich.

Die Sonderzahlung deckt den Zeitraum zwischen dem 01.04.1999 und dem 31.06.1999, also 91 Tage. Für diese 91 Tage wird sie prorata temporis berechnet. Ab dem Übernahmedatum, in diesem Beispiel dem 01.07.1999 werden die monatlichen Raten für die vollständigen Zeiträume ermittelt.

Die zur Berechnung der Sonderzahlung angewendete Methode wird mit dem Leasingvertrag festgelegt. Die Höhe dieser Zahlung wird auf der Ebene des Vermögensgegenstands oder auf der Ebene des Leasing- bzw. Mietvertrags berechnet.

Ab dem Übernahmedatum kann AssetCenter die Zahlungsraten für vollständige Perioden berechnen.

### **Übernahme (Acceptance)**

Ein Leasingvertrag tritt in Kraft, sobald der Vermögensgegenstand vom Leasingnehmer übernommen wurde. Dieser Übernahme kommt aus folgenden Gründen eine besondere Bedeutung zu:

- Mit der Übernahme beginnt die eigentliche Leasingzeitraum, für den Zahlungen fällig werden.
- Mit der Übernahme kann der Leasinggeber seinen Lieferanten bezahlen.

Bei der Übernahme übergibt Leasingnehmer dem -geber ein offizielles Dokument. Es handelt sich dabei um die Übernahmebescheinigung, englisch **Certificate of Acceptance** (**C of A** oder **AC**).

### **Verlustwert (Loss value)**

Wenn ein Vermögensgegenstand beschädigt wird oder untergeht, kommt es zur Berechnung eines Verlustwerts.

Dieser Verlustwert wird anhand des ursprünglichen Werts des verlorenen bzw. untergegangenen Vermögensgegenstands berechnet. Im Allgemeinen befindet sich im Vertrag eine Definition der dabei zu verwendenden Berechnungsart.

Je nach der bereits abgelaufenen Vertragsdauer kann AssetCenter die verschiedenen Verlustwerte für die einzelnen Typen von Vermögensgegenständen auf unterschiedliche Weise berechnen.

### **Kredite (Loan)**

Vor dem Unterzeichnen eines Leasingvertrags kann sich die Aufnahme eines Kredits als notwendig erweisen. AssetCenter lässt Sie diese Kredite beschreiben und die entsprechenden Rückzahlung und damit die Tilgung von Kapital, Zinsen und Kosten verwalten.

Die Bezahlung mit Hilfe eines Kredits ist nicht mit der auf den folgenden Seiten beschriebenen Finanzierung zu verwechseln.

### **Vertragsablauf (End of term)**

Bei Ablauf des Vertrags stehen dem Leasingnehmer verschiedene Möglichkeiten zur Verfügung. Er kann die Vermögensgegenstände kaufen, zurückgeben oder die Leasingzeit verlängern.

### **Kauf (Purchase)**

In den meisten Verträgen wird festgelegt, dass der Leasingnehmer den Vermögensgegenstand zu einem angemessenen Marktwert kaufen kann oder sogar kaufen muss. Dieser Kaufwert wird vom Leasingnehmer und Leasinggeber unter Berücksichtigung der auf dem Markt für den jeweiligen Ausrüstungsgegenstand üblichen Transaktionen festgelegt.

### **Benachrichtigung (Notification)**

In den meisten Verträgen wird gefordert, dass sich der Leasingnehmer ausdrücklich und schriftlich im Voraus für die von ihm gewünschte Option (Verlängerung, Rückgabe, Kauf) bei Vertragsablauf entscheidet. Wird der Leasinggeber nicht rechtzeitig benachrichtigt, ist im Allgemeinen eine zusätzliche Leasingrate fällig.

AssetCenter macht Sie rechtzeitig auf die Vermögensgegenstände aufmerksam, deren Vertrag abläuft und bietet Ihnen damit eine besondere Sicherheit.

Der Leasingnehmer kann auf mehreren Ebenen Warnungen definieren, die vor bestimmten Daten ausgelöst werden: Vertragsablaufdatum, Datum für die Rückgabebenachrichtigung, Datum für die Kaufbenachrichtigung, Datum für die Verlängerungsbenachrichtigung.

### **Vorzeitige Kündigung (Early termination)**

Es kommt vor, dass die Vermögensgegenstände an Dritte verkauft werden, verloren gehen, gestohlen oder zerstört werden. Der Verlust, Diebstahl oder Untergang wird dem Leasinggeber im Allgemeinen vom Leasingnehmer angezeigt und wirkt sich unmittelbar auf die Leasingraten aus (siehe Verlustwert).

Unter bestimmten Umständen kann der Leasingnehmer den Vermögensgegenstand vor Ablauf des Vertrags zurückgeben. Diese Rückgabe kann jederzeit auf Anforderung des Leasingnehmers oder zu den im Vertrag festgelegten Zeitpunkten erfolgen. Dabei ist der Leasingnehmer in jedem Fall eine Abschlusszahlung für die vorzeitige Kündigung schuldig.

### **Financier (Assignee)**

Zur Finanzierung eines Ausrüstungsgegenstands wendet sich der Vermieter bzw. Leasinggeber manchmal an einen Dritten, dem er die Rechte an den finanziellen Verbindlichkeiten des Leasingnehmers überschreibt. Bei diesem Dritten handelt es sich im Allgemeinen um einen Finanzierungsträger, der im Folgenden Financier genannt wird. Der Financier erhält im Allgemeinen die Zahlungen, während der Leasinggeber weiterhin die Verantwortung für die vertraglichen Verpflichtungen trägt.

# **Teile der Software, in denen die Leasingverwaltung eine Rolle spielt**

Die Leasingverwaltung findet sich in unterschiedlichen Menüs der Software:

• Menü **Finanzen/ Verträge**: Liste sämtlicher Verträge, unabhängig von Ihrer **Art** (SQL-Name: seType).

- Menü **Finanzen/ Rahmenverträge**: Liste der Leasing-Rahmenverträge. Über dieses Menü greifen Sie auf dieselbe Tabelle zu, wie auch über das Menü **Finanzen/ Verträge**, wobei jedoch nur Verträge der **Art Rahmenvertrag** angezeigt werden.
- Menü **Finanzen/ Leasingverträge**: Liste der Leasingverträge. Über dieses Menü greifen Sie auf dieselbe Tabelle zu, wie auch über das Menü **Finanzen/ Verträge**, wobei jedoch nur Verträge der **Art Leasingvertrag** angezeigt werden.
- Menü **Ausrüstung/ Vermögensgegenstände**, Registerkarte **Beschaffungen**: Leasinginformationen auf der Ebene der Vermögensgegenstände.
- Kontrollprogramm AssetCenter Server: Dieses Programm startet die automatische Erstellung der Aufwandszeilen, die den Leasingraten und -krediten entsprechen.
- Menü **Finanzen/ Rückgabe Vertragsablauf**: Liste der einem Vertrag zugeordneten Rückgaben.
- Menü **Extras/ Symbolleiste anpassen**, Registerkarte **Symbole**, Symbole der Kategorie **Leasing**: Symbole, die aus der Symbolleiste stammen.
- Menü **Extras/ Aktionen**: Aktionen, die durch Warnungen zu bestimmten, im Vertrag festgelegten Zeitpunkten ausgelöst werden.

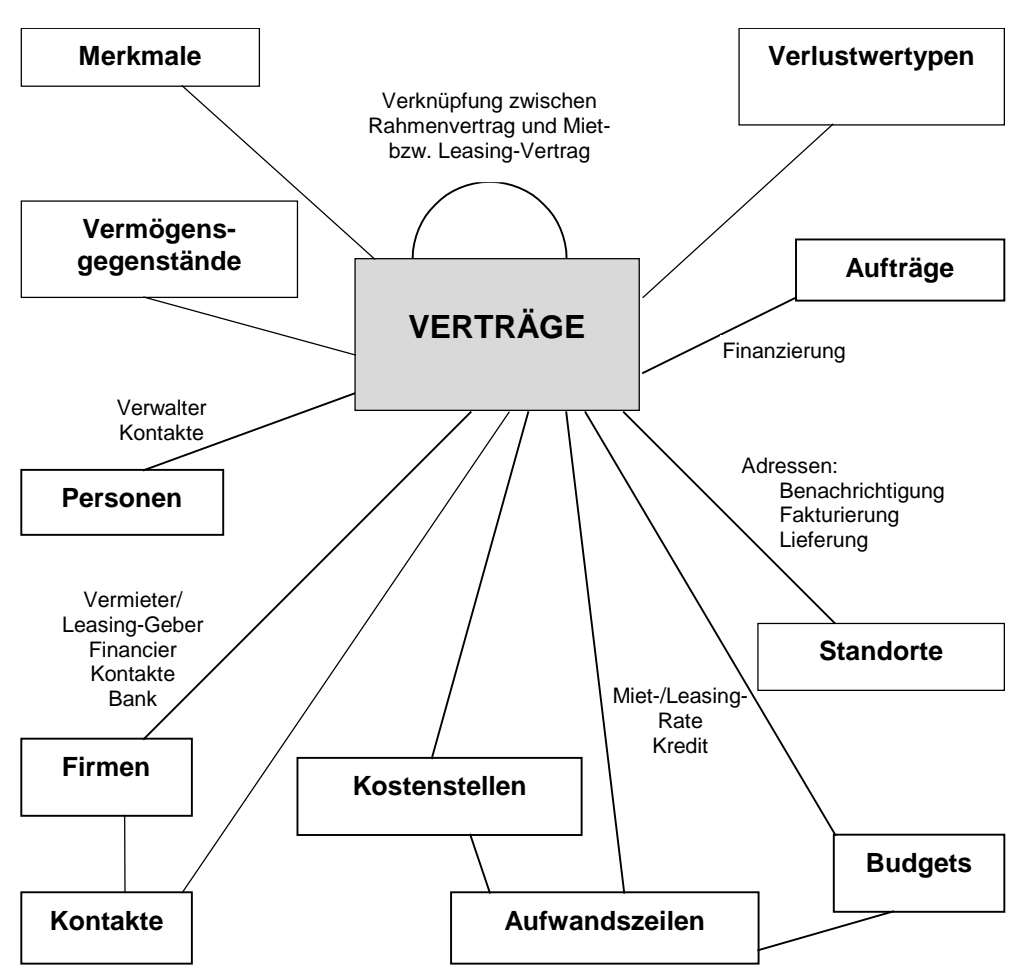

Tabellen, die mit den Verträgen in Verbindung stehen

# **Typische Abläufe**

Im Folgenden wird der typische Ablauf eines Leasingverfahrens beschrieben:

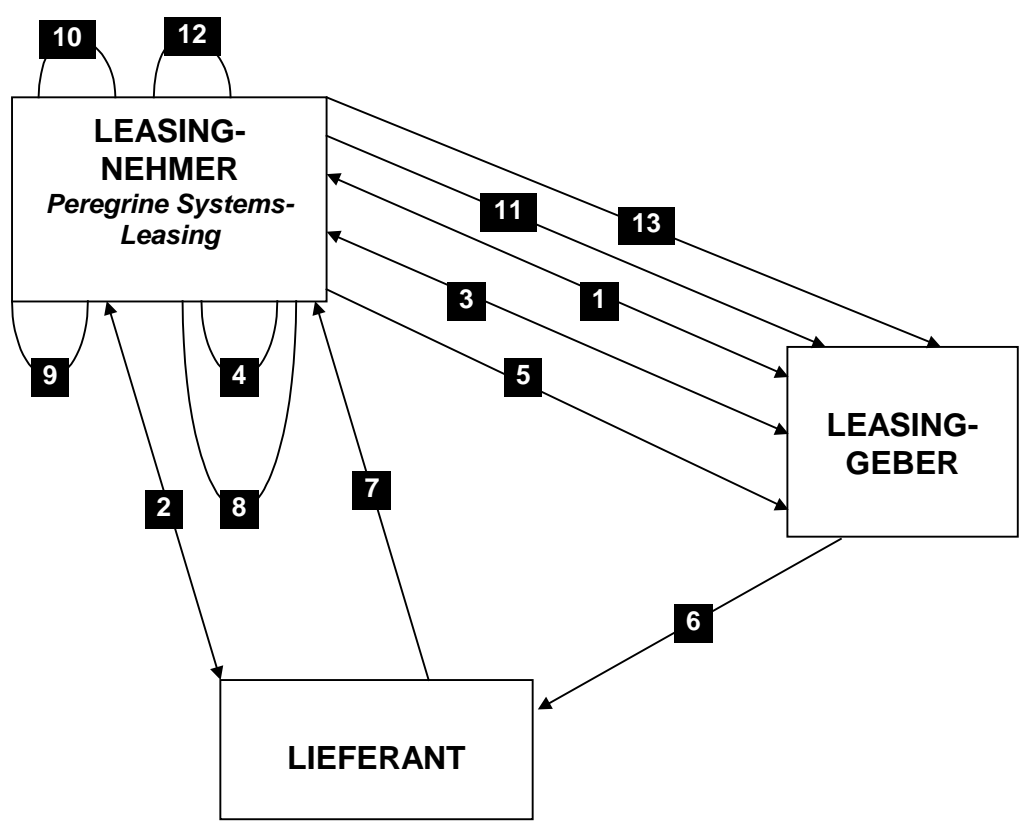

Vereinfachte Beschreibung eines Leasingverfahrens

- Erstellung des Rahmenvertrags zwischen Leasinggeber und Leasingnehmer: Definition der allgemeinen Vertragsbedingungen. Der Rahmenvertrag dient bei der Erstellung des Leasingvertrags als Modell.
- Erstellung der Angebote für die zu leasenden Vermögensgegenstände mit Hilfe von AssetCenter zur Vorbereitung des Leasingvertrags. Anschließend kann eine Schätzung der voraussichtlichen Höhe der Zahlungen abgegeben werden.
- Erstellung des Leasingvertrags zwischen Leasingnehmer und Leasinggeber. Dieser Vertrag kann einem Rahmenvertrag zugeordnet werden oder aber autonom bleiben.
- Erstellung der Aufträge für die zu leasenden Vermögensgegenstände mit Hilfe von AssetCenter. Die Zuordnung von Aufträgen zu Leasingverträgen erfolgt durch Eingaben auf der Registerkarte **Finanzierung** im Detailfenster des Auftrags.
- $\&$  Senden des Auftrags des Leasingnehmers an den Leasinggeber.
- Auftrag des Leasinggebers an den Zulieferer.
- Lieferung durch den Zulieferer an den Leasingnehmer.
- $\&$  Erstellung des Empfangsblatts beim Eingang der dem Auftrag zugeordneten Vermögensgegenstände mit Hilfe von AssetCenter. Davon sind die Vermögensgegenstände des Leasingvertrags betroffen.
- Wenn der Leasingnehmer die Beschaffung nicht mit AssetCenter verwaltet, werden die Vermögensgegenstände manuell zum Leasingvertrag hinzugefügt.
- Beschreibung der Zahlungen.
- Übernahme der Vermögensgegenstände. Senden der Übernahmebescheinigung durch den Leasingnehmer an den Leasinggeber.
- Verwaltung des Lebenszyklus der vom Vertrag abgedeckten Vermögensgegenstände: Hinzufügen von Vermögensgegenständen, Verlust bzw. Untergang, Rückgabe, Ersatz und Kauf von Vermögensgegenständen.
- $\&$  Verwaltung des Vertragsablaufs: Verlängerung des Vertrags, Rückgabe oder Kauf der Vermögensgegenstände.

# **Vorgehensweise beim Erstellen von Leasingverträgen**

In diesem Abschnitt wird die Vorgehensweise beim Erstellen von Leasingverträgen erläutert.

 $\&$  Erstellung eines Rahmenvertrags, sofern erforderlich.

- Wenn bereits ein Rahmenvertrag zwischen dem Leasingnehmer und Leasinggeber vorliegt, geben Sie ihn in der Datenbank ein. Wählen Sie hierzu das Menü **Finanzen/ Rahmenverträge**. Zum Erstellen eines Vertrags klicken Sie auf die Schaltfläche \_ Neu und geben dann eine **Referenz** (SQL-Name: Ref) und einen Gegenst. (SQL-Name: Purpose) ein. Klicken Sie auf Erstellen . Geben Sie die erforderlichen Daten in den Registerkarten **Allgemein**, **Leasing**, **Bedingungen**, **Kontakte**, **Optionen** und **Merkmale** ein. Die Registerkarte **Leasingverträge** muss zu einem späteren Zeitpunkt ausgefüllt werden.
- Eine weitere Möglichkeit des Zugriffs auf das Menü **Finanzen/ Verträge** und der Erstellung eines Rahmenvertrags besteht in der Auswahl des Rahmenvertrags im Feld **Art** (SQL-Name: seType).
- Erstellung eines Miet- und Leasingvertrags
- Erstellen Sie den Vertrag über das Menü **Finanzen/** Leasingverträge. Klicken Sie auf Neu , geben Sie eine **Referenz** und einen **Gegenst.** ein und legen Sie gegebenenfalls den Rahmenvertrag für diesen Vertrag im Feld **Zugeordnet zu** (SQL-Name: Parent) fest, bevor Sie auf die Schaltfläche klicken. Der Miet- bzw. Leasingvertrag übernimmt die finanziellen und juristischen Merkmale des Rahmenvertrags, sofern ein solcher Vertrag vorhanden ist. Geben Sie in den Registerkarte **Allgemein**, **Leasing**, **Bedingungen**, **Kontakte**, **Optionen** und **Merkmale** möglichst präzise Informationen ein.
- Damit haben Sie die finanziellen und juristischen Merkmale des Vertrags definiert.
- Sie können den Vertrag auch über das Menü **Finanzen/ Verträge** definieren. Legen Sie über das Feld **Art** (SQL-Name: seType) fest, dass es sich um einen Miet- bzw. Leasingvertrag handelt.
- Erstellung oder Auswahl gemieteter Vermögensgegenstände
- Je nachdem, ob Sie den Beschaffungszyklus verwenden oder nicht, sind folgende Vorgehensweisen zu unterscheiden:
	- Wenn Sie mit dem Beschaffungszyklus arbeiten, können die Vermögensgegenstände einem Auftrag aus diesem Zyklus entstammen.
	- Ansonsten müssen die Vermögensgegenstände erstellt und/oder in der entsprechenden Tabelle ausgewählt und dem Vertrag zugeordnet werden.
- Geben Sie die erforderlichen Informationen auf der Registerkarte **Zahlungsraten** des Vertragsdetails ein.

# **Kapitel 3 - Erste Schritte beim Verwalten von Leasingverträgen**

In diesem Kapitel erklären wir das Funktionsprinzip von AssetCenter bei der Verwaltung von Leasingverträgen anhand eines praktischen Beispiels.

Ziel dieses Kapitels ist es, einen Überblick über den Ablauf der Leasingverwaltung zu geben; die ausführliche Beschreibung ist den anderen Kapiteln vorbehalten.

Wir schlagen Ihnen vor, die nachfolgend beschriebenen Schritte in der im Lieferumfang von AssetCenter enthaltenen Beispieldatenbank nachzuvollziehen.

### **Vorbereitung**

### **AssetCenter starten**

Starten Sie AssetCenter:

- Unter Windows 95 oder Windows NT 4.0 wählen Sie aus den Programmen des Menüs **Start** das Programm AssetCenter aus.
- Unter Windows 3.x oder Windows NT 3.5x klicken Sie auf das entsprechende Symbol in der AssetCenter-Programmgruppe.

Wir empfehlen Ihnen, die Beispieldatenbank als AssetCenter-Administrator (**Admin**) zu öffnen. Wir möchten Sie an dieser Stelle noch einmal daran erinnern, dass das Kennwort leer bleibt.

### AssetCenter Server **starten**

Starten Sie AssetCenter Server:

- Unter Windows 95 oder Windows NT 4.0 wählen Sie aus den Programmen des Menüs **Start** das Programm AssetCenter-Server aus.
- Unter Windows 3.x oder Windows NT 3.5x klicken Sie auf das entsprechende Symbol in der AssetCenter-Programmgruppe.

Stellen Sie über das Menü **Datei/ Verbinden** eine Verbindung zur Beispieldatenbank her.

Sobald die Verbindung hergestellt ist, kontrolliert AssetCenter Server die Datenbank und verwaltet Lager, Warnungen, Beschaffungen, Historienzeilen usw. AssetCenter Server berechnet die dem Miet- bzw. Leasingvertrag zugeordneten Zahlungen für die Vergangenheit, die Gegenwart und die Zukunft.

Konfigurieren Sie AssetCenter Server beim Ausführen unseres Beispiels für die Berechnung der dem Leasingvertrag zugeordneten Zahlungen:

- Starten Sie das Menü **Optionen/ Konfigurieren**.
- Geben Sie auf der Registerkarte **Module** zur Konfiguration der Zahlungen die Daten ein, die Sie in der nachstehenden Abbildung sehen:

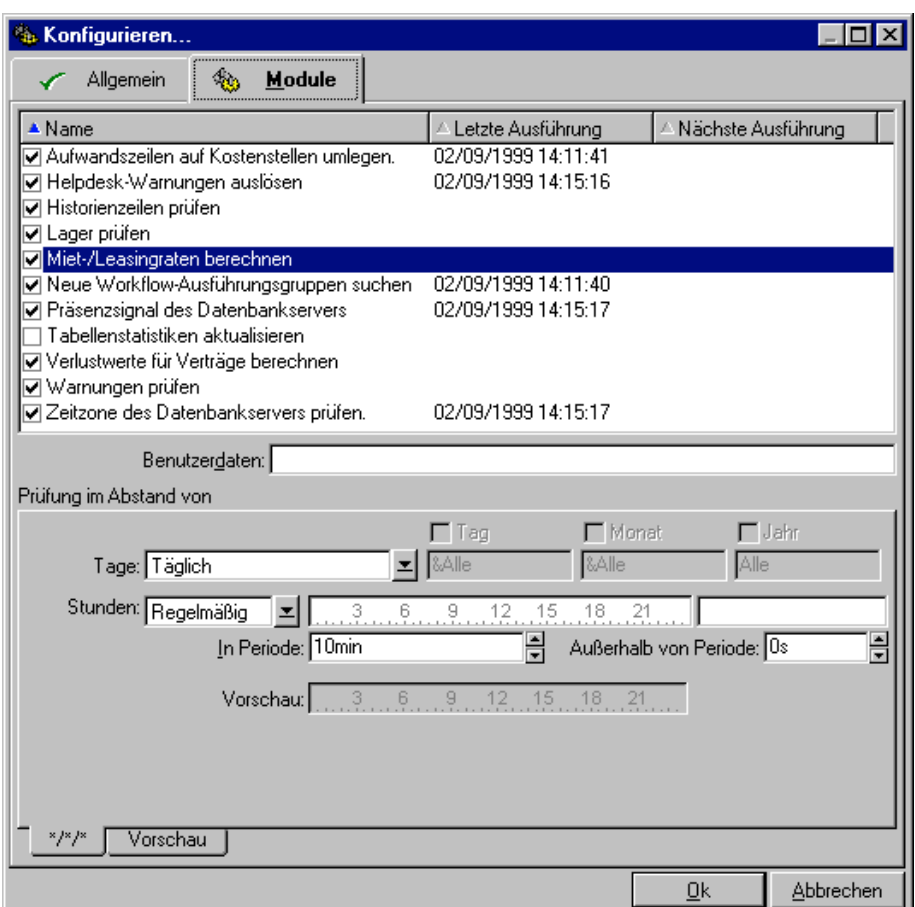

Konfiguration von **AssetCenter Server**

Die Zahlungen werden für die nächsten 720 Tage berechnet.

 $\&$  Klicken Sie auf  $\Box$  um die Konfiguration von AssetCenter Server zu bestätigen.

### **Fallbeispiel**

In unserem Fallbeispiel geht es um zwei Firmen, Taltek Services und Interleasing.

Die beiden Unternehmen möchten einen Leasingvertrag abschließen. Taltek Services übernimmt die Rolle des Leasingnehmers und

Interleasing die Rolle des Leasinggebers. Die beiden Unternehmen haben keinen Rahmenvertrag ausgehandelt.

Der Verwalter des Leasingvertrags bei Taltek Services (Gerald Colombo, Verwaltungs- und Finanzleitung) verwendet AssetCenter zur Verwaltung der EDV-Ausrüstung.

Die Ansprechpartnerin bei Interleasing heißt Stephanie Juan.

In diesem Beispiel least Taltek Services einen PC bei Interleasing und zwar vom 01.08.1997 bis zum 01.08.1999. Nach Ablauf des Vertrags wird der PC an den Leasinggeber zurückgegeben.

Im Folgenden führen wir die einzelnen Schritte auf:

- Schritt 1: Leasingvertrag erstellen
- Schritt 2: Dem Leasingvertrag zuzuordnende Vermögensgegenstände wählen
- Schritt 3: Raten berechnen
- 4. Schritt: Vermögensgegenstände übernehmen und Sonderzahlungen berechnen
- 5. Schritt: Den Verträgen zugeordnete Kosten anzeigen
- 6. Schritt: Vermögensgegenstände bei Vertragsablauf zurückgeben
- 7. Schritt: Vorgänge protokollieren

## **Schritt 1: Leasingvertrag erstellen**

Der erste Schritt besteht in der Erstellung des Leasingvertrags in der Vertragstabelle.

Öffnen Sie die Ansicht über das Menü **Finanzen/**

**Leasingverträge**, um eine auf die Leasingverträge beschränkte Vertragstabelle zu erhalten.

- **Klicken Sie auf die Schaltfläche** <sup>Neu</sup>
- $\%$  Klicken Sie in der Symbolleiste auf  $\degree$ , um das Detail anzuzeigen.

### **Allgemeine Informationen zum Vertrag eingeben**

 Geben Sie die erforderlichen Informationen in den Feldern **Gegenst.** (SQL-Name: Purpose), **Referenz** (SQL-Name: Ref) und auf der Registerkarte **Allgemein** wie folgt ein:

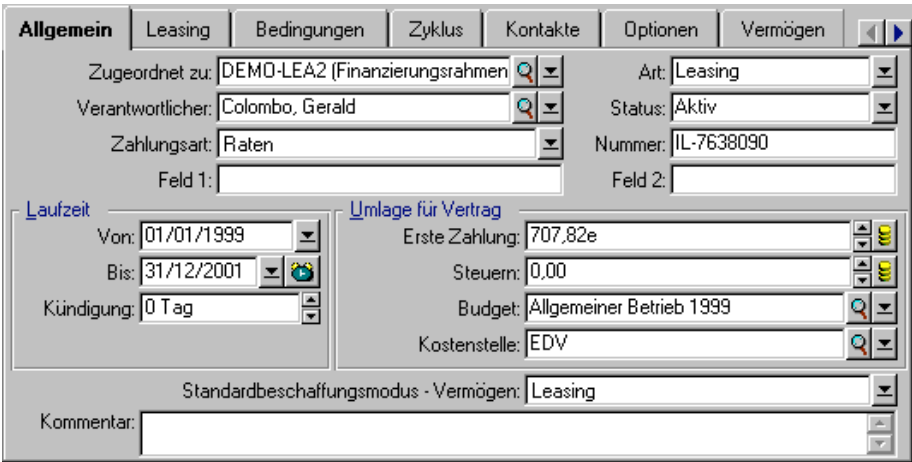

Allgemeine Vertragsinformationen

Aus der Registerkarte **Allgemein** ist zu entnehmen, dass der Vertrag für eine Laufzeit von 2 Jahren abgeschlossen wurde, und dass der Leasingnehmer Taltek Services eine Kündigungsfrist von 3 Monaten einhalten muss.

Dabei ist zu beachten, dass ein Leasingvertrag nach seinem Ablauf automatisch zu den geltenden Bedingungen verlängert wird, wenn der Leasingnehmer den Leasinggeber nicht rechtzeitig über seinen Wunsch, den Vertrag zu kündigen, in Kenntnis setzt.

Die Definition einer Warnung, dargestellt durch das Symbol **6**, ist daher besonders wichtig. Der Leasingnehmer kann dem Vertragsablaufdatum eine Warnung zuordnen und wird daraufhin automatisch vom Kontrollprogramm AssetCenter Server auf den nahenden Vertragsablauf aufmerksam gemacht.

- $\frac{1}{2}$  Klicken Sie auf **3**, um das Fenster zur Definition einer Warnung anzuzeigen.
- <sup> $\&$ </sup> Klicken Sie auf Abbrechen, wenn Sie keine Warnung erstellen und zum Vertragsdetail zurückkehren möchten.

### **Bedingungen für den Leasingvertrag eingeben**

Auf der Registerkarte **Leasing** des Vertragsdetails werden die Finanzierungsbedingungen des Vertrags angezeigt, mit Ausnahme der Informationen zu den Leasingraten.

Geben Sie die folgenden Informationen auf der Registerkarte **Leasing** ein:

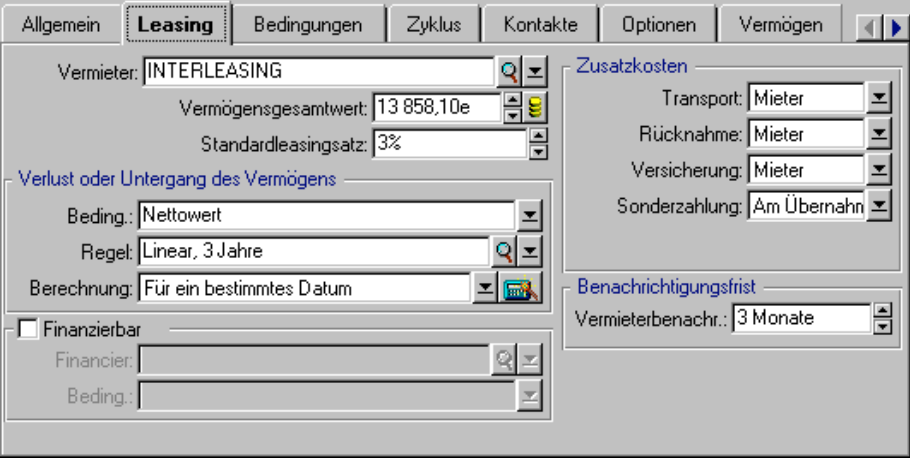

Finanzierungsbedingungen eines Vertrags

Auf der Registerkarte **Leasing** können Sie den Namen des Leasinggebers in der Firmentabelle auswählen.

Weiterhin können Sie das Unternehmen festlegen, das zusätzliche Kosten übernimmt, und die Art der Berechnung der Sonderzahlung definieren. An dieser Stelle möchten wir Sie daran erinnern, das die Sonderzahlung den Zeitraum zwischen dem Empfang bzw. der Übernahme des Vermögensgegenstands und dem Datum abdeckt, an dem die erste Rate für eine vollständige Periode fällig wird.

#### **Informationen zu den beteiligten Personen eingeben**

Anschließend müssen Sie eine Reihe von Informationen zu den Personen eingeben, die in irgendeiner Weise von dem Vertrag betroffen sind. Dazu gehören z. B. die Ansprechpartner beim Leasingnehmer und Leasinggeber.

Geben Sie die folgenden Informationen auf der Registerkarte **Kontakte** ein:

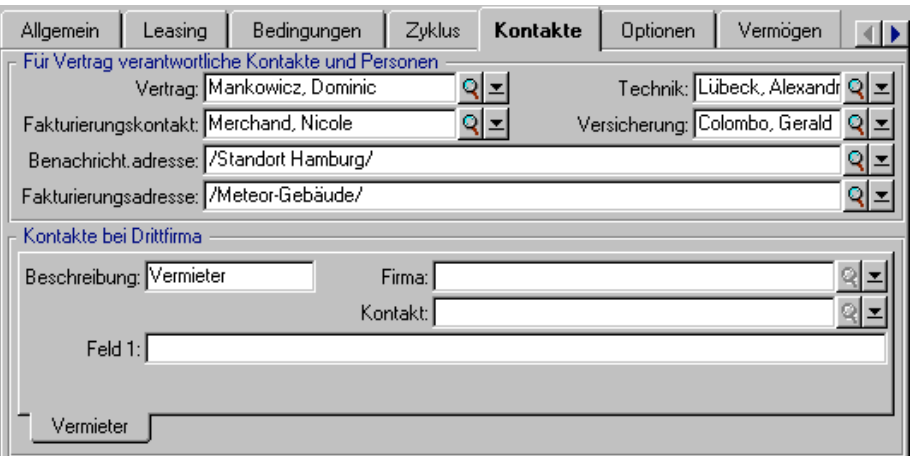

Kontaktpersonen bei Leasingnehmer und Leasinggeber

Wenn Sie die Informationen im Feld **Vermieter** (SQL-Name: Lessor) auf der Registerkarte **Leasing** eingeben, wird damit automatisch die Unterregisterkarte **Vermieter** erstellt.

### **Informationen zum Vertragsablauf eingeben**

In unserem Beispiel wird der geleaste Vermögensgegenstand bei Ablauf des Vertrags an den Leasinggeber zurückgegeben. Sie müssen daher auf der Registerkarte **Optionen** die erforderlichen Informationen zu den Bedingungen bei Vertragsablauf eingeben.

Ändern Sie die Registerkarte **Optionen** wie folgt, um die Option zur Rückgabe der Vermögensgegenstände bei Vertragsablauf zu aktivieren:

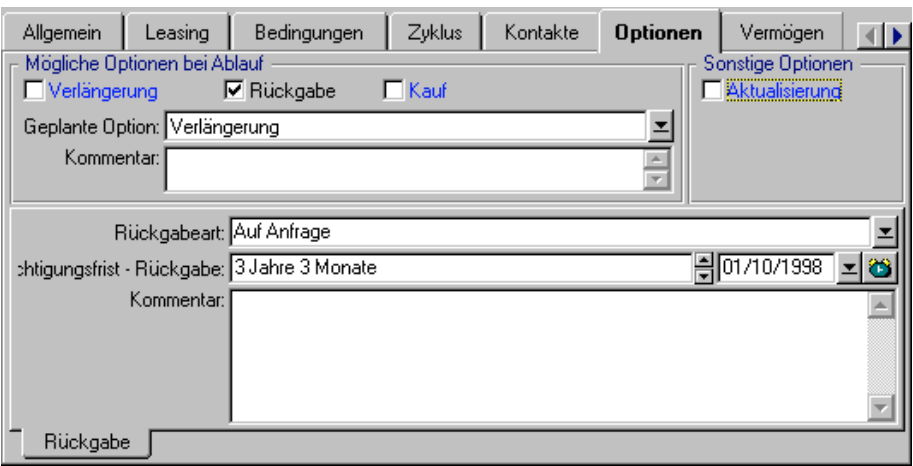

Der Vermögensgegenstand wird nach Ablauf des Vertrags zurückgegeben

Wie auf der Registerkarte **Optionen** zu sehen ist, sind in den Leasingverträgen drei verschiedene Möglichkeiten vorgesehen:

- Der Vertrag wird verlängert.
- Die vom Vertrag abgedeckten Vermögensgegenstände werden vom Leasingnehmer gekauft.
- Die vom Vertrag abgedeckten Vermögensgegenstände werden zurückgegeben.

Je nach den im Vertrag festgelegten und auf der Registerkarte **Optionen** angegebenen Bedingungen, sind die Schaltflächen rechts neben dem Vertragsdetail bei der Erstellung des Vertrags aktiviert oder nicht. In unserem Beispiel ist nur die Rückgabe der Vermögensgegenstände möglich.

Nach Ablauf des Leasingvertrags muss Taltek Services die geleasten Vermögensgegenstände unter Berücksichtigung der dreimonatigen Kündigungsfrist zurückgeben.

Das Datum, an dem Taltek Services den Leasinggeber von der Kündigung des Vertrags in Kenntnis setzen muss, wird von AssetCenter automatisch berechnet. Dabei wird das auf der Registerkarte **Allgemein** eingegebene Vertragsablaufdatum berücksichtigt.

Hinweis: Wie auf der Registerkarte **Optionen** zu sehen ist, können Sie mit AssetCenter weitere Optionen definieren, wie z. B. das Aktualisieren der vom Vertrag abgedeckten Vermögensgegenstände. AssetCenter verfügt über keinerlei Automatismen, die mit der Aktivierung dieser Optionen verbunden sind.

### **Vertrag erstellen**

Mit den Eingaben in den Registerkarten **Allgemein**, **Leasing**, **Kontakte** und **Optionen** haben wir nun den zwischen Taltek Services und Interleasing abgeschlossenen Leasingvertrag beschrieben.

In den Registerkarten **Bedingungen** und **Merkmale** haben wir absichtlich keine Daten eingegeben, um das Beispiel nicht komplexer zu gestalten als unbedingt notwendig.

Klicken Sie auf Erstellen , um die Erstellung des Vertrags zu bestätigen.

Die Schaltflächen rechts neben dem Vertragsdetail geben Auskunft über die für die Vermögensgegenstände zulässigen Vorgänge. In unserem Beispiel ist bei Vertragsablauf nur die Rückgabe zulässig, wie auf der Registerkarte **Optionen** des Vertragsdetails angegeben:

| Auftr.  |
|---------|
| Übern.  |
| Verlng. |
| Kauf    |
| Rückg.  |

Mögliche Vorgänge für die vom Vertrag abgedeckten Vermögensgegenstände

Vor dem Beginn des eigentlichen Leasingverfahrens muss dem Vertrag jetzt nur noch ein Vermögensgegenstand zugeordnet werden.

# **Schritt 2: Dem Leasingvertrag zuzuordnende Vermögensgegenstände wählen**

Die Firma Taltek Services mietet einen einzigen Vermögensgegenstand bei der Firma Interleasing.

Zur Vereinfachung des Vorgangs gehen wir davon aus, dass der dem Leasingvertrag zugeordnete Vermögensgegenstand bereits zur IT-Ausrüstung von Taltek Services gehört: Wir wählen den Gegenstand also direkt aus der Tabelle der Vermögensgegenstände.

- Positionieren Sie den Cursor auf der Registerkarte **Vermögen** in der Detailansicht des zuvor erstellten Leasingvertrags. In dieser Registerkarte erscheint die Liste der dem Leasingvertrag zugeordneten Vermögensgegenstände. An dieser Stelle in unserem Beispiel ist die Liste noch leer.
- $\frac{1}{2}$  Klicken Sie auf  $\frac{1}{2}$ , um auf die Tabelle der Vermögensgegenstände der Firma Taltek Services zugreifen.
- Wählen Sie einen Vermögensgegenstand aus der Liste und klicken Sie auf Wählen um ihn dem Vertrag zuzuordnen.
- AssetCenter zeigt ein kleines Fenster an, in dem die Anfangs- und Enddaten für die Zahlungsraten im Vermögensdetail eingegeben werden können. Lassen Sie das Fenster unverändert und klicken Sie auf die Schaltfläche .
- Die Registerkarte **Vermögen** enthält jetzt den dem Vertrag zugeordneten Vermögensgegenstand:

| Leasing<br>Bedingungen                       | Zyklus<br>Kontakte | Optionen         | Vermögen   | Zahlungsrat |    |
|----------------------------------------------|--------------------|------------------|------------|-------------|----|
| Vermögen                                     | Int. Code          | Besch.-St.       | Beschaff   | Enddatum    | থ। |
| Hewlett Packard Netserver LC SRV000013       |                    | Empfangen        | 01/01/1999 | 31/12/2001  | ÷  |
| 3Com Superstack II Dual Spe                  | HUB000014          | Empfangen        | 01/01/1999 | 31/12/2001  |    |
| 3Com Fast Etherlink XI 10/100 NIC000015      |                    | Empfangen        | 01/01/1999 | 31/12/2001  |    |
| 3Com Fast Etherlink XI 10/100 NIC000016<br>s |                    | Empfangen        | 01/01/1999 | 31/12/2001  |    |
| Hewlett Packard Surestore Da STR000017       |                    | Empfangen        | 01/01/1999 | 31/12/2001  |    |
| Hewlett Packard Laserjet 800 LAS000018       |                    | Empfangen        | 01/01/1999 | 31/12/2001  |    |
| Hewlett Packard Model 220 f                  | MON000019          | Empfangen        | 01/01/1999 | 31/12/2001  |    |
| Intel Express 8100 Router (RT RTR000020      |                    | <b>Empfangen</b> | 01/01/1999 | 31/12/2001  |    |
| 3Com Courier V.Everything 56 MDM000021       |                    | Empfangen        | 01/01/1999 | 31/12/2001  |    |
| Microsoft Windows NT Server OPS000022        |                    | Empfangen        | 01/01/1999 | 31/12/2001  |    |
|                                              |                    |                  |            |             |    |
| 圖                                            |                    |                  |            | 10/10       |    |

Der vom Vertrag abgedeckte Vermögensgegenstand

- $\frac{M_{\text{in}}}{N}$  Klicken Sie auf  $\frac{M_{\text{in}}}{N}$  um die Wahl des Vermögensgegenstands zu bestätigen.
- $\%$  Klicken Sie auf  $\overline{\mathcal{A}}$ , um auf das Vermögensdetail zuzugreifen.

 Die Informationen zum Leasingvertrag befinden sich auf der Registerkarte **Beschaffungen** des Vermögensdetails. Neben der Beschaffungsart im oberen Teil der Registerkarte finden Sie die Unterregisterkarten **Beschaffung** und **Planung** mit Angaben zum Leasingvertrag, dem Namen des Leasinggebers und den Anfangs- und Enddaten des Leasings. An dieser Stelle gehen wir nicht auf die dritte, auf der Registerkarte **Beschaffungen** erscheinende Unterregisterkarte ein.

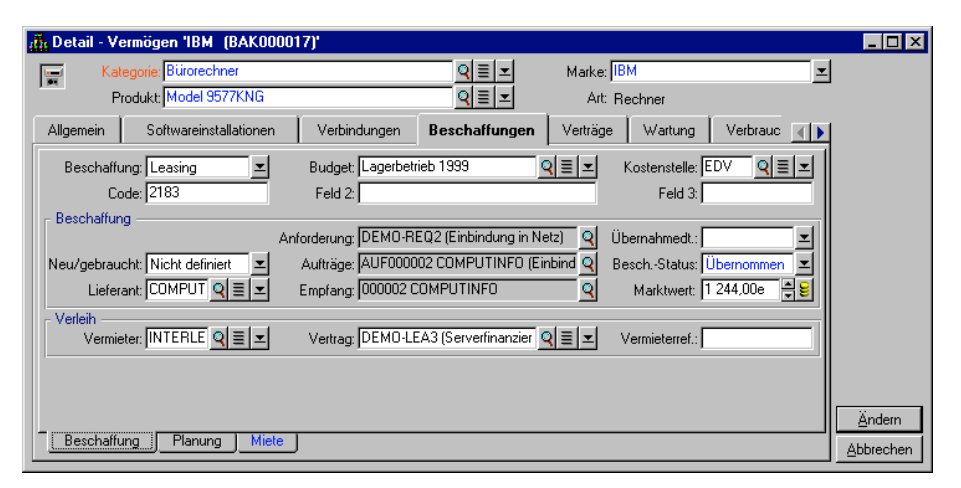

Die Registerkarte **Beschaffungen** enthält die Leasinginformationen zu bestimmten Vermögensgegenständen

- Im nächsten Schritt sehen wir, wie die mit dem Leasingvertrag einhergehenden Kosten, z. B. die Raten, anhand des Wertes der vom Vertrag abgedeckten Vermögensgegenstände ermittelt wird. Geben Sie also auf der Unterregisterkarte **Beschaffung** den entsprechenden Betrag im Feld **Marktwert** (SQL-Name: mMarketVal) ein, wie auf dem obigen Bildschirm zu sehen ist. Unter dem Feld **Marktwert** (SQL-Name: mMarketVal) des Vermögensgegenstandes ist der Wert eines Gegenstandes zu Beginn des Vertrags zu verstehen. Bei einem neuen Vermögensgegenstand handelt es sich um den Neupreis des Produkts und bei einem aus zweiter Hand erworbenen Gegenstand um den Kaufpreis.
- $\%$  Klicken Sie auf  $\frac{2\text{hden}}{2}$ , um den Wert zu bestätigen.
- $\%$  Klicken Sie auf  $S$ schließen  $|$ , um zum Vermögensdetail zurückzukehren.

## **Schritt 3: Raten berechnen**

Im Rahmen des Leasingvertrags muss Taltek Services Raten an Interleasing zahlen.

In diesem Schritt werden die Berechnungsmodalitäten für die Zahlungsraten definiert.

 Positionieren Sie den Cursor auf der Registerkarte **Zahlungsraten** des Vertragsdetails und geben Sie die Informationen wie folgt ein:

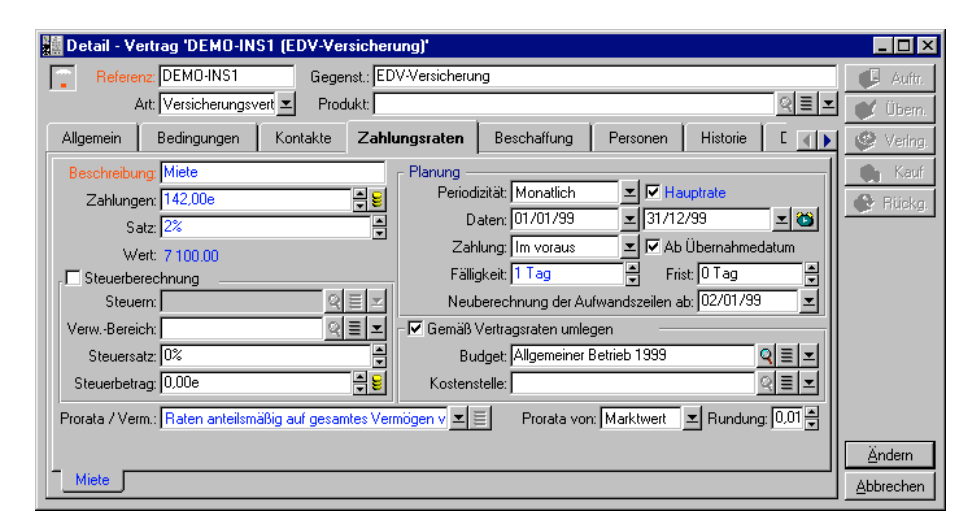

Berechnung der Leasingraten

- Im Rahmen **Berechnung** werden Einzelheiten zur Berechnung der Zahlungen eingegeben. Diese Zahlungen werden durch die Anwendung eines Leasingsatzes auf den Marktwert des Vermögensgegenstands ermittelt.
	- $\frac{1}{2}$ In unserem Beispiel beträgt der Leasingsatz 2%.
	- Der Marktwert, der zur Berechnung der Mietzahlungen herangezogen wird, entspricht standardmäßig der Summe aller Marktwerte der vom Vertrag abgedeckten Vermögensgegenstände. In unserem Beispiel beträgt dieser Wert 7100 DM.
	- Die Höhe der Raten erscheint automatisch im Feld **Zahlungen** (SQL-Name: mPayments) und entspricht dem über das Feld **Satz** (SQL-Name: pLRF) definierten Prozentsatz.
- Aus dem Rahmen **Planung** lässt sich entnehmen, dass die Miete laut Vertrag 2 Jahre lang monatlich fällig ist.
- Im Rahmen **Zahlung** werden die Zahlungsmodalitäten für die Raten festgelegt: Die Zahlung muss am 1. Tag eines jeden Monats erfolgen. Der Leasinggeber toleriert keinerlei Zahlungsverspätungen.
- Durch die Auswahl der Option **Raten anteilsmäßig auf gesamtes Vermögen verteilen** im Feld **Prorata / Verm.** (SQL-Name: seProrateRule) werden die Raten auf der Ebene der vom Vertrag abgedeckten Vermögensgegenstände verteilt. Die Leasingraten sind dementsprechend dem vom Vertrag abgedeckten Vermögensgegenstand zugeordnet.
- Markieren Sie das Kontrollkästchen **Hauptrate** (SQL-Name: bMainRent), damit im nächsten Schritt die Berechnung der Sonderzahlung durchgeführt werden kann. Das Konzept der Sonderzahlung lässt sich nur auf die Hauptrate anwenden.
- **Klicken Sie auf Andem I, um die Parameter zu bestätigen. Die** Registerkarte **Beschaffungen** im Vermögensdetail wird automatisch aktualisiert. Eine Unterregisterkarte für die Raten wird erstellt und das Feld **Zahlungen** (SQL-Name: mPayments) in dieser Unterregisterkarte zeigt die Höhe der Ratenzahlung für den Gegenstand an.

Wir haben jetzt die Art der Berechnung der Raten festgelegt. Um unser Beispiel weiterhin übersichtlich zu gestalten, haben wir auf die Berechnung von Steuern verzichtet.

# **4. Schritt: Vermögensgegenstände übernehmen und Sonderzahlungen berechnen**

Wenn Sie den vom Vertrag abgedeckten Vermögensgegenstand übernehmen und die Höhe der Sonderzahlung berechnen möchten, müssen Sie im Vertragsdetail auf die Schaltfläche klicken. Daraufhin erscheint das nachstehende Fenster:

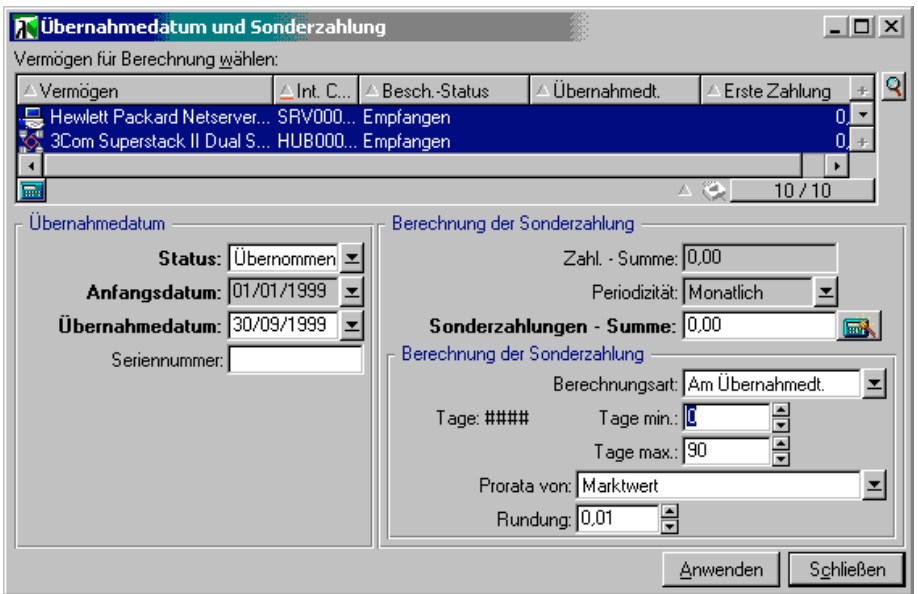

Übernahme der Vermögensgegenstände

### **Vermögensgegenstände übernehmen**

Die Übernahme der Vermögensgegenstände ist eine besonders wichtige Etappe bei der Bearbeitung von Leasingverträgen und hat den Austausch von vertraglichen Unterlagen zwischen Leasinggeber und Leasingnehmer zur Folge. Bei der Übernahme wird die Fälligkeit der Raten festgelegt.

Gehen Sie bei der Übernahme von Vermögensgegenständen wie folgt vor: • Ändern Sie den **Status** in **Übernommen**.

• Geben Sie das Übernahmedatum ein (hier den 15.08.1997).

#### **Sonderzahlung berechnen**

Die Sonderzahlung deckt den Zeitraum zwischen dem Empfang bzw. der Übernahme und dem Datum ab, zu dem eine Ratenzahlung für eine komplette Periode zum ersten Mal fällig wird. Ein Vertrag kann unterschiedlichen Zahlungen zugeordnet sein (Versicherung, Miete oder Leasing, Wartung…). Eine Sonderzahlung kann jedoch nur für die Hauptrate des Vertrags festgelegt werden. Bei der Hauptrate handelt es sich um die Zahlung, die auf der Registerkarte **Zahlungsraten** des

Vertrags beschrieben wird, und für die das Kontrollkästchen **Hauptrate** (SQL-Name: bMainRent) markiert wurde.

Die Sonderzahlung wird bei der Übernahme der Vermögensgegenstände berechnet, wobei die Berechnungsmodalitäten auf der Registerkarte **Leasing** des Vertragsdetails festgelegt werden. Standardmäßig erfolgt eine Berechnung ab dem Übernahmedatum

In unserem Beispiel erfolgen die Zahlungen monatlich und sind jeweils am 1. Tag des Monats fällig. Die Sonderzahlung deckt dementsprechend den Zeitraum zwischen dem Übernahmedatum (15.08.97) und dem Datum ab, an dem zum ersten Mal eine Rate für eine komplette Periode fällig wird (01.09.97).

Gehen Sie zum Berechnen der Sonderzahlung im Übernahmebildschirm wie folgt vor:

- Wählen Sie den Vermögensgegenstand.
- $\&$  Klicken Sie auf das Symbol  $\Box$
- Die erste vom Leasingnehmer an den Leasinggeber zu leistende Zahlung erscheint im Feld **Sonderzahlungen - Summe**.

#### **Übernahme und Sonderzahlung bestätigen**

- **Klicken Sie auf die Schaltfläche** Anwenden, um den Vermögensgegenstand zu übernehmen und die Sonderzahlung zu bestätigen.
- $\%$  Klicken Sie auf Schließen, um zum Vertragsdetail zurückzukehren.

# **5. Schritt: Den Verträgen zugeordnete Kosten anzeigen**

In den vorhergehenden Etappen wurden die mit dem Leasingvertrag einhergehenden Zahlungen festgelegt. Anschließend generiert AssetCenter Server automatisch die Aufwandszeilen, die den Zahlungsraten entsprechen.

• Positionieren Sie den Cursor auf der Registerkarte **Kosten** im Vertragsdetail, um die dem Leasingvertrag zugeordneten Zahlungen anzuzeigen. Daraufhin werden die Raten für die einzelnen Perioden angezeigt.

• Klicken Sie auf **D**, um die Gesamtsumme aller Zahlungsraten zu ermitteln.

Auf der Registerkarte **Kosten** des Vermögensdetails finden Sie die Aufwandszeilen des entsprechenden Gegenstands:

- Die Aufwandszeile der Sonderzahlung für den Vermögensgegenstand
- Die von AssetCenter Server generierten Aufwandszeilen, die den Zahlungsraten für den Gegenstand entsprechen

# **6. Schritt: Vermögensgegenstände bei Vertragsablauf zurückgeben**

Nach Ablauf des Vertrags kann der Leasingnehmer den Vermögensgegenstand zurückgeben, kaufen oder die Raten aller oder eines Teils der Gegenstände verlängern.

In unserem Beispiel gibt die Firma Taltek Services den Gegenstand an Interleasing zurück. Im Folgenden erstellen wir das entsprechende Rückgabeblatt.

- **Klicken Sie auf die Schaltfläche & Rückg Daraufhin erscheint ein** Fenster, in dem Sie die Rückgabeblätter für die Vermögensgegenstände des Vertrags erstellen können.
- $\frac{M_{\text{tot}}}{N}$  Klicken Sie auf  $\frac{M_{\text{cut}}}{N}$ , um das Rückgabeblatt zu erstellen.
- Geben Sie eine **Beschreibung** (SQL-Name: Description) ein und füllen Sie die Registerkarte **Allgemein**, wie in unserem Beispiel gezeigt, aus. Sie werden feststellen, dass auf der Registerkarte **Allgemein** ein voraussichtliches Rückgabedatum vorgeschlagen wird, das standardgemäß dem Datum des Vertragsablaufs (01.08.99) entspricht. Sie haben jedoch durchaus die Möglichkeit, ein anderes Datum festzulegen.

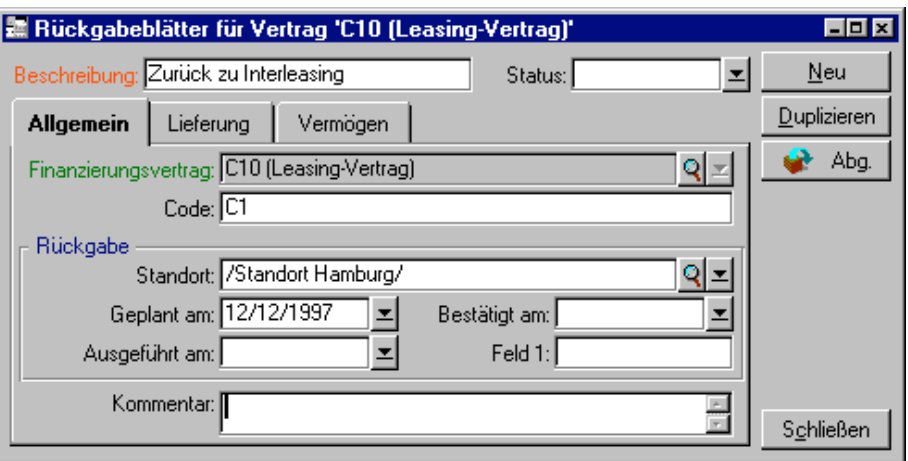

Erstellung eines Rückgabeblatts

- $\%$  Klicken Sie auf Erstellen
- Die Anschrift des Vermieters Interleasing erscheint automatisch auf der Registerkarte **Transport**.
- Jetzt muss nur noch die Rückgabe des Vermögensgegenstands festgehalten werden. Zeigen Sie hierfür die Registerkarte **Vermögen** im Detail des Rückgabeblatts an.
- Klicken Sie auf auf der Registerkarte **Vermögen**, um auf das Fenster mit den vom Vertrag abgedeckten Vermögensgegenständen zuzugreifen:

| Wermögen zu Rückgabeblatt 'Rückgabe des PCs' hinzufügen |            |                        |           |                 |           |  |  |
|---------------------------------------------------------|------------|------------------------|-----------|-----------------|-----------|--|--|
|                                                         | 亜Marke     | Modell                 | Kategorie | 国 Interner Code | Neu       |  |  |
|                                                         | <b>IBM</b> | Aptiva 941 Pentium 100 | IPC.      | PCGURDST        |           |  |  |
|                                                         |            |                        |           |                 |           |  |  |
|                                                         |            |                        |           |                 | Detail    |  |  |
|                                                         |            |                        |           |                 | Wählen    |  |  |
|                                                         |            |                        |           |                 | Abbrechen |  |  |

Liste der zurückzugebenden Vermögensgegenstände

- Wählen Sie einen vom Vertrag abgedeckten Vermögensgegenstand.
- $\&$  Klicken Sie auf  $\&$   $\frac{W^{\frac{1}{d}}-1}{W^{\frac{1}{d}}-1}$  um den Vermögensgegenstand dem Rückgabeblatt zuzuordnen.
- Klicken Sie im Fenster mit den Rückgabedetails auf  $\frac{\text{A}{\text{M}}}{\text{M}}$ um die eingegebenen Informationen zu ändern. Der **Besch.-Status** (SQL-Name: seAcquStatus) des Vermögensgegenstands, der im Übernahmefenster festgelegt ist, wird geändert und zeigt jetzt an, dass der Gegenstand **Rückzusenden** ist.
- $\frac{1}{2}$  Klicken Sie auf  $\frac{1}{2}$  Abg., dann wird der Vermögensgegenstand tatsächlich ausgesondert. Dabei kommt das auf der Registerkarte **Allgemein** im Rückgabedetail eingegebene Rückgabedatum zum Tragen:
	- Der **Besch.-Status** des Vermögensgegenstands im Übernahmefenster ändert sich und zeigt an, dass der Gegenstand **Rückgesendet** ist.
	- Im Feld **Situation** (SQL-Name: seAssignment) auf der Registerkarte **Allgemein** des Vermögensdetails erscheint die Information **Abgang**.
	- Dem Feld **Rücksendungsgrund** (SQL-Name: RetReason) auf der Registerkarte **Allgemein** des Vermögens lässt sich entnehmen, dass der Grund für den Abgang des Vermögensgegenstands eine **Rückgabe** (Rückgabe an Interleasing) ist.
- $\%$  Klicken Sie auf $\frac{\text{Schileßen}}{}$ , um zum Vertragsdetail zurückzukehren.

Der vom Vertrag abgedeckte Vermögensgegenstand wird daraufhin an Interleasing zurückgeschickt.

# **7. Schritt: Vorgänge protokollieren**

Positionieren Sie den Cursor auf der Registerkarte **Zyklus** im Vertragsdetail, um die einzelnen Schritte unseres Fallbeispiels anzuzeigen:

- Der Leasingvertrag wurde am 01.08.97 erstellt.
- Die Vermögensgegenstände wurden am 15.08.97 übernommen.
- Die Vermögensgegenstände wurden am 01.08.1999 zurückgegeben.

### **Zusammenfassung**

Damit ist unser Fallbeispiel für ein Leasingverfahren zwischen 2 Firmen, einem Leasinggeber und einem Leasingnehmer, abgeschlossen.

Mit Hilfe von AssetCenter hat der Leasingnehmer die verschiedenen Zahlungen berechnen können, die er dem Leasinggeber schuldet. Dazu gehören die Sonderzahlung sowie die Zahlungsraten für vergangene, gegenwärtige und künftige Monate. Zusätzlich hat der Leasingnehmer die Rückgabe der Vermögensgegenstände unter Berücksichtigung vertraglich festgelegter Fälligkeiten verwalten können.

Unser Leasingbeispiel soll Ihnen einen schnellen Überblick über AssetCenter verschaffen und enthält daher keine ausführliche Beschreibung sämtlicher Funktionen. Detaillierte Beschreibungen finden Sie auf den folgenden Seiten dieses Handbuchs.

# **Kapitel 4 - Informationen zu Leasingverträgen**

In diesem Kapitel finden Sie Informationen, die sich insbesondere auf Leasingverträge beziehen:

- Beschreibung von Leasingverträgen
- Leasinginformationen zu Vermögensgegenständen
- Informationen, die ein Leasingvertrag gegebenenfalls aus einem Rahmenvertrag übernimmt

# **Beschreibung von Leasingverträgen**

Einige Informationen werden im Vertragsdetail nur angezeigt, wenn es sich bei dem Vertrag um einen **Rahmenvertrag** oder einen **Leasingvertrag** handelt. Diese beiden Vertragstypen ermöglichen eine Beschreibung der Besonderheiten von Leasingverträgen.

**Leasinggeber**

Der Leasinggeber wird in der Tabelle der Firmen ausgewählt und auf der Registerkarte **Leasing** des Vertragsdetails genauer beschrieben.

#### **Benachrichtigungsfristen**

In einem Leasingvertrag werden verschiedene Benachrichtigungsfristen festgelegt, die von AssetCenter wie folgt unterschieden werden:

- Frist, über die der Leasingnehmer verfügt, um den Leasinggeber über den Vertragsablauf in Kenntnis zu setzen (Feld **Kündigung** (SQL-Name: tsNotice) auf der Registerkarte **Allgemein** des Vertragsdetails). Mit AssetCenter können Sie dem Datum des Vertragsablaufs eine Warnung zuordnen.
- Frist, über die der Leasingnehmer verfügt, um den Leasinggeber über die Inanspruchnahme einer Vertragsablaufoption in Kenntnis zu setzen (Felder der gegebenenfalls angezeigten Unterregisterkarten **Kauf**, **Verlängerung** und **Rückgabe** der Registerkarte **Optionen**). Mit AssetCenter können Sie den Daten, an denen Benachrichtigungen gesendet werden sollen, entsprechende Warnungen zuordnen.
- Frist, über die der Leasinggeber verfügt, um den Leasingnehmer über den Ablauf des Vertrags in Kenntnis zu setzen (Feld **Vermieterbenachr.** (SQL-Name: tsLessorNotice) der Registerkarte **Leasing** des Vertrags).

### **Vertragsablaufoptionen**

Die Optionen, die bei Ablauf des Vertrags in Anspruch genommen werden können, sind auf der Registerkarte **Optionen** des Vertragsdetails aufgeführt.

Dabei stehen folgende Optionen zur Verfügung:

- Verlängerung des Leasingvertrags
- Rückgabe der Vermögensgegenstände
- Kauf der Vermögensgegenstände

Wenn Sie bei Vertragsablauf eine dieser Optionen wählen, legen Sie damit die Vorgänge fest, die im Rahmen der Verwaltung des Lebenszyklus der vom Vertrag abgedeckten Vermögensgegenstände möglich sind.

Wenn beispielsweise auf der Registerkarte **Optionen** festgelegt wurde, dass der Kauf der Vermögensgegenstände nicht möglich ist, kann die Schaltfläche **im Vertragsdetail nicht aktiviert werden. Das** Gleiche gilt für die Optionen zur Vertragsverlängerung und zur Rückgabe, die den Schaltflächen  $\mathcal{L}^{\text{Vethg}}$  und  $\mathcal{L}^{\text{Rückg}}$  zugeordnet sind.

Zusätzlich lässt Sie AssetCenter vertragliche Optionen, wie z. B. die Aktualisierung der vom Vertrag abgedeckten Vermögensgegenstände, beschreiben. Mit der Aktivierung dieser Optionen sind keinerlei Automatismen verbunden.

Wenn Sie die gewünschten Optionen im Rahmen **Mögliche Optionen bei Ablauf** markieren, legen Sie dabei gleichzeitig die Liste der Unterregisterkarten fest, die für den entsprechenden Vertrag angezeigt werden.

In jeder einzelnen der Unterregisterkarten **Kauf**, **Verlängerung** bzw. **Rückgabe** können Sie folgende Informationen definieren:

- Die Option für den Rückkauf, die Verlängerung bzw. die Rückgabe.
- Die Frist zur Benachrichtigung über den Kauf, die Verlängerung oder die Rückgabe vor Ablauf des Vertrags. Die Datumsangaben, die sich aus diesen Fristen ergeben, werden automatisch anhand des Datums berechnet, das auf der Registerkarte **Allgemein** für den Vertragsablauf angegeben ist.
- Die Warnungen, die den Leasingnehmer daran erinnern, dass er die Benachrichtigung zur Vertragsverlängerung, zum Kauf oder zur Rückgabe rechtzeitig abschicken muss.
- Die Finanzierungsbedingungen im Fall einer Vertragsverlängerung: Neue Zahlungen usw.

### **Mit Leasingverträgen einhergehende Kosten**

### **Verschiedene Kosten**

Auf der Registerkarte **Leasing** können Sie festlegen, ob die Kosten für Versicherung, Transport und Rücknahme der vom Vertrag abgedeckten Vermögensgegenstände vom Leasingnehmer oder vom Leasinggeber übernommen werden sollen.

### **Sonderzahlung**

Das Konzept der Sonderzahlung ist nur auf Leasingverträge anwendbar.

Für jeden Vertrag gibt es eine erste Zahlung, die in AssetCenter über das Feld **Erste Zahlung** (SQL-Name: mIntPay) auf der Registerkarte **Allgemein** des Vertragsdetails eingegeben wird. Bei Leasingverträgen entspricht dieser Betrag einer Sonderzahlung.

Über das Feld **Sonderzahlung** (SQL-Name: seIntRentType) auf der Registerkarte **Leasing** des Vertrags werden die Modalitäten zur Berechnung der Sonderzahlung festgelegt: Dabei werden u.a. das Übernahmedatum, Prozentsätze usw. berücksichtigt.

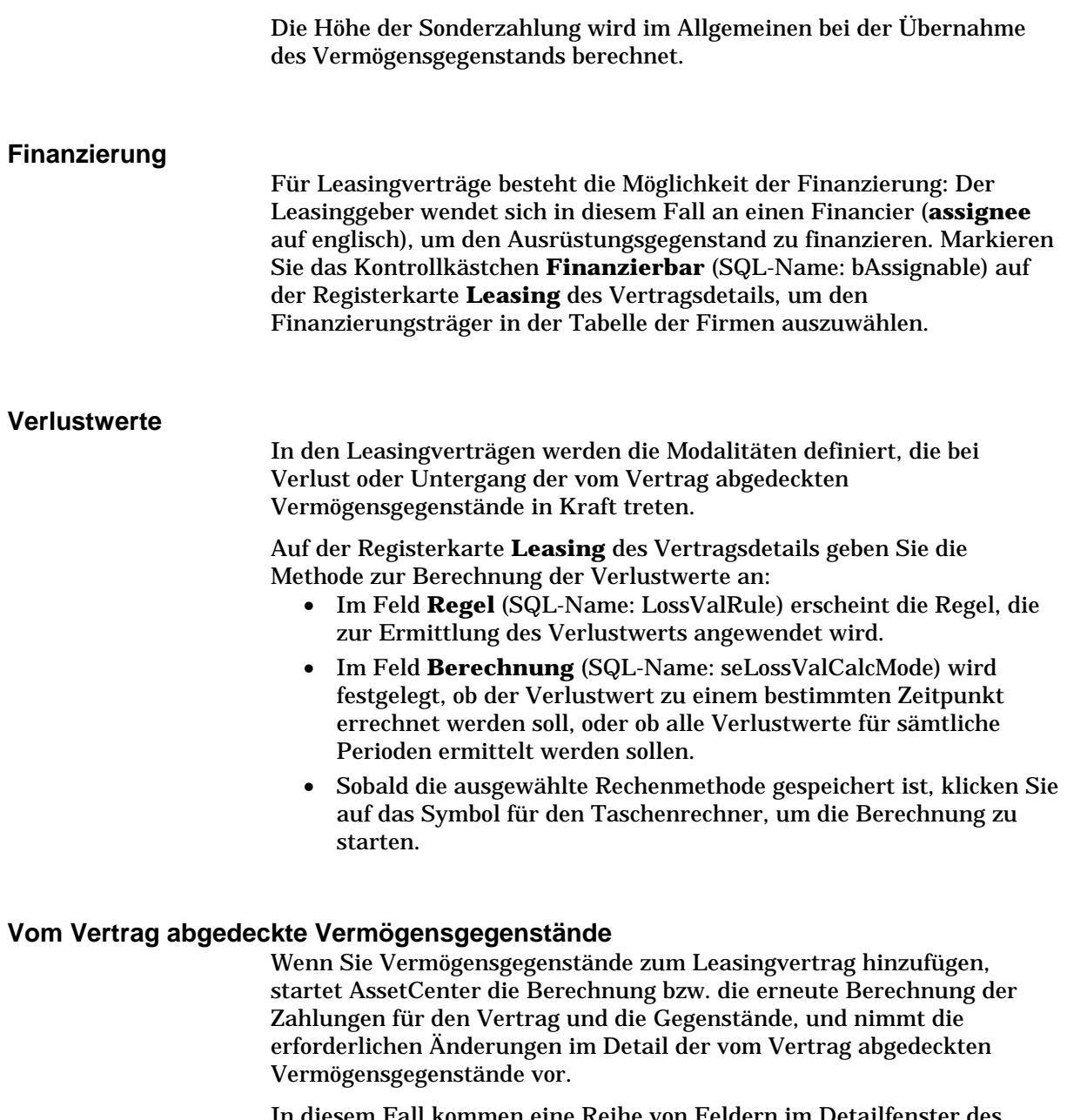

In diesem Fall kommen eine Reihe von Feldern im Detailfenster des Leasingvertrags zur Anwendung:

• Das Feld **Vermögensgesamtwert** (SQL-Name: mMarketVal) (Registerkarte **Leasing** im Vertragsdetail).

• Das Feld **Standardbeschaffungsmodus - Vermögen** (SQL-Name: seAcquMethod) (Registerkarte **Allgemein** im Vertragsdetail). Dieses Feld wird nur angezeigt, wenn es sich bei dem Vertrag um den Typ **Rahmenvertrag** oder **Leasingvertrag** handelt. Die Beschaffungsart der Vermögensgegenstände wird in einer Aufzählung ausgewählt. Diese Art kommt zur Anwendung, wenn Sie die Vermögensgegenstände über die Registerkarte **Vermögen** des Vertragsdetails, oder über das Detail des entsprechenden Gegenstands hinzufügen.

# **Leasinginformationen zu Vermögensgegenständen**

In diesem Kapitel wird erläutert, wie die Leasinginformationen auf der Ebene der Vermögensgegenstände angezeigt werden:

Auf den folgenden Seiten finden Sie Informationen zu den nachstehenden Punkten:

- Informationen zum Leasing der Vermögensgegenstände
- Unterregisterkarte zur Beschreibung von Zahlungen auf der Ebene der Vermögensgegenstände

*Die Menüs* **Finanzen/ Verträge** *bzw.* **Finanzen/ Leasingverträge** *ermöglichen den Zugriff auf die Details der Leasingverträge und die Liste der in den Verträgen berücksichtigten Vermögensgegenstände.*

*Leasinginformationen können auch über die Vermögenstabelle abgerufen werden, auf die Sie über das Menü* **Ausrüstung/ Vermögensgegenstände** *zugreifen.*

*Die Beschreibung der Leasinginformationen für Vermögensgegenstände erfolgt auf der Registerkarte* **Beschaffungen** *des entsprechenden Vermögensdetails.*

### **Informationen zum Leasing der Vermögensgegenstände**

Die Registerkarte **Beschaffungen** im Vermögensdetail enthält vermögensspezifische Leasinginformationen.

#### **Beschaffungsart von Vermögensgegenständen**

Die Beschaffungsart entnehmen Sie dem Feld **Beschaffung** (SQL-Name: seAcquMethod) in der oberen Hälfte der Registerkarte **Beschaffungen** im Detailfenster des Vermögensgegenstands.

- Wenn der Vermögensgegenstand einem Vertrag vom Typ **Leasingvertrag** zugeordnet ist, wird das Feld und der Wert **Standardbeschaffungsmodus - Vermögen** (SQL-Name: seAcquMethod) auf der Registerkarte **Allgemein** des Vertragsdetails angezeigt.
- Wählen Sie den Wert **Verleih** oder **Leasing**, wenn Sie zusätzliche Informationen zum Leasing des Gegenstands erfassen möchten.
- Die Informationen, die in den Unterregisterkarten der Registerkarte **Beschaffungen** erscheinen, ergeben sich aus dem in diesem Feld eingegebenen Wert.

### **Beschaffungsstatus von Vermögensgegenständen**

Im Feld **Besch.-Status** (SQL-Name: seAcquStatus) der Unterregisterkarte **Beschaffung** zeigt den Beschaffungsstatus des Vermögensgegenstands. Zu diesem Zweck wurden nachstehende Status definiert: **Nicht definiert**, **Bestellt**, **Empfangen**, **Übernommen**… Bei der Übernahme des Gegenstands, der Verlängerung des Vertrags, der Rückgabe und anderen, mit dem Leasing einhergehenden Ereignissen, wird dieser Status automatisch aktualisiert.

#### **Marktwert eines Vermögensgegenstands**

Das Feld **Marktwert** (SQL-Name: mMarketVal) (Unterregisterkarte **Beschaffung**) kommt bei Standardmechanismen zur Berechnung der Höhe der Zahlungsraten zur Anwendung.

Hinweis: Bei dem Marktwert handelt es sich um den Wert eines Gegenstands zum Zeitpunkt seiner Eingabe in die Tabelle der Vermögensgegenstände. Bei einem neuen Gegenstand entspricht der Marktwert dem Einkaufspreis, bei Gebrauchtgegenständen entspricht der Marktwert dem Rückkaufswert.

### **Erste Zahlung**

Bei geleasten Vermögensgegenständen erscheint im Feld **Erste Zahlung** (SQL-Name: mIntPay) der Registerkarte **Planung** die Sonderzahlung, die vor der ersten vollständigen Leasingperiode zu zahlen ist.

### **Kaufwert (Unterregisterkarte Planung)**

Der Kaufwert bei Ablauf des Leasingvertrags erscheint auf der Unterregisterkarte **Planung**. Die Beschaffungsart muss in diesem Fall **Leasing** lauten. Über dieses Feld wird der Wert eines Gegenstands ermittelt, wenn er bei Ablauf des Leasingvertrags vom Leasingnehmer gekauft wird.

### **Option bei Vertragsablauf**

Das Feld **Option bei Ablauf** (SQL-Name: TerminOpt) der Unterregisterkarte **Planung** zeigt die Option, die bei Ablauf des Vertrags gelten soll. Die Auswahl erfolgt in einer freien Aufzählung (z. B. Zurückschicken des Gegenstands an den Leasinggeber). Dieses Feld dient lediglich Informationszwecken. Wenn es sich um eine offene Aufzählung handelt und Sie über die erforderliche Berechtigung verfügen, können Sie die geeignete Vertragsablaufoption eingeben.

### **Unterregisterkarte zur Beschreibung von Zahlungen auf der Ebene der Vermögensgegenstände**

Wenn ein Vermögensgegenstand durch Miete oder Leasing beschafft wird, erfolgt automatisch die Erstellung einer Unterregisterkarte zur Beschreibung der Zahlungen. Diese Unterregisterkarte kommt jedoch nur dann zur Anwendung, wenn Sie neben den standardmäßig erscheinenden Informationen zusätzliche Angaben gemacht haben.

Wenn der Vermögensgegenstand mit einem Leasingvertrag verknüpft ist (Registerkarte **Beschaffungen**, Unterregisterkarte **Beschaffung** des Vermögensgegenstands), und eine Unterregisterkarte zum Verteilen der Zahlungen auf die Gegenstände existiert, wird automatisch eine gleichnamige Unterregisterkarte auf der Ebene des Vermögensgegenstands erstellt. Diese Unterregisterkarte wird ebenso automatisch wieder gelöscht, wenn Sie im Vertrag angeben, dass die Zahlungen nicht mehr auf der Ebene der Vermögensgegenstände verteilt werden sollen, oder wenn Sie die Unterregisterkarte mit den Zahlungsinformationen aus dem Vertrag entfernen. Die manuell von Ihnen erstellten vermögensspezifischen Unterregisterkarten sind von diesen Automatismen nicht betroffen.

Die in dieser Unterregisterkarte angezeigten Informationen sind den Angaben ähnlich, die auf der Registerkarte **Zahlungsraten** im Detail eines Leasingvertrags erscheinen.

Wenn Sie eine Unterregisterkarte zur Beschreibung von Leasingraten auf der Ebene eines Vermögensgegenstands hinzufügen wollen, klicken Sie mit der rechten Maustaste in den Bereich der Unterregisterkarte, in dem die Namen erscheinen, um das Kontextmenü anzuzeigen. Wählen Sie die Option **Verknüpfung hinzufügen**.

#### **Wert (SQL-Name: mValue)**

Der Wert kommt bei der Berechnung der Ratenzahlungen zur Anwendung. Standardmäßig handelt es sich um den Marktwert des Vermögensgegenstands (Unterregisterkarte **Beschaffung** der Registerkarte **Beschaffungen** des Vermögensdetails).

Hinweis zum Feld **Marktwert** (SQL-Name: mMarketVal) eines Vermögensgegenstands: Bei dem Marktwert handelt es sich um den Wert eines Gegenstands zum Zeitpunkt seiner Eingabe in die Tabelle der Vermögensgegenstände. Bei einem neuen Gegenstand entspricht der Marktwert dem Einkaufspreis, bei Gebrauchtgegenständen entspricht der Marktwert dem Rückkaufswert.

#### **Aufwandszeilen für die Zahlungsraten eines Vermögensgegenstands generieren**

AssetCenter Server generiert in regelmäßigen Abstanden Aufwandszeilen, die den Zahlungsraten eines Vermögensgegenstands entsprechen. Bei der Generierung der Aufwandszeilen werden folgende Informationen berücksichtigt:

### **Kontrollkästchen Ab Übernahmedatum (SQL-Name: bFromAcceptDate)**

Wenn das Kontrollkästchen markiert ist, und die Zahlungsraten in einem Leasingvertrag definiert sind, werden die den Zahlungen entsprechenden Aufwandszeilen erst ab der Übernahme des Gegenstands generiert. Ist das Kontrollkästchen nicht markiert, werden die Aufwandszeilen ab dem Datum für den Gültigkeitsanfang der Zahlungen generiert.

#### **Feld Neuberechnung ab (SQL-Name: dRecalcul)**

AssetCenter Server berechnet die Aufwandszeilen für die Zahlungen ab dem Datum, das in diesem Feld erscheint.

Jedes Mal, wenn AssetCenter Server die Aufwandszeilen für die Zahlungen neu berechnet, überträgt das Programm das Datum, an dem die Berechnung ausgeführt wurde, in dieses Feld.
Wenn Sie die Zahlungsparameter ändern und daraufhin eine Neuberechnung der Aufwandszeilen für die Zahlungen notwendig wird, müssen Sie festlegen, ab welchem Datum AssetCenter Server die bereits erstellten Aufwandszeilen neu berechnen soll.

#### **Zahlungsraten für einen Vermögensgegenstand anrechnen**

Die Standardwerte, die in den Feldern **Budget** (SQL-Name: Budget) und **Kostenstelle** (SQL-Name: CostCenter) der Unterregisterkarte einer Zahlung auf der Ebene eines Vermögensgegenstands erscheinen, sind identisch mit den gleichnamigen Feldern in der oberen Hälfte der Registerkarte **Beschaffungen** des Vermögensdetails.

Das gilt auch dann, wenn die Zahlung aus der Verteilung auf der Ebene des Vertrags stammt. So sind es beispielsweise nicht die Werte aus den Feldern **Budget** (SQL-Name: Budget) und **Kostenstelle** (SQL-Name: CostCenter) der Unterregisterkarte mit den Zahlungen auf der Ebene des Vertrags, die standardmäßig in die Felder **Budget** (SQL-Name: Budget) und **Kostenstelle** (SQL-Name: CostCenter) der Unterregisterkarte mit den Zahlungen auf der Ebene der Vermögensgegenstände kopiert werden.

# **Informationen, die ein Leasingvertrag gegebenenfalls aus einem Rahmenvertrag übernimmt**

Wenn Sie einen Leasingvertrag bei seiner Erstellung einem Rahmenvertrag zuordnen, übernimmt der Leasingvertrag standardmäßig eine Reihe von Informationen aus dem Rahmenvertrag:

- Registerkarte **Merkmale**: Liste der Merkmale mit den entsprechenden Werten.
- Registerkarte **Optionen**: Alle Informationen werden übernommen, mit Ausnahme der Kommentare.
- Registerkarte **Kontakte**: Die mit der Vertragsverwaltung beauftragten Kontakte und Personen werden kopiert. Die Firmenkontakte werden, sofern vorhanden, automatisch übernommen, wobei die Informationen aus dem Leasingvertrag selbst berücksichtigt werden.
- Registerkarte **Leasing**: Alle Informationen werden übernommen.
- Registerkarte **Allgemein**: Alle Informationen werden übernommen, mit Ausnahme der Nummer, der zusätzlichen Felder (**Feld 1** (SQL-Name: Field1) bzw. **Feld 2** (SQL-Name: Field2)) und des Kommentars.

Bezüglich der Felder haben Sie die Möglichkeit, die Informationen durch Anpassung der Datenbank (Standardwerte der Felder) zu ändern.

# **Kapitel 5 - Beschreibung des Lebenszyklus von geleasten Vermögensgegenständen**

In diesem Kapitel finden Sie einen globalen Überblick über die Leasingverträge, unabhängig von den Vermögensgegenständen, die sie abdecken. Das Kapitel behandelt die nachstehenden Themen:

- Allgemeine Informationen zu Verträgen (Gültigkeitsdaten, Kündigung usw.)
- Bedingungen für Leasingverträge (Klauseln im Fall von Verlust oder Untergang von Vermögensgegenständen, Benachrichtigungsfristen, Standardoptionen bei Vertragsablauf usw.)
- Dem Vertrag zugeordnete Zahlungen und/oder Kredite
- Den Aufwandszeilen zugeordnete Budgets und Kostenstellen
- Am Vertrag beteiligte Parteien (Leasingnehmer, Leasinggeber, Financier, Bank usw.)

Dieses Kapitel enthält eine detaillierte Beschreibung des Lebenszyklus der vom Leasingvertrag abgedeckten Vermögensgegenstände. Auf den folgenden Seiten finden Sie Informationen zu den nachstehenden Punkten:

- Vermögensgegenstände zu einem Leasingvertrag hinzufügen
- Vermögensgegenstände übernehmen und Sonderzahlungen berechnen
- Leasingvertrag für einen Vermögensgegenstand verlängern
- Vermögensgegenstände zurückgeben
- Vermögensgegenstände kaufen
- Vorgänge protokollieren

*Alle oben genannten Vorgänge werden über das Vertragsdetail und mit Hilfe der fünf Schaltflächen auf der rechten Seite des Detailfensters ausgeführt.*

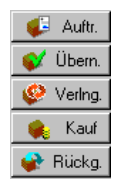

Verwaltung des Lebenszyklus geleaster Vermögensgegenstände

# **Vermögensgegenstände zu einem Leasingvertrag hinzufügen**

In diesem Abschnitt erläutern wir Ihnen das Hinzufügen von Vermögensgegenständen zu einem Leasingvertrag.

Auf den folgenden Seiten finden Sie Informationen zu den nachstehenden Punkten:

- Aus der Beschaffungsverwaltung stammende Vermögensgegenstände
- In der Vermögenstabelle ausgewählte oder erstellte Vermögensgegenstände
- Von einem Vertrag abgedeckte Vermögensgegenstände anzeigen

# **Aus der Beschaffungsverwaltung stammende Vermögensgegenstände**

#### **Vorteile**

Mit der Beschaffungsverwaltung kann der Leasingnehmer Aufträge für geleaste Vermögensgegenstände erstellen, die einem Leasingvertrag zugeordnet wurden.

Diese Verknüpfung von Aufträgen und Leasingverträgen ist ein Vorteil, da sie die Erstellung von geleasten Vermögensgegenständen in der Ausrüstung automatisiert. Dementsprechend ist die manuelle Eingabe dieser Vermögensgegenstände bzw. ihr Import in die Vermögenstabelle

nicht mehr erforderlich. Beim Empfang des Auftrags werden die Vermögensgegenstände in der Ausrüstung erstellt und dem Leasingvertrag zugeordnet.

#### **Aufträge und Leasingverträge verknüpfen**

Die Zuordnung eines Auftrags zu einem Vertrag erfolgt über die Registerkarte **Finanzierung** im Detail eines Auftrags. In dieser Registerkarte legen Sie fest, dass der Auftrag durch einen Vertrag finanziert wird, und Sie definieren die Art des Vertrags im Feld **Beschaff.-Vertr.** (SQL-Name: AcquContract).

Hinweis: Wenn ein bestellter Vermögensgegenstand bei seinem Empfang einem Vertrag zugeordnet werden soll, müssen Sie diese Zuordnung lediglich auf der Registerkarte **Finanzierung** im Auftragsdetail festlegen.

Hinweis: Die Zuordnung eines Auftrags zu einem Vertrag kann nur über die Schaltfläche im Detailfenster des Vertrags erfolgen. Öffnen Sie die Registerkarte **Finanzierung** des Auftragsdetails, um den Auftrag einem Vertrag zuzuordnen. Wenn dem Leasingvertrag kein Auftrag zugeordnet wurde und Sie im Detailfenster des Vertrags auf die Schaltfläche **klicken**, erscheint die Meldung Der Vertrag **finanziert keinen Auftrag**.

# **Unterschied zwischen dem Empfang der Vermögensgegenstände und ihrer Übernahme**

Wenn Sie bestellte Vermögensgegenstände empfangen, werden sie auch dann in der Datenbank erstellt, wenn Sie sie ablehnen. Dabei gilt zunächst der Beschaffungsstatus **Besch.-Status** (SQL-Name: seAcquStatus) **Empfangen** (Registerkarte **Beschaffungen** des Vermögensgegenstands, Unterregisterkarte **Beschaffung**). Anschließend können Sie ihre Übernahme vornehmen. Nach der Übernahme nimmt der Beschaffungsstatus **Besch.-Status** den Wert **Übernommen** an.

# **Zeitpunkt der Erstellung der vom Vertrag abgedeckten Vermögensgegenstände in der Datenbank**

Die aus einem Auftrag stammenden und mit einem Leasingvertrag verknüpften Vermögensgegenstände werden erst bei ihrem Empfang in der AssetCenter-Datenbank erstellt, und können über die Registerkarte **Vermögen** im Vertragsdetail angezeigt werden.

Beim Empfang von Vermögensgegenständen haben Sie die Wahl zwischen zwei Methoden:

- Über die Beschaffungsverwaltung: Starten Sie die Funktion **Empfang**, beispielsweise über das Menü **Finanzen/ Empfangsblätter**.
- Direkt über das Detailfenster des Leasingvertrags:
	- **Klicken Sie im Detailfenster des Vertrags auf Gulder Aufte.**, um auf die Liste der Aufträge zuzugreifen, die dem Vertrag zugeordnet sind.
	- Wählen Sie den Auftrag, für den Sie Vermögensgegenstände empfangen möchten.
	- Klicken Sie im Detailfenster des Vertrags auf die Schaltfläche **6 Empf.**, um die Empfangsblätter zu erstellen.

Nach dem Empfang der Vermögensgegenstände beginnt mit der Übernahme der Gegenstände eine neue Phase des Leasingverfahrens.

#### **Dem Leasingvertrag zugeordnete Aufträge anzeigen**

Klicken Sie im Vertragsdetail auf die Schaltfläche **Gultum** die dem Vertrag zugeordneten Aufträge und ihren jeweiligen Status (Bestellt, Empfangen…) anzuzeigen (Registerkarte **Protokollierung** des Auftragsdetails).

Hinweis: Durch Klicken auf die Schaltfläche im Detailfenster eines Leasingvertrags können Sie den Status der Aufträge abfragen, die dem Vertrag zugeordnet sind, und Auftragszeilen empfangen.

# **In der Vermögenstabelle ausgewählte oder erstellte Vermögensgegenstände**

Die vom Vertrag abgedeckten Vermögensgegenstände müssen nicht aus der Beschaffungsverwaltung stammen, sondern können direkt in der Vermögenstabelle ausgewählt werden. Bei der Erstellung haben Sie die nachstehenden Möglichkeiten:

- Direkte Eingabe in der Vermögenstabelle
- Eingabe über die Registerkarte **Vermögen** im Detail des Leasingvertrags
- Import in die Vermögenstabelle
- Kopie aus der Zwischenablage in die Registerkarte **Vermögen** im Vertragsdetail

# **Direkte Eingabe oder Import der vom Vertrag abgedeckten Vermögensgegenstände in die Vermögenstabelle**

Sie haben die Möglichkeit, die vom Vertrag abgedeckten Vermögensgegenstände direkt über die Vermögenstabelle zu erstellen, auf die Sie über das Menü **Ausrüstung/ Vermögensgegenstände** oder über das Symbol in der Symbolleiste zugreifen.

Um einen Vermögensgegenstand einem Leasingvertrag richtig zuordnen zu können, müssen Sie auf der Registerkarte **Beschaffungen** des Vermögensdetails unbedingt die richtigen Informationen eingeben.

Im Feld **Beschaffung** (SQL-Name: seAcquMethod) muss die Art der Beschaffung angegeben sein (Leasing oder Verleih) und das Feld **Vertrag** (SQL-Name: AcquContract) auf der Unterregisterkarte **Beschaffung** muss die Referenz des Vertrags enthalten.

## **Eingabe der vom Vertrag abgedeckten Vermögensgegenstände über die Registerkarte Vermögen im Vertragsdetail**

Die Zuordnung von Vermögensgegenständen zu Verträgen kann über die Registerkarte **Vermögen** im Vertragsdetail erfolgen.

Klicken Sie in dieser Registerkarte auf +, um auf die Vermögenstabelle zuzugreifen. Anschließend können Sie die nachstehenden Vorgänge ausführen:

• Einem Leasingvertrag zugeordnete Vermögensgegenstände erstellen. Gehen Sie wie folgt vor:

 $\%$  Klicken Sie auf  $\frac{Neu}{2}$ 

- Geben Sie die für den Vermögensgegenstand erforderlichen Informationen ein.
- $\&$  Klicken Sie auf  $\boxed{\frac{H^{inzufiligen}}{H^{inzufiligen}}}$ , um den Gegenstand in der Vermögenstabelle hinzuzufügen.
- $\&$  Klicken Sie auf  $\&$   $\&$   $\&$   $\&$   $\&$   $\&$   $\parallel$   $\&$   $\parallel$   $\parallel$   $\&$   $\parallel$   $\&$   $\parallel$  Vertrag hinzuzufügen.
- Bereits existierende Vermögensgegenstände einem Leasingvertrag zuordnen. Gehen Sie wie folgt vor:
	- Wählen Sie die Vermögensgegenstände.
	- & Klicken Sie auf <u>Wählen I</u>, um sie dem Vertrag zuzuordnen.

Nach Klicken auf die Schaltfläche <u>Wählen I</u>, müssen Sie folgende Informationen im nachstehend abgebildeten Fenster eingeben:

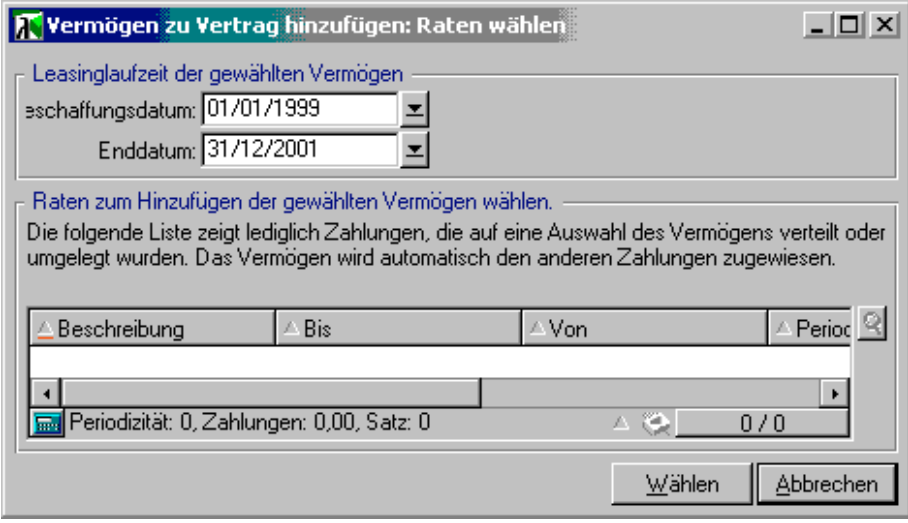

In diesem Fenster finden Sie die nachstehenden Informationen:

Beschaffungsdatum:

AssetCenter bietet Ihnen das früheste Datum unter den Anfangsdaten von Zahlungen bzw. Verträgen an.

Enddatum:

AssetCenter bietet Ihnen das späteste Datum unter den Enddaten von Zahlungen bzw. Verträgen an.

Tabelle:

AssetCenter zeigt die Zahlungen für den Vertrag an, die über die Vermögensgegenstände verteilt werden müssen (Feld **Prorata / Verm.** (SQL-Name: seProrateRule) auf der Unterregisterkarte der Registerkarte **Zahlungsraten**. Wählen Sie die Zahlungen, die Sie dem Vermögensgegenstand zuordnen möchten.

Hinweis: AssetCenter führt automatisch eine Zuordnung der Vermögensgegenstände aus, die zu den über alle Gegenstände verteilten Zahlungen hinzugefügt wurden. Die Zuordnung von Vermögensgegenständen, die zu den Zahlungen hinzugefügt wurden, und für die im Feld **Prorata / Verm.** der Wert **Raten nicht auf Vermögen umlegen** erscheint, wird nicht vorgeschlagen.

Die Registerkarte **Beschaffungen** der ausgewählten Vermögensgegenstände wird automatisch vervollständigt bzw. geändert, um die Vermögensgegenstände dem Leasingvertrag zuzuordnen:

- Im Feld **Beschaffung** (SQL-Name: seAcquMethod) erscheint der Wert, der auch in dem für den Vertrag definierten Feld **Standardbeschaffungsmodus - Vermögen** (SQL-Name: seAcquMethod) steht (Registerkarte **Allgemein**).
- Auf der Unterregisterkarte **Beschaffung** erscheinen der Name und die Referenz des Leasinggebers sowie die Referenz des Leasingvertrags im Feld **Vertrag** (SQL-Name: AcquContract).
- Auf der Unterregisterkarte **Planung** erscheinen u.a. das Beschaffungsdatum und das Enddatum von Leasing bzw. Miete.
- Für die ausgewählten Zahlungsraten und die über sämtliche Gegenstände hinweg verteilten Zahlungen wird eine Unterregisterkarte mit einer entsprechenden Beschreibung erstellt. Die auf der Ebene des Vertrags in Bezug auf die Zahlungsraten eingegebenen Informationen werden kopiert. Die auf einen Vermögensgegenstand anzurechnenden Zahlungsraten werden unter Berücksichtigung der Regeln zur Verteilung der Raten festgelegt. Die Definition dieser Regeln erfolgt auf der Ebene des Vertrags.

Kapitel 5 - Beschreibung des Lebenszyklus von geleasten Vermögensgegenständen 65

# **Von einem Vertrag abgedeckte Vermögensgegenstände anzeigen**

Die Registerkarte **Vermögen** im Detail eines Leasingvertrags zeigt automatisch die Liste der dem Vertrag zugeordneten Vermögensgegenstände an:

- Die Gegenstände, die aus einem mit AssetCenter erstellten Auftrag stammen und über den Vertrag finanziert werden. Diese Vermögensgegenstände wurden empfangen und gehören zur Ausrüstung.
- Die Gegenstände, die importiert oder direkt in der Vermögenstabelle erstellt und im Rahmen eines Leasingvertrags beschafft wurden.

Die Registerkarte **Beschaffungen** im Detail eines Vermögensgegenstands verweist auf den Vertrag.

# **Vermögensgegenstände übernehmen und Sonderzahlungen berechnen**

In diesem Abschnitt wird das Übernehmen von Vermögensgegenständen und das Berechnen der Sonderzahlungen erläutert.

Auf den folgenden Seiten finden Sie Informationen zu den nachstehenden Punkten:

- Vermögensgegenstände übernehmen
- Sonderzahlungen

Nach dem Empfang der Vermögensgegenstände verfügt der Leasingnehmer über eine bestimmte Frist, in der er sich von der Vollständigkeit und der Fehlerfreiheit der Gegenstände überzeugen kann. Mit der Übernahme der Vermögensgegenstände beginnt die Laufzeit des Leasingvertrags und damit werden auch die Zahlungen fällig.

Die Übernahme ist dementsprechend eine besonders wichtige Etappe im Leasingverfahren und hat den Austausch von vertraglichen Unterlagen zwischen Leasingnehmer und –geber zur Folge. Der Nehmer stellt eine Übernahmebescheinigung für die übernommenen Gegenstände aus.

Durch Klicken auf die Schaltfläche V Ubern in der rechten Hälfte des Fensters mit den Vertragsdetails lösen Sie die folgenden Vorgänge aus:

- Übernahme der Vermögensgegenstände
- Berechnung der Sonderzahlung für die Vermögensgegenstände.

Halten Sie die nachstehende Reihenfolge ein:

- Füllen Sie die linke Fensterhälfte aus, um die Vermögensgegenstände zu übernehmen.
- Füllen Sie die rechte Fensterhälfte aus, um die Sonderzahlung für die übernommenen Vermögensgegenstände zu berechnen.
- $\%$  Klicken Sie auf  $\frac{A_{\text{pwendent}}}{A}$ , um die Informationen zu speichern.

Hinweis: Mit AssetCenter können Sie unter den vom Vertrag abgedeckten Vermögensgegenständen alle Gegenstände wählen, die Sie zu einem bestimmten Zeitpunkt empfangen möchten. Damit können Sie beispielsweise Teillieferungen bearbeiten und die von einem Vertrag abgedeckten Vermögensgegenstände mit zeitlichen Verzögerungen empfangen.

## **Vermögensgegenstände übernehmen**

Gehen Sie beim Übernehmen der Vermögensgegenstände wie folgt vor:

- Klicken Sie im Detailfenster des Vertrags auf die Schaltfläche  $\bullet$  Übern. Daraufhin erscheint das Fenster mit der Liste der Vermögensgegenstände, die vom Leasingvertrag abgedeckt werden. Standardmäßig wählt AssetCenter die Gegenstände, deren Status einen Wert aufweist, der vor dem Wert **Übernommen** auftritt.
- Wählen Sie die Gegenstände, die übernommen werden sollen.
- Ändern Sie den **Besch.-Status** (SQL-Name: seAcquStatus) durch Auswahl der Option **Übernommen**. Sie finden dieses Feld Auf der Unterregisterkarte **Beschaffung** der Registerkarte **Beschaffungen** im Vermögensdetail wieder.
- Geben Sie das Übernahmedatum im entsprechenden Feld ein.
- Wenn Sie die Gegenstände einzeln übernehmen, können Sie im Feld **Seriennummer** die Seriennummer eines jeden übernommenen Gegenstands eingeben, sofern dies nicht bereits geschehen ist. Dieses Feld entspricht dem gleichnamigen Feld auf der Registerkarte **Seriennr.** (SQL-Name: SerialNo) der Registerkarte **Allgemein** im Vermögensdetail.

Jetzt brauchen Sie nur noch die rechte Fensterhälfte auszufüllen, um die Sonderzahlung zu berechnen, die den übernommenen Gegenständen zugeordnet werden sollen. Anschließend klicken Sie auf Anwenden | um die Informationen zu bestätigen.

Hinweis: Das Feld **Seriennummer** im Übernahmefenster zeigt die Seriennummer eines vom Vertrag abgedeckten Vermögensgegenstands. Für den Leasingnehmer ist diese Information besonders wichtig: In der Übernahmebescheinigung, die er an den Leasinggeber schickt, muss er die übernommenen Gegenstände, ihr Übernahmedatum und ihre Seriennummer angeben.

## **Sonderzahlungen**

Mit der Übernahme der Vermögensgegenstände beginnt der Zeitraum, für den Zahlungsraten fällig werden. Zusätzlich muss der Leasingnehmer eine Sonderzahlung leisten.

Die Sonderzahlung deckt die Periode zwischen dem Empfang bzw. der Übernahme der Vermögensgegenstände und dem Datum ab, an dem zum ersten Mal eine Zahlung für eine komplette Leasingperiode fällig wird.

Achtung: AssetCenter verwaltet die Sonderzahlung nur für die Hauptrate des Vertrags.

Je nach der im Feld **Prorata / Verm.** (SQL-Name: seProrateRule) der Unterregisterkarte für die Zahlungen auf der Registerkarte **Zahlungsraten** im Vertragsdetail eingegebenen Option gelten bei der Verwaltung der Sonderzahlung die nachstehenden Schwerpunkte:

- **Raten nicht auf Vermögen umlegen**
- **Raten anteilsmäßig auf gesamtes Vermögen verteilen**
- **Raten anteilsmäßig auf bestimmtes Vermögen verteilen**
- **Raten auf gesamtes Vermögen umlegen**
- **Raten auf bestimmtes Vermögen umlegen**

#### **Raten anteilsmäßig auf gesamtes Vermögen** verteilen

AssetCenter geht wie folgt vor:

 Zunächst berechnet das Programm die Sonderzahlung für sämtliche im Übernahmefenster gewählten Vermögensgegenstände. Dabei wird sowohl die Summe aller Zahlungsraten als auch die im Übernahmefenster definierte Berechnungsart der Sonderzahlung berücksichtigt. Bedenken Sie jedoch, dass die ausgewählten Vermögensgegenstände nicht unbedingt sämtlichen vom Vertrag abgedeckten Vermögensgegenständen entsprechen.

- Anschließend verteilt AssetCenter diese Sonderzahlung auf der Ebene eines jeden Gegenstands. Dabei wird die Verteilungsart der Sonderzahlung berücksichtigt, die auf dem Bildschirm zur Übernahme und in den Feldern **Zahlungen** (SQL-Name: mPayments) und **Periodizität** (SQL-Name: sePeriodicity) (Registerkarte **Beschaffungen**, der Hauptrate entsprechende Unterregisterkarte) festgelegt wurde. Die Sonderzahlung für die einzelnen Gegenstände wird auf der Registerkarte **Planung**, Feld **Erste Zahlung** (SQL-Name: mIntPay) gespeichert.
- AssetCenter ermittelt die Sonderzahlung für den gesamten Vertrag. Dieser Betrag entspricht der Summe aller Sonderzahlungen für sämtliche vom Vertrag abgedeckten Vermögensgegenstände. Der Betrag erscheint im Feld **Erste Zahlung** (SQL-Name: mIntPay) der Registerkarte **Allgemein** des Vertragsdetails.

Gehen Sie beim Berechnen der Sonderzahlung für mehrere Gegenstände wie folgt vor:

 $\&$  Klicken Sie auf die Schaltfläche  $\bullet$  Ubern im Fenster mit den Vertragsdetails. Daraufhin erscheint ein Fenster, in dem Sie die Übernahme von Gegenständen vornehmen und die Sonderzahlung berechnen können.

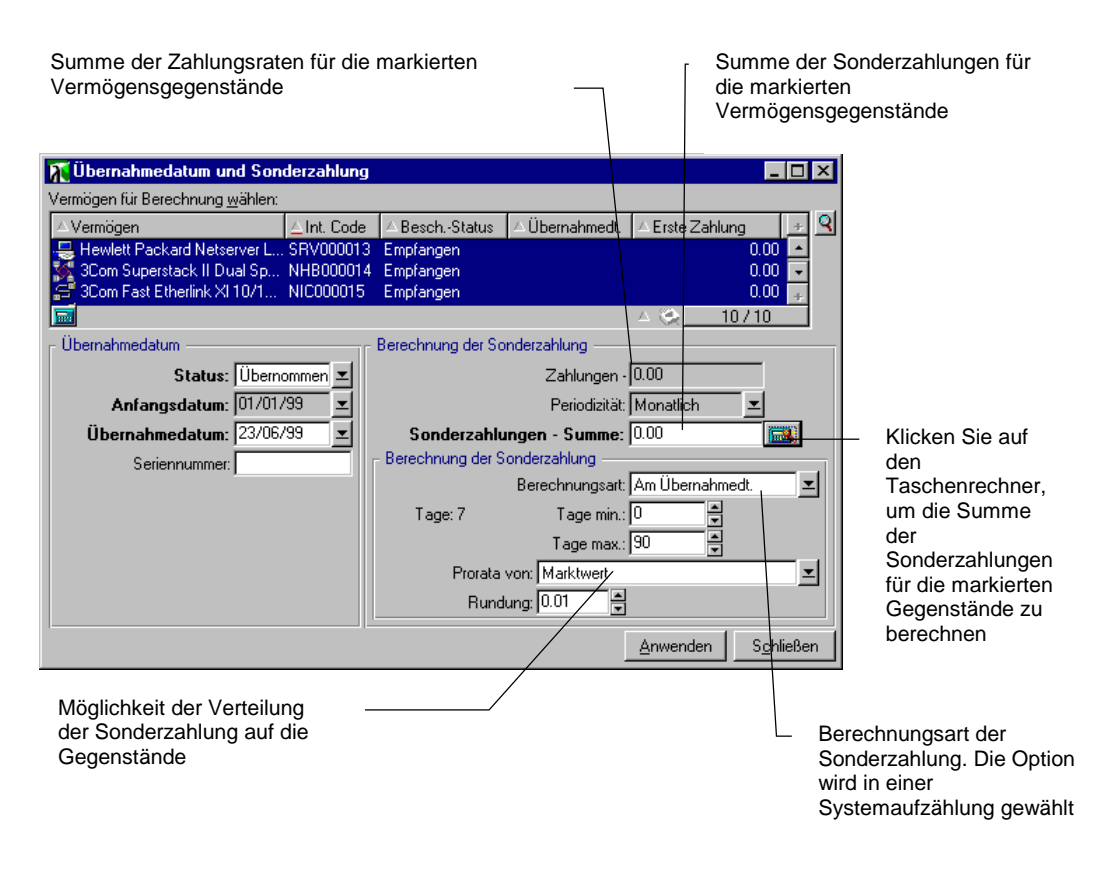

Berechnung der Sonderzahlung

- Wählen Sie die Vermögensgegenstände.
- Wählen Sie die **Berechnungsart** der Sonderzahlung und geben Sie je nach Berechnungsart Informationen in den Feldern **Tage min.**, **Tage max.** und **Prozent** ein. Wenn Sie den Wert **Fester Wert** gewählt haben, geben Sie diesen Wert im Feld **Sonderzahlungen - Summe** ein.
- Klicken Sie auf , um die **Sonderzahlungen Summe** für sämtliche Vermögensgegenstände anzuzeigen.
- Legen Sie fest, wie die so berechnete Sonderzahlung auf der Ebene eines jeden Gegenstands verteilt werden soll:
	- Geben Sie im Feld **Prorata von** die Art der Verteilung der Sonderzahlung auf die Vermögensgegenstände an.
	- Definieren Sie im Feld **Rundung** den bei der Berechnung der Sonderzahlung anzuwendenden Rundungsfaktor.
- $\%$  Klicken Sie auf Anwenden , um die Berechnung auf der Ebene von Vertrag und Gegenstand zu speichern. Das bedeutet:
	- Das Feld **Erste Zahlung** (SQL-Name: mIntPay) der Registerkarte **Allgemein** des Vertrags, in dem die globale Sonderzahlung für den ganzen Vertrag erscheint, wird neu berechnet.
	- Für jeden Vermögensgegenstand erscheint im Feld **Erste Zahlung** (SQL-Name: mIntPay) der Unterregisterkarte **Planung** auf der Registerkarte **Beschaffungen** des Vermögensdetails die Sonderzahlung auf der Ebene des Vermögensgegenstands. Diese Sonderzahlung wird neu berechnet, wobei die Summe der Sonderzahlungen für den Vertrag unter Berücksichtigung der in den Feldern **Prorata von** und **Rundung** definierten Regeln ermittelt wird.
	- Für jeden Vermögensgegenstand erscheint auf der Registerkarte **Kosten** des Vermögensdetails eine Aufwandszeile für die Sonderzahlung.

#### **Raten anteilsmäßig auf bestimmtes Vermögen** verteilen

Das Verfahren zur Berechnung der Sonderzahlung bei Übernahme mehrerer Vermögensgegenstände ähnelt dem Verfahren, das für den Fall einer Hauptrate vom Typ **Raten anteilsmäßig auf gesamtes Vermögen verteilen** beschrieben wurde. Dabei gelten die nachstehenden Bedingungen:

- Wenn ein Gegenstand übernommen wird, erfolgt die Berechnung einer Sonderzahlung auf der Ebene eines jeden zur Auswahl gehörenden Vermögensgegenstands. Die Sonderzahlung für die übrigen, nicht zur Auswahl gehörenden Vermögensgegenstände beträgt Null.
- Die globale Sonderzahlung für den Vertrag entspricht der Summe aller Sonderzahlungen der Vermögensauswahl. Der Betrag erscheint im Feld **Erste Zahlung** (SQL-Name: mIntPay) der Registerkarte **Allgemein** des Vertragsdetails.

#### **Raten nicht auf Vermögen umlegen**

Für die vom Vertrag abgedeckten Vermögensgegenstände liegen keine Sonderzahlungen vor.

Die globale Sonderzahlung für den Vertrag wird vom Leasingnehmer direkt im Feld **Erste Zahlung** (SQL-Name: mIntPay) der Registerkarte **Allgemein** des Vertragsdetails eingegeben.

In diesem Fall dient die Schaltfläche **V** <sup>Übern</sup> nicht zur Berechnung der Sonderzahlung, sondern zur Übernahme der vom Vertrag abgedeckten Vermögensgegenstände.

Die Aufwandszeile für die Sonderzahlung erscheint auf der Registerkarte **Kosten** des Vertragsdetails.

#### **Arten der Berechnung von Sonderzahlungen**

Hinweis: Die Berechnungsarten zur Ermittlung der Sonderzahlung kommen nur dann zur Anwendung, wenn die Hauptrate des Vertrags auf alle oder bestimmte Vermögensgegenstände verteilt wird (Feld **Prorata / Verm.** (SQL-Name: seProrateRule) der Unterregisterkarte der Hauptrate auf der Registerkarte **Zahlungsraten** des Vertragsdetails).

In diesem Fall ermöglicht AssetCenter die Berechnung der Sonderzahlungen bestimmter Vermögensgegenstände auf drei verschiedene Weisen:

- Unter Berücksichtigung des Übernahmedatums dieser Vermögensgegenstände
- Berechnung als Prozentsatz
- Berechnung als fester Wert

Die zur Ermittlung der Sonderzahlung verwendete Berechnungsart erscheint auf der Registerkarte **Leasing** des Vertragsdetails, im Übernahmefenster sowie im Fenster zur Berechnung der Sonderzahlung.

In den folgenden Abschnitten werden die Berechnungsarten der Sonderzahlung für mehrere Vermögensgegenstände beschrieben.

# **Berechnung unter Berücksichtigung des Übernahmedatums**

Die Sonderzahlung wird anhand des Übernahmedatums der Vermögensgegenstände ermittelt, beispielsweise als Prorata der bis zum Anfang der ersten vollständigen Leasingperiode verbleibenden Zeit. AssetCenter geht dabei von Monaten mit 30 Tagen aus.

Die Berechnungsparameter sind im Fenster zur Übernahme der Vermögensgegenstände und der Berechnung der Sonderzahlung zusammengefasst:

- Der Referenzbetrag erscheint im Feld **Zahl. Summe**: Es handelt sich hierbei um die Summe der Zahlungsraten für die ausgewählten Gegenstände. Bedenken Sie, dass in den Fällen, in denen die Zahlungen auf bestimmte Vermögensgegenstände verteilt werden (Feld **Prorata / Verm.** (SQL-Name: seProrateRule) der Registerkarte **Zahlungsraten** im Vertragsdetail), die Zahlungsrate eines nicht zur Auswahl gehörenden Gegenstands durch Null ersetzt wird.
- Die Anzahl der bei der Berechnung zu berücksichtigenden Tage wird von AssetCenter automatisch festgelegt:
	- -**Tage**

Anzahl der automatisch von der Leasingverwaltung berechneten Tage zwischen dem Übernahmedatum und dem Datum der ersten Zahlung für eine komplette Leasingperiode.

-**Tage min.**

Minimale Anzahl von Tagen für die Berechnung der Sonderzahlung.

\* **Tage max.**<br>Maximale b

Maximale Anzahl von Tagen, die bei der Berechnung der Sonderzahlung zu berücksichtigen ist.

# **Beispiel der Berechnung der Sonderzahlung unter Berücksichtigung des Übernahmedatums**

Der Leasingvertrag beginnt am 1. Juli 1997. Die am 1. eines jeden Monats fällige Rate beträgt 3000 DM. Der Betrag wird auf alle Vermögensgegenstände verteilt. Am 17. Juni 1997 übernimmt der Mieter 2 vom Vertrag abgedeckte Vermögensgegenstände, deren monatliche Rate respektive 800 DM (Vermögen A) und 400 DM (Vermögen B) beträgt.

• Die Sonderzahlung für die beiden Vermögensgegenstände deckt den Zeitraum vom 17. bis zum 30. Juni, und damit 14 Tage ab. Die Berechnung lautet wie folgt: 14/30 • ( 800 + 400 ) = 560 DM.

Die Sonderzahlung für den gesamten Vertrag (definiert im Feld **Erste Zahlung** (SQL-Name: mIntPay) auf der Registerkarte **Allgemein** des Vertragsdetails) erhöht sich um 560 DM.

• Für die beiden übernommenen Gegenstände erscheint im Feld **Erste Zahlung** auf der Unterregisterkarte **Planung** der Registerkarte **Beschaffungen** des Vermögensdetails die Sonderzahlung für den Vermögensgegenstand.

Wir gehen davon aus, dass die Sonderzahlung für die beiden Gegenstände mit einer anteilsmäßigen Verteilung der Sonderzahlung für den Vertrag unter Anwendung eines Rundungsfaktors von 0,1 berechnet wurden.

Die Sonderzahlung für A beträgt: 560 • 800 / (800 + 400) = 373,30 DM. Die Sonderzahlung für B beträgt:

 $560 \cdot 400 / (800 + 400) = 186.70 \text{ DM}.$ 

#### **Anwendungsbeispiele für die Felder Tage min. und Tage max.**

Der Leasingvertrag beginnt am 1. Juli 1997. Die auf alle Gegenstände verteilten Zahlungsraten sind jeweils am 1. des Monats fällig. Die Sonderzahlung wird unter Berücksichtigung des Übernahmedatums berechnet. **Tage min.** zeigt 3 Tage und **Tage max.** 25 Tage an.

- Wenn alle vom Vertrag abgedeckten Vermögensgegenstände am 29. Juni 1997 übernommen werden, ist die Sonderzahlung gleich Null, denn die Differenz zwischen dem Übernahmedatum und dem Anfang der ersten kompletten Leasingperiode (01.07.1997) ist kleiner als 3 Tage.
- Wenn alle vom Vertrag abgedeckten Vermögensgegenstände am 2. Juni 1997 übernommen werden, ist die Differenz zwischen dem Übernahmedatum und dem Anfang der ersten kompletten Leasingperiode (01.07.1997) größer als 25 Tage. Dementsprechend wird die Sonderzahlung für eine Periode von 25 Tagen berechnet.

## **Berechnung nach Prozent**

Die Sonderzahlung wird durch Anwendung eines Prozentsatzes auf den im Feld **Zahl. - Summe** des Vertrags erscheinenden Betrag angewendet:

- Der Prozentsatz wird im Feld **Prozent** definiert. Dieses Feld erscheint, wenn Sie diese Berechnungsart auf der Registerkarte **Leasing** des Vertragsdetails wählen.
- Im Feld **Zahl. Summe** erscheint der Gesamtbetrag aller Zahlungsraten für die ausgewählten Gegenstände. Bedenken Sie, dass in den Fällen, in denen die Zahlungen auf bestimmte Vermögensgegenstände verteilt werden (Feld **Prorata / Verm.** (SQL-Name: seProrateRule) der Registerkarte **Zahlungsraten** im Vertragsdetail), die Zahlungsrate eines nicht zur Auswahl gehörenden Gegenstands durch Null ersetzt wird.

Die Berechnung der Sonderzahlung erfolgt daraufhin unabhängig vom Übernahmedatum der Vermögensgegenstände.

## **Beispiel**

Der Leasingvertrag beginnt am 1. Juli 1997. Die am 1. des Monats fällige Rate beträgt 3000 DM. Der Prozentsatz für die Berechnung der Sonderzahlung wurde auf der Registerkarte **Leasing** des Vertragsdetails definiert und beträgt 30%. Die Zahlungen werden auf alle Vermögensgegenstände verteilt, und alle vom Vertrag abgedeckten Vermögensgegenstände werden im Laufe des Monats Juni 1997 übernommen.

- Die Sonderzahlung deckt die Periode vom 1. bis zum 30. Juni 1997 ab.
	- Die Rate beträgt 3000 30% = 900 DM.
- Die Sonderzahlungen der Vermögensgegenstände werden durch Verteilen der Sonderzahlung für den Vertrag auf bestimmte Vermögensgegenstände berechnet.

## **Berechnung mit einem festen Wert**

Die Sonderzahlung entspricht einem festen Wert. Geben Sie diesen Wert einfach im Übernahmefenster und dort im Feld **Sonderzahlungen - Summe** ein.

# **Leasingvertrag für einen Vermögensgegenstand verlängern**

Bei Ablauf eines Leasingvertrags kann der Leasingnehmer den Vertrag für einen Teil der Vermögensgegenstände verlängern: man spricht hierbei von der Verlängerung der Vermögensgegenstände.

Zum Verlängern der Vermögensgegenstände gehen Sie wie folgt vor:

- Klicken im Detailfenster des Vertrags auf <sup>@ Vering</sup>. Diese Schaltfläche ist nur aktiv, wenn Sie die Option **Verlängerung** (SQL-Name: bRenOpt) der Registerkarte **Optionen** im Vertragsdetail aktiviert haben.
- Geben Sie die erforderlichen Informationen in den nachfolgend beschriebenen Fenstern ein.
- Klicken Sie im letzten Fenster auf die Schaltfläche Keilängem | um die eingegebenen Informationen zu bestätigen.

#### **Fenster zur Auswahl der zu verlängernden Vermögensgegenstände**

Im ersten Fenster wählen Sie die Vermögensgegenstände, die Sie verlängern möchten.

#### **Spalte Zahlungen**

Wenn die Option **Prorata / Verm.** (SQL-Name: seProrateRule) auf der Unterregisterkarte mit der Hauptrate (Registerkarte **Zahlungsraten** des Vertragsdetails) darauf hinweist, dass die Hauptrate auf bestimmte oder sämtliche Vermögensgegenstände verteilt ist, erscheint in dieser Spalte die Hauptrate für jeden einzelnen Vermögensgegenstand. Ansonsten erscheinen Zahlungsraten mit Nullbeträgen.

Nach der Auswahl der Vermögensgegenstände klicken Sie auf **Weiter>** um fortzufahren.

#### **Fenster zur Auswahl der zu verlängernden Zahlungsraten**

Im zweiten Fenster wählen Sie die Zahlungsraten für den Vertrag, die Sie für alle zuvor markierten Vermögensgegenstände verlängern möchten.

Nach der Auswahl der Vermögensgegenstände klicken Sie auf **Weiter>** 

#### **Fenster zur Definition der neuen Zahlungsraten**

Im dritten Fenster geben Sie die Bedingungen ein, die für jede verlängerte Zahlungsrate gelten soll. Wählen Sie die einzelnen Zahlungsraten und geben Sie in den folgenden Feldern die erforderlichen Informationen ein:

#### **Beschreibung**

Name der neuen Zahlungsrate. Die Eingabe einer neuen Zahlungsrate führt zur Erstellung einer gleichnamigen Unterregisterkarte auf der Registerkarte **Zahlungsraten** des Vertragsdetails.

## **Von**

Das Datum, an dem die neue Zahlungsrate fällig wird, entspricht standardmäßig dem Datum, an dem die vorherige Periode endet, plus ein Tag.

## **Bis**

Das Datum, an dem die Periode für eine Zahlungsrate endet, entspricht dem Anfangsdatum der neuen Zahlungsrate, zu der die Dauer hinzugezählt wird, die im Feld **Neue Dauer** (SQL-Name: tsDefRenDur) der Unterregisterkarte **Verlängerung** auf der Registerkarte **Optionen** des Vertrags angegeben wurde.

#### **Zahlungen**

Die neue Zahlungsrate wird standardmäßig anhand der Informationen ermittelt, die im Rahmen **Standardverlängerung** der Unterregisterkarte **Verlängerung** auf der Registerkarte **Optionen** des Vertrags erscheinen.

Sobald die neuen Zahlungsrate definiert wurden, klicken Sie zum Fortfahren auf  $\frac{w_{\text{either}}}{w_{\text{either}}}$ 

#### **Fenster zum Definieren der Verlängerungsdaten**

Im letzten Fenster erscheint die Verlängerungsperiode für die ausgewählten Vermögensgegenstände. Standardmäßig gilt:

- Das Anfangsdatum für die Verlängerung der Vermögensgegenstände entspricht dem frühesten unter den Anfangsdaten der neuen Zahlungsrate.
- Das Enddatum für die Verlängerung der Vermögensgegenstände entspricht dem spätesten unter den Enddaten der neuen Zahlungsrate.

## **Auswirkungen der Verlängerung von Vermögensgegenständen**

Klicken Sie im Fenster zur Definition der Verlängerungsdaten auf die Schaltfläche <u>Verlängem</u>, um die gesamte Prozedur zu bestätigen:

- AssetCenter erstellt die Unterregisterkarten für die neuen Zahlungsraten auf der Registerkarte **Zahlungsraten** des Vertragsdetails, und zwar anhand der zuvor eingegebenen Informationen. Es kommt also nicht zur Erstellung eines neuen Vertrags. Die neuen Zahlungsraten werden wie die bereits erstellten Zahlungen berechnet und verwaltet.
- Die Unterregisterkarten mit den Zahlungsraten finden sich auf der Registerkarte **Beschaffungen** des Vermögensdetails wieder.

• Wenn ein Vermögensgegenstand verlängert wird, kommt es automatisch zu einer Modifizierung des Status: Das Feld **Besch.- Status** (SQL-Name: seAcquStatus) der Unterregisterkarte **Beschaffung** auf der Registerkarte **Beschaffungen** des Vermögensdetails zeigt den Wert **Verlängert**.

# **Vermögensgegenstände zurückgeben**

In diesem Abschnitt wird die Rückgabe von Vermögensgegenständen bei Vertragsablauf erläutert.

Auf den folgenden Seiten finden Sie Informationen zu den nachstehenden Punkten:

- Verträgen zugeordnete Rückgabeblätter
- Liste der Vermögensgegenstände, die zurückgegeben werden sollen
- Abgang der Vermögensgegenstände

*Durch Klicken auf die Schaltfläche im Fenster mit dem Vertragsdetail erstellen Sie ein Rückgabeblatt, das dem entsprechenden Leasingvertrag zugeordnet ist. Diese Schaltfläche erscheint nur, wenn die Option* **Rückgabe** *(SQL-Name: bRetOpt) der Registerkarte* **Optionen** *im Vertragsdetail aktiviert wurde.*

*Der Verwaltung der Rückgabeblätter erfolgt ebenfalls über das Menü* **Finanzen/ Rückgabe - Vertragsablauf***. Über dieses Menü greifen Sie auf die Liste mit allen Rückgabeblättern zu und zwar unabhängig vom Finanzierungsvertrag, während die Schaltfläche im Detail des Leasingvertrags nur die mit dem entsprechenden Vertrag verknüpften Blätter anzeigt.*

Ein Rückgabeblatt kann einen oder mehrere Vermögensgegenstände eines Vertrags betreffen.

# **Verträgen zugeordnete Rückgabeblätter**

Im Feld **Finanzierungsvertrag** (SQL-Name: Schedule) der Registerkarte **Allgemein** im Rückgabedetail wird der Vertrag angegeben, dem das Rückgabeblatt zugeordnet ist.

Wenn Sie die Rückgabeblätter durch Klicken auf die Schaltfläche im Detailfenster des Leasingvertrags anzeigen, erscheint in diesem Feld die Referenz des Leasingvertrags, die nicht mehr geändert werden kann.

Wenn Sie die Rückgabeblätter im Menü **Finanzen/ Rückgabe - Vertragsablauf** anzeigen, können Sie den Finanzierungsvertrag in der Tabelle der Verträge anzeigen.

## **Liste der Vermögensgegenstände, die zurückgegeben werden sollen**

Die Liste der Vermögensgegenstände, die zurückgegeben werden sollen, befindet sich auf der Registerkarte **Vermögen** im Detail des Rückgabeblatts.

- Klicken Sie auf  $\div$ , um die Vermögensgegenstände in der Vermögenstabelle auszuwählen, auf die sich der Finanzierungsvertrag bezieht, der im Detailfenster des Rückgabeblatts auf der Registerkarte **Allgemein** erscheint.
- Klicken Sie auf  $\blacksquare$ , um die Vermögensgegenstände aus der Auswahl zu entfernen.

Die Informationen zum Versenden befinden sich im Feld **Transport** des Rückgabedetails.

Sobald ein Vermögensgegenstand auf einem Rückgabeblatt erscheint, wird sein Status automatisch geändert: Im Feld **Besch.-Status** (SQL-Name: seAcquStatus) auf der Unterregisterkarte **Beschaffung** der Registerkarte **Beschaffungen** des Vermögensdetails erscheint der Wert **Rückzusenden**.

Der Vermögensgegenstand wird weder aus der Vermögenstabelle noch aus der Tabelle der vom Vertrag abgedeckten Vermögensgegenstände entfernt. Der Zugriff auf die Tabelle mit den vom Vertrag abgedeckten Vermögensgegenständen erfolgt über die Registerkarte **Vermögen** des Vertragsdetails.

## **Abgang der Vermögensgegenstände**

Die auf dem Rückgabeblatt erscheinenden Vermögensgegenstände werden nicht automatisch ausgesondert.

Gehen Sie bei der Aussonderung der auf dem Rückgabeblatt erscheinenden Gegenstände wie folgt vor:

- Geben Sie im Feld **Ausgeführt am** (SQL-Name: dCarriedOut) der Registerkarte **Allgemein** des Rückgabeblatts ein Datum ein.
- Wählen Sie die Gegenstände, die Sie aussondern möchten, auf der Registerkarte **Vermögen** im Detailfenster des Rückgabeblatts.
- $\%$  Klicken Sie auf  $\frac{1}{\sqrt{2}}$  Abg.

Der Abgang wirkt sich aus wie folgt:

- Im Feld **Besch.-Status** (SQL-Name: seAcquStatus) des Vermögensgegenstands (Registerkarte **Beschaffungen**) erscheint der Wert **Rückgesendet**.
- Im Rahmen **Standardzuordnung** der Registerkarte **Allgemein** des Vermögensdetails werden folgende Änderungen vorgenommen:
	- Das Feld **Situation** (SQL-Name: seAssignment) zeigt den Wert **Abgang**.
	- **→ Im Feld Datum** (SQL-Name: dDispos) erscheint für das Abgangsdatum das Datum das auf dem Bückgabeblatt Abgangsdatum das Datum, das auf dem Rückgabeblatt auf der Registerkarte **Allgemein** im Rückgabedetail (Feld **Ausgeführt am**) eingegeben wurde.
	- Das Feld **Grund** (SQL-Name: DisposReason) der Registerkarte **Allgemein** im Vermögensdetail wird dahingehend geändert, dass als Grund für den Abgang des Gegenstands aus der Ausrüstung die Rückgabe (Rückgabe der Vermögensgegenstände bei Vertragsablauf) erscheint.

# **Vermögensgegenstände kaufen**

Gehen Sie zum Kaufen der Vermögensgegenstände wie folgt vor:

- Klicken Sie im Detailfenster des Vertrags auf die Schaltfläche **Register 19 Nauf | Diese Schaltfläche ist nur verwendbar, wenn Sie die** Option **Kauf** (SQL-Name: bPurchOpt) auf der Registerkarte **Optionen** aktiviert haben.
- Wählen Sie die Vermögensgegenstände, die Sie kaufen möchten.

AssetCenter berechnet die Beträge für die Auswahl der Vermögensgegenstände, die Sie kaufen möchten:

- Die Summe aus den Feldern **Zahlungen** (SQL-Name: mPayments) der Unterregisterkarten auf der Registerkarte **Beschaffungen** entspricht der Hauptrate (Registerkarten **Beschaffungen**).
- Die Summe für die ausgewählten Gegenstände aus den Feldern **Marktwert** (SQL-Name: mMarketVal) der Unterregisterkarten **Beschaffung** in den Registerkarten **Beschaffungen**.

AssetCenter schlägt automatisch die entsprechenden Kaufbedingungen vor:

- Der Rückkaufswert für die ausgewählten Vermögensgegenstände entspricht der Summe aus den Feldern **Kaufpreis** (SQL-Name: mPurchOptVal) in den Unterregisterkarten **Planung** der Registerkarten **Beschaffungen**.
- Das Kaufdatum entspricht dem Datum des Vertragsablaufs.

Geben Sie den **Kaufpreis** manuell ein, oder ändern Sie gegebenenfalls das Kaufdatum. Wählen Sie im Feld **Prorata von** den Modus zur Verteilung des Kaufpreises auf der Ebene der ausgewählten Vermögensgegenstände.

Hinweis: Die Angaben in den Feldern **Zahl. - Summe**, **Marktwerte - Summe** und **Geplanter Kaufpreis** dienen lediglich Informationszwecken, und unterstützen Sie beim Festlegen des Werts für das Feld **Kaufpreis**.

Klicken Sie anschließend auf **Anwenden**, um den Vorgang zu bestätigen.

Auf der Ebene der ausgewählten Vermögensgegenstände werden verschiedene Informationen automatisch geändert:

- Feld **Beschaffung** (SQL-Name: seAcquMethod) (Registerkarte **Beschaffungen**): Hier erscheint der Wert **Kauf**.
- Feld **Kaufdatum** (SQL-Name: dAcquisition) (Registerkarte **Beschaffungen**, Unterregisterkarte **Planung**): Hier erscheint das Kaufdatum.
- Feld **Kaufpreis** (SQL-Name: mPrice) (Registerkarte **Beschaffungen**, Unterregisterkarte **Planung**): Ein Wert, der anhand der im Fenster des Vermögenskaufs definierten Parameter berechnet wird.
- Auf der Registerkarte **Kosten** des Vermögensgegenstands wird eine Aufwandszeile erstellt.

# **Vorgänge protokollieren**

Auf der Registerkarte **Zyklus** wird über den Lebenszyklus der Vermögensgegenstände Protokoll geführt. Das Protokoll enthält die Vorgänge, die im Rahmen eines Leasingvertrags ausgeführt worden sind:

- Abdeckung durch einen Vertrag
- Übernahme
- Verlängerung
- Rückkauf
- Rückgabe

Diese Registerkarte dient nur Informationszwecken, d.h. Sie können keinerlei Aktionen für die vom Vertrag abgedeckten Vermögensgegenstände ausführen.

Klicken Sie auf  $E$ , um die Liste der mit einem Vorgang verbundenen Vermögensgegenstände und Rückgabeblätter anzuzeigen.

Mit einem Doppelklick greifen Sie auf die Vermögensdetails und die aufgelisteten Rückgabeblätter zu.

Hinweis: Bei der Rückgabe von Vermögensgegenständen ist das angezeigte Datum das Datum, das für die Rückgabe der Gegenstände geplant ist.

# **Kapitel 6 - Berechnung des Verlustwerts von Vermögensgegenständen**

Der durch Verlust oder Untergang von Vermögensgegenständen verlorene Wert wird im Allgemeinen vertraglich festgelegt.

AssetCenter lässt Sie Regeln zur Berechnung dieses Verlustwerts festlegen und den Verlustwert eines oder mehrerer Vermögensgegenstände unter Berücksichtigung ihres Referenzwertes bestimmen.

Die beiden Berechnungen werden auf der Ebene des Leasingvertragsdetails auf der Registerkarte **Leasing** durchgeführt. Der Verlustwert eines Vermögensgegenstands kann nicht direkt im Detailfenster eines Vermögensgegenstands festgelegt werden.

In diesem Kapitel finden Sie Informationen zu den nachstehenden Punkten:

- Regeln zur Berechnung von Verlustwerten definieren
- Verlustwerte berechnen
- Verlustwerte aktualisieren

# **Regeln zur Berechnung von Verlustwerten definieren**

Vor der Berechnung des Verlustwerts von mehreren Vermögensgegenständen müssen Sie zunächst die Regeln zur Berechnung der Verlustwerte definieren.

Gehen Sie wie folgt vor:

- Zeigen Sie das Detailfenster des Leasingvertrags an und positionieren Sie den Cursor auf der Registerkarte **Leasing**.
- Positionieren Sie den Cursor auf dem Feld **Regel** (SQL-Name: LossValRule).
- Sie haben jedoch auch die Möglichkeit, eine neue Regel zu erstellen, indem Sie einen Namen eingeben und zum nächsten Feld übergehen. AssetCenter schlägt Ihnen daraufhin die Schnellerstellung oder detaillierte Erstellung der Regel vor. Entscheiden Sie sich für die detaillierte Erstellung.

Nachstehend finden Sie ein Beispiel für eine Regel zur Berechnung des Verlustwerts von Vermögensgegenständen:

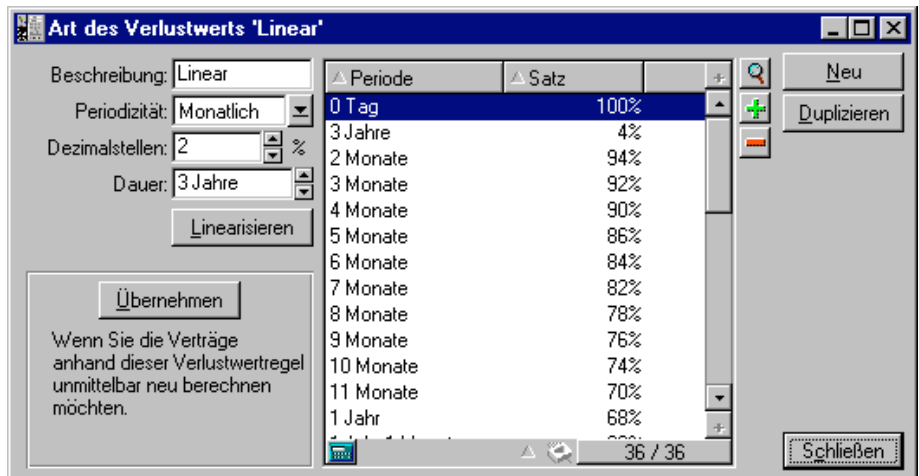

# **Periodizität (SQL-Name: sePeriodicity)**

Die Periodizität der Berechnung.

## **Dezimalstellen (SQL-Name: fPrecision)**

Die Genauigkeit bei der Berechnung des Prozentsatzes.

So könnte die Berechnung beispielsweise mit einer Genauigkeit von 0,1 durchgeführt werden, und die durch Linearisierung ermittelten Prozentsätze so mit einer Stelle nach dem Komma ausgedrückt werden.

#### **Dauer (SQL-Name: tsDuration)**

Die Dauer der Gültigkeit der Regel, vom Anfangsdatum des Vertrags an gerechnet.

#### **Übernehmen**

Verwenden Sie diese Schaltfläche, wenn Sie eine Regel zur Berechnung des Verlustwerts ändern wollen, so dass die Änderungen in den Vertrag übernommen werden, dem die Verlustwerte bereits zugeordnet waren.

#### **Schaltflächen und**

Klicken Sie auf + oder -, um Prozentsätze hinzuzufügen oder zu entfernen.

Die Berechnungsregel definiert den Prozentsatz, der auf den Referenzwert eines Vermögensgegenstands angewendet werden soll, um den entsprechenden Verlustwert unter Berücksichtigung der seit dem Vertragsanfang vergangenen Zeit zu ermitteln.

Wenn die auf den Wert der Gegenstände zu Anfang des Vertrags anzuwendenden Prozentsätze linear zwischen zwei Werten verlaufen, ermöglicht die Schaltfläche Linearisieren eine automatische Berechnung. Gehen Sie wie folgt vor:

- Legen Sie die **Periodizität** und die **Dezimalstellen** der Berechnung fest.
- Geben Sie die beiden als Eckwerte fungierenden Prozentsätze für den Verlust ein.
- Wählen Sie diese beiden Prozentsätze.
- $\%$  Klicken Sie auf die Schaltfläche  $\frac{L}{R}$ inearisieren , um die linear zwischen den beiden Werten verlaufenden Prozentsätze zu generieren.

Wenn die Änderung der Prozentsätze nicht linear verläuft, müssen die unterschiedlichen Prozentsätze vom Benutzer durch Klicken auf manuell eingegeben werden:

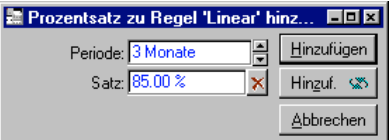

In unserem Beispiel beläuft sich der Verlustwert auf 85% des Referenzwertes, und das 3 Monate nach Vertragsbeginn am Anfang der nächsten Periode.

# **Verlustwerte berechnen**

Sobald Sie eine Regel zur Berechnung des Verlustwerts gewählt haben, zieht AssetCenter diese Regel zur Berechnung des Verlustwerts heran. Bei der Berechnung des Verlustwerts haben Sie die Wahl zwischen zwei Methoden:

- Die Berechnung für alle Perioden.
- Die Berechnung für ein bestimmtes Datum.

Mit einem Mausklick auf starten Sie den Rechenvorgang.

Hinweis: Bevor Sie die Berechnung des Verlustwerts starten, müssen Sie die Auswahl der zur Berechnung verwendeten Methode bestätigen, indem Sie im Detailfenster des Vertrags auf die Schaltfläche klicken.

# **Für alle Perioden**

AssetCenter berechnet die Verlustwerte für die gesamte Periode, in der die Regel zur Berechnung von Verlustwerten gültig ist, angefangen mit dem Datum für den Vertragsanfang (Registerkarte **Allgemein**). AssetCenter generiert eine Tabelle mit den vertragsspezifischen Verlustwerten.

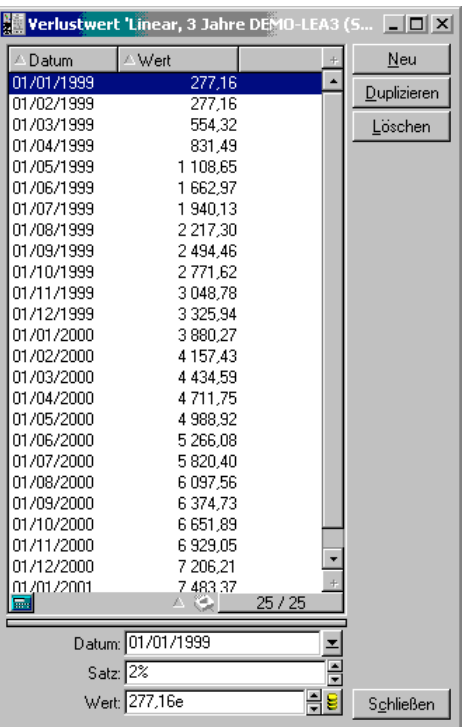

In unserem Beispiel beläuft sich der Verlustwert der Vermögensgegenstände zwischen dem 01.05.1997 und dem 01.06.1997 auf 94% des Referenzwerts, der standardmäßig im Feld **Vermögensgesamtwert** (SQL-Name: mMarketVal) (Registerkarte **Leasing** des Vertrags) erscheint.

## **Datum (SQL-Name: dLossVal) und Satz (SQL-Name: pRate)**

Das Datum und der Prozentsatz der unter den Regeln zur Berechnung des Verlustwerts ausgewählten Zeile. Sie können diese Informationen ändern und in der Liste mit den vertragsspezifischen Verlustwerten speichern.

## **Wert (SQL-Name: mValue)**

Der Verlustwert, der der Zeile entspricht, die unter den Regeln zur Berechnung des Verlustwerts ausgewählt wurde. Sie können hier den Wert eines oder mehrerer Vermögensgegenstände eingeben.

#### **Für ein bestimmtes Datum**

AssetCenter berechnet den Verlustwert für ein bestimmtes Datum und verwendet dabei die Regel, die dem Vertrag zugeordnet ist.

#### **Berechnungsbasis**

Standardmäßig zeigt AssetCenter den **Vermögensgesamtwert** (SQL-Name: mMarketVal) (Registerkarte **Leasing** des Vertrags) an.

Sie können hier den Referenzwert für einen oder mehrere Vermögensgegenstände eingeben.

#### **Vertragsbeginn**

Über dieses Feld wird das Datum festgelegt, ab dem die Regel zur Berechnung des Verlustwerts angewendet werden soll. Dieses Datum entspricht standardmäßig dem Datum des Vertragsanfangs (Registerkarte **Allgemein**). Sie können dieses Datum durchaus ändern, um beispielsweise den Verlustwert von Vermögensgegenständen zu berechnen, die nach dem Datum für den Vertragsanfang in den Vertrag aufgenommen wurden.

#### Schaltfläche<sup>LBerechnen</sub></sup>

Klicken Sie auf diese Schaltfläche, um folgende Vorgänge auszulösen:

- Anzeige des auf die Berechnungsbasis angewendeten Prozentsatzes. Der Satz ergibt sich aus der von Ihnen gewählten Regel und dem Verlustdatum der Vermögensgegenstände.
- **Berechnung des Verlustwerts entsprechend der** Berechnungsbesig Berechnungsbasis.

# **Verlustwerte aktualisieren**

Die Definition der Regeln zu Berechnung der Verlustwerte und der dabei verwendeten Methoden (**Für alle Perioden** oder **Für ein bestimmtes Datum**) erfolgt über die Registerkarte **Leasing** im Detailfenster der Verträge. Wenn Sie auf der Registerkarte **Leasing** auf die Schaltfläche klicken, starten Sie die Berechnung der Verlustwerte.

Gehen Sie zum Ändern des Details einer Regel zur Berechnung eines Verlustwerts wie folgt vor:

- Wählen Sie das Menü **Extras/ Bildschirmliste**, Tabelle **Verlustwerte** (SQL-Name: amLossValLine) (Der Zugriff auf dieses Menü ist dem Administrator von AssetCenter vorbehalten).
- Klicken Sie auf die Schaltfläche rechts neben dem Feld **Regel** (SQL-Name: LossValRule) auf der Registerkarte **Leasing** des Vertragsdetails.

In diesem Fall müssen alle Verträge, in denen dieser Verlustwert erscheint, aktualisiert werden.

#### **Verträge unmittelbar nach der Änderung des Verlustwerts aktualisieren**

Klicken Sie im Detailfenster des Verlustwerts auf **Übernehmen**, um alle Verträge, in denen der entsprechende Verlustwert enthalten ist, unmittelbar nach seiner Änderung zu aktualisieren.

#### **Aktualisierung durch** AssetCenter Server

AssetCenter Server, das Programm zur Kontrolle der Fälligkeiten, berechnet die Verlustwerte für Miet- und Leasingverträge regelmäßig neu, für die auf der Registerkarte **Leasing** des Vertragsdetails die Methode **Für alle Perioden** (Feld **Berechnung** (SQL-Name: seLossValCalcMode) eingegeben wurde. Damit gelten Verlustwerte, die anhand von Regeln ermittelt werden, die zwischen zwei Zugriffen von AssetCenter Server auf die Datenbank aktualisiert wurden.

Gehen Sie zum Definieren der Regelmäßigkeit, mit der die Verlustwerte neu berechnet werden, wie folgt vor:

- Öffnen Sie das Menü **Optionen/ Konfigurieren** in AssetCenter Server.
- Positionieren Sie den Cursor auf der Registerkarte **Module**.
- Markieren Sie die Option **Verlustwerte für Verträge berechnen**.
- Geben Sie die Regelmäßigkeit, mit der die Verlustwerte neu berechnet werden sollen, in der unteren Fensterhälfte ein.
- Bestätigen Sie die Eingaben durch Klicken auf  $\frac{R}{L}$

# **Kapitel 7 - Berechnung der Zahlungsraten**

In diesem Kapitel wird die Berechnung von vertraglich festgelegten Zahlungsraten erläutert.

Die Beschreibung der Zahlungsraten für einen Vertrag erfolgt auf der Registerkarte **Zahlungsraten** im Vertragsdetail. Jede einem Vertrag zugeordnete Zahlung (Miete, Versicherung, Wartung usw.) wird auf einer gesonderten Unterregisterkarte geführt.

Die Zahlungsraten für einen Vermögensgegenstand dagegen werden auf den Unterregisterkarten der Registerkarte **Beschaffungen** im Vermögensdetail beschrieben.

Im nun folgenden Abschnitt werden fünf Methoden zur Berechnung der Zahlungsraten beschrieben:

- Die Berechnung der Zahlungsraten kann auf der Ebene des Vertrags erfolgen und dann auf alle Vermögensgegenstände verteilt werden. Wenn Sie diese Methode anwenden möchten, wählen Sie die Option **Raten anteilsmäßig auf gesamtes Vermögen verteilen** im Feld **Prorata / Verm.** (SQL-Name: seProrateRule) auf der Registerkarte **Zahlungsraten** des Vertragsdetails.
- Die Berechnung der Zahlungsraten kann auf der Ebene des Vertrags erfolgen und dann auf bestimmte, vom Vertrag abgedeckte Vermögensgegenstände verteilt werden. Wenn Sie diese Methode anwenden möchten, wählen Sie die Option **Raten anteilsmäßig auf bestimmtes Vermögen verteilen** im Feld **Prorata / Verm.** (SQL-Name: seProrateRule) der Registerkarte **Zahlungsraten** des Vertragsdetails.
- Die Berechnung einer einzelnen Zahlungsrate kann auf der Ebene des Vertrags erfolgen und dann auf alle Vermögensgegenstände verteilt werden. Wenn Sie diese Methode anwenden möchten, wählen Sie die Option **Raten auf gesamtes Vermögen umlegen** im Feld **Prorata / Verm.** (SQL-Name: seProrateRule) auf der Registerkarte **Zahlungsraten** des Vertragsdetails.
- Die Berechnung einer einzelnen Zahlungsrate kann auf der Ebene des Vertrags erfolgen und dann auf bestimmte, vom Vertrag abgedeckte Vermögensgegenstände verteilt werden. Wenn Sie diese Methode anwenden möchten, wählen Sie die Option **Raten auf bestimmtes Vermögen umlegen** im Feld **Prorata / Verm.** (SQL-Name: seProrateRule) auf der Registerkarte **Zahlungsraten** des Vertragsdetails.
- Die Berechnung der Zahlungsraten kann auf der Ebene des Vertrags erfolgen und nicht auf die vom Vertrag abgedeckten Vermögensgegenstände verteilt werden. Wenn Sie diese Methode anwenden möchten, wählen Sie die Option **Raten nicht auf Vermögen umlegen** im Feld **Prorata / Verm.** (SQL-Name: seProrateRule) auf der Registerkarte **Zahlungsraten** des Vertragsdetails.

In diesem Kapitel finden Sie Informationen zu den nachstehenden Punkten:

- Erste Methode: Zahlungsraten auf alle vom Vertrag abgedeckten Vermögensgegenstände verteilen
- Zweite Methode: Zahlungsraten berechnen und auf bestimmte, vom Vertrag abgedeckte Vermögensgegenstände verteilen
- Dritte Methode: Vertragsraten berechnen und eine Zahlung auf alle vom Vertrag abgedeckten Vermögensgegenstände verteilen
- Vierte Methode: Vertragsraten berechnen und eine Zahlung auf bestimmte vom Vertrag abgedeckte Vermögensgegenstände verteilen
- Fünfte Methode: Zahlungsraten berechnen und nicht auf die Vermögensgegenstände verteilen
- Berechnungsmethode wählen
## **Erste Methode: Zahlungsraten auf alle vom Vertrag abgedeckten Vermögensgegenstände verteilen**

In diesem Abschnitt erklären wir die Verteilung der Zahlungsraten auf alle vom Vertrag abgedeckten Vermögensgegenstände.

Auf den folgenden Seiten finden Sie Informationen zu den nachstehenden Punkten:

- Besonderheiten bei der Funktionsweise der Software
- Automatische Berechnungen vorbereiten
- Allgemeine Beschreibung der Zahlungen x auf der Ebene des Vertrags
- Zahlungsraten für Vermögensgegenstände berechnen
- Regeln zur Berechnung der Zahlungsraten, die auf alle Vermögensgegenstände verteilt sind
- Beispiel
- Folgen des Hinzufügens von Vermögensgegenständen
- Folgen des Entfernens von Vermögensgegenständen

*Diese Methode kann nur angewendet werden, wenn Sie die Option* **Raten anteilsmäßig auf gesamtes Vermögen** *verteilen im Feld* **Prorata / Verm.** *(SQL-Name: seProrateRule) auf der Unterregisterkarte zur Beschreibung der Zahlungen gewählt haben. Es handelt sich dabei um eine Unterregisterkarte der Registerkarte* **Zahlungsraten** *im Vertragsdetail.*

Wir nennen die Zahlungsraten in diesem Abschnitt **Zahlungen x**, und gehen davon aus, dass sie auf der Unterregisterkarte **Zahlungen x** des Vertrags (Registerkarte **Zahlungsraten**) beschrieben sind.

## **Besonderheiten bei der Funktionsweise der Software**

- Für sämtliche Vermögensgegenstände des Vertrags gibt es die Unterregisterkarte **Zahlungen x** (Registerkarte **Beschaffungen** des Vermögensgegenstands).
- Bestimmte Felder auf der Unterregisterkarte **Zahlungen x** können nur auf der Ebene des Vertrags geändert werden und sind dementsprechend allen Vermögensgegenständen gemein:
- $\frac{1}{2}$ **Periodizität** (SQL-Name: sePeriodicity)
- $\frac{1}{2}$ Definition der Zahlung als Hauptrate
- $\frac{1}{2}$ Anfangsdatum der Zahlungen x
- $\frac{1}{2}$ Enddatum der Zahlungen x
- $\frac{1}{2}$ ❖ Zahlung
- ❖ Fälligkeit
- $\frac{1}{2}$  $\frac{1}{2}$ ❖ Frist
- **Ab Übernahmedatum** (SQL-Name: bFromAcceptDate)
- Bestimmte Felder der Unterregisterkarte **Zahlungen x** kommen nur auf der Ebene des Vertrags zur Anwendung:
	- **Neuberechnung der Aufwandszeilen ab** (SQL-Name: dRecalcul)
- Auf der Unterregisterkarte **Zahlungen x** auf der Ebene des Vertrags werden ein Budget und eine Kostenstelle definiert, die nur dann in die Unterregisterkarte **Zahlungen x** der Vermögensgegenstände übernommen werden, wenn die Felder **Budget** (SQL-Name: Budget) und **Kostenstelle** (SQL-Name: CostCenter) in der oberen Hälfte der Registerkarte **Beschaffungen** des Vertragsdetails keine Informationen enthalten. Ansonsten werden die Felder **Budget** und **Kostenstelle** im oberen Teil der Registerkarte **Beschaffungen** des Vermögensdetails in die Unterregisterkarte **Zahlungen x** der Vermögensgegenstände übernommen.
- Die Aufwandszeilen, die den Zahlungsraten entsprechen, werden dem auf der Unterregisterkarte **Zahlungen x** der Vermögensgegenstände definierten Budget bzw. der Kostenstelle angerechnet. Bei der Generierung der Aufwandszeilen gelten die in dieser Unterregisterkarte eingegebenen Parameter.

#### **Automatische Berechnungen vorbereiten**

Wenn die automatische Berechnung fehlerfrei ablaufen soll, müssen Sie bei der Bearbeitung die nachstehende Reihenfolge einhalten:

 Erstellen Sie einen Vertrag, ohne auf der Registerkarte **Zahlungsraten** Daten einzugeben.

- Fügen Sie Vermögensgegenstände zum Vertrag hinzu, ohne die Unterregisterkarte mit der Beschreibung **Zahlungen x** auf der Registerkarte **Beschaffungen** zu erstellen. Vergewissern Sie sich, dass im Feld **Marktwert** (SQL-Name: mMarketVal) der Unterregisterkarte **Beschaffung** auf der Registerkarte **Beschaffungen** des Vermögensdetails die erforderlichen Informationen erscheinen.
- Geben Sie eine Beschreibung für die Unterregisterkarte auf der Registerkarte **Zahlungsraten** des Vertrags ein. Sollten bereits andere Zahlungsraten definiert sein, fügen Sie weitere Unterregisterkarten hinzu und kennzeichnen die **Hauptrate** (SQL-Name: bMainRent).
- Vergewissern Sie sich, dass AssetCenter Server gestartet ist, so dass die Aufwandszeilen für die Zahlungsraten berechnet werden können.

Achtung: Wenn Sie das Kontrollkästchen **Ab Übernahmedatum** (SQL-Name: bFromAcceptDate) auf der Unterregisterkarten der Zahlungsraten markiert haben, werden die entsprechenden Aufwandszeilen erst bei der Übernahme der vom Vertrag abgedeckten Vermögensgegenstände berechnet.

## **Allgemeine Beschreibung der Zahlungen x auf der Ebene des Vertrags**

Auf der Registerkarte **Zahlungsraten** im Vertragsdetail werden die Bedingungen für die Berechnung der Zahlungsraten definiert, die dem Vertrag zugeordnet sind. Jede Zahlung wird auf einer spezifischen Registerkarte beschrieben.

| Allgemein             | Bedingungen          | Kontakte | Zahlungsraten                                                       | Beschaffung | Personen | Historie   |                                 |                    |                                                |                  |
|-----------------------|----------------------|----------|---------------------------------------------------------------------|-------------|----------|------------|---------------------------------|--------------------|------------------------------------------------|------------------|
| Beschreibung: Compaq  |                      |          |                                                                     | Planung     |          |            |                                 |                    |                                                |                  |
|                       | Zahlungen; 2 460,00e |          |                                                                     |             |          | 98         | Periodizität: Monatlich         |                    | $\mathbb{Z}$ $\overline{\mathsf{W}}$ Hauptrate |                  |
|                       | Satz: $0%$           |          |                                                                     |             |          | Η          |                                 | Daten: 22/06/99    | $\mathbb{Z}$   22706/02                        | ⊻∣ซ              |
|                       | Wert: 1.617.70       |          |                                                                     |             |          |            |                                 | Zahlung: Im voraus | <u>▼</u>   Ø Ab Übernahmedatum                 |                  |
| Steuerberechnung      |                      |          |                                                                     |             |          |            | Fälligkeit: 0 Tag               |                    | 鲁<br>Frist: 0 Tag                              | H                |
| Steuern:              |                      |          |                                                                     |             |          | 의퇴         |                                 |                    | Neuberechnung der Aufwandszeilen ab: 22/06/99  | ᅩ                |
| Verw.-Bereich:        |                      |          |                                                                     |             |          | 의퇴회        | - Ø Gemäß Vertragsraten umlegen |                    |                                                |                  |
| Steuersatz: 10%       |                      |          |                                                                     |             |          |            |                                 |                    | Budget: Emeuerung technische Ausrüstung        | $ Q  \equiv  Z $ |
| Steuerbetrag: 246,00e |                      |          |                                                                     |             |          | $\equiv$ 8 | Kostenstelle: EDV               |                    |                                                | থ≋া≍             |
|                       |                      |          | Prorata / Verm.: Raten anteilsmäßig auf gesamtes Vermögen verteilen |             |          |            | 치타                              |                    | Prorata von: Marktwert   도 Rundung: 0.01음      |                  |
| Compaq                |                      |          |                                                                     |             |          |            |                                 |                    |                                                |                  |

Unterregisterkarte mit einer Zahlung

Dabei gilt Folgendes:

• Der **Wert** (SQL-Name: mValue) der Zahlungsrate entspricht standardmäßig dem Marktwert der vom Vertrag abgedeckten Vermögensgegenstände. Das gilt jedoch nur, wenn Sie die Vermögensgegenstände vor der Definition der Unterregisterkarte **Zahlungen x** zum Vertrag hinzugefügt haben.

Hinweis: Wenn Sie die Methode zur Verteilung der Zahlungsraten auf die Vermögensgegenstände (Feld **Prorata / Verm.** (SQL-Name: seProrateRule) auf der Unterregisterkarte **Zahlungen x** ändern, wird der **Wert** der Zahlung nicht geändert. Das bedeutet, dass Sie diesen Wert eventuell manuell ändern müssen, wenn er der Summe aller Prorata-Werte der vom Vertrag abgedeckten Vermögensgegenstände entsprechen soll.

- Der Leasingsatz variiert je nach dem Typ der vom Vertrag abgedeckten Vermögensgegenstände und wird vertraglich festgelegt.
- Die Höhe der **Zahlungen** (SQL-Name: mPayments) des Vertrags wird durch Anwendung des Felds **Satz** (SQL-Name: pLRF) auf den **Wert** der Zahlung ermittelt.

#### **Zahlungsraten für Vermögensgegenstände berechnen**

Die Zahlungsraten werden für jeden Vermögensgegenstand des Vertrags einzeln berechnet, wobei die Bedingungen berücksichtigt werden, die in den Feldern **Zahlungen** (SQL-Name: mPayments), **Prorata von** (SQL-Name: ProrateField), **Rundung** (SQL-Name: fPrecision) und **Ab Übernahmedatum** (SQL-Name: bFromAcceptDate) auf der Unterregisterkarte mit den Zahlungen auf der Registerkarte **Zahlungsraten** des Vertragsdetails definiert wurden.

#### **Methoden zur Verteilung von Zahlungen auf Vermögensgegenstände**

Sie haben die Möglichkeit, eine anteilsmäßige Berechnung der Zahlungen für einen Vermögensgegenstand durchzuführen:

- Prorata der Zahlungen: Der Betrag erscheint im Feld **Zahlungen** (SQL-Name: mPayments) der Unterregisterkarte zur Beschreibung der Hauptrate (Registerkarte **Beschaffungen** im Vermögensdetail).
- Prorata des Marktwerts: Der Betrag erscheint im Feld **Marktwert** (SQL-Name: mMarketVal) der Unterregisterkarte **Beschaffung** (Registerkarte **Beschaffungen** im Vermögensdetail).
- Prorata des Kaufpreises: Der Betrag erscheint im Feld **Kaufpreis** (SQL-Name: mPrice) der Unterregisterkarte **Planung** (Registerkarte **Beschaffungen** im Vermögensdetail). Dieses Feld wird nur bei gekauften Vermögensgegenständen angezeigt (das Feld **Beschaffung** (SQL-Name: seAcquMethod) auf der Registerkarte **Beschaffungen** des Vermögensdetails zeigt **Kauf** an).
- Prorata des Kaufpreises bei Vertragsablauf: Der Betrag erscheint im Feld **Kaufpreis** (SQL-Name: mPurchOptVal) der Unterregisterkarte **Planung** (Registerkarte **Beschaffungen** im Vermögensdetail). Dieses Feld wird nur angezeigt, wenn auf der Registerkarte **Beschaffungen** des Vermögensdetails der Wert **Leasing** erscheint.
- Prorata der Sonderzahlung: Der Betrag erscheint im Feld **Erste Zahlung** (SQL-Name: mIntPay) der Unterregisterkarte **Planung** (Registerkarte **Beschaffungen** im Vermögensdetail), wenn für die Beschaffung der Wert **Verleih** oder **Leasing** erscheint.
- Prorata der Abschreibung: Der Betrag erscheint im Feld **Abschreibung** (SQL-Name: mDeprVal) der Registerkarte **Anlagen** im Vermögensdetail. Dieses Feld wird nur angezeigt, wenn auf der Registerkarte **Beschaffungen** des Vermögensdetails der Wert **Kauf** erscheint.
- Prorata des Restwerts: Der Betrag erscheint im Feld **Restwert** (SQL-Name: mNetValue) der Registerkarte **Anlagen** im Vermögensdetail.
- Prorata des Wiederverkaufspreises: Der Betrag erscheint im Feld **Wiederv.-Preis** (SQL-Name: mResalePrice) der Registerkarte **Allgemein** des Vermögensdetails. Dieses Feld wird nur angezeigt, wenn im Feld **Situation** (SQL-Name: seAssignment) der Registerkarte **Allgemein** der Wert **Abgang** erscheint.

Alle diese Berechnungsmethoden greifen auf ein Feld im Vermögensdetail (**Kaufpreis**, **Zahlungen**, **Marktwert** usw.) zurück, das wir **Prorata von** nennen.

Nachstehend finden Sie die Formel, die die Berechnung der **Zahlungen** (SQL-Name: mPayments) für einen Vermögensgegenstand ermöglicht, wenn die **Zahlungen** (SQL-Name: mPayments) für den Vertrag und die Prorata-Beträge der Gegenstände bekannt sind:

Vermögensraten = Vertragsraten X

Σ Prorata-Beträge der Vermögen

Prorata-Betrag des Vermögens

Hinweis: Im Feld **Prorata / Verm.** (SQL-Name: seProrateRule) werden alle zur Verteilung der Zahlungen auf die Vermögensgegenstände verfügbaren Methoden aufgeführt.

Bestimmte Methoden kommen bevorzugt bei der Berechnung von Leasingraten zur Anwendung. Dazu gehören u.a. die anteilsmäßige Berechnung von Marktwert und Kaufpreis.

Weitere Methoden dienen zur Berechnung von Zahlungsraten für Vermögensgegenstände, die nicht unbedingt geleast oder gemietet sind. So kann es sich bei einer Zahlung beispielsweise um eine Versicherungsprämie handeln, die anteilsmäßig auf den Kaufpreis der Vermögensgegenstände verteilt wird.

#### **Rundung**

Rundungsfehler werden auf die erste Zahlung vorgetragen: AssetCenter Server berechnet die Zahlungsraten für alle Vermögensgegenstände, mit Ausnahme des ersten Gegenstands, und berichtigt anschließend die Zahlung für den ersten Gegenstand, so dass die Summe der Zahlungsraten dem Leasingbetrag entspricht. Der erste Vermögensgegenstand wird vom Datenbankserver und seiner Indexverwaltung bestimmt.

Wenn für die Rundung der Wert **0** festgelegt wurde, erfolgt die Berechnung der Zahlungsraten für jeden Vermögensgegenstand mit den Standarddezimalstellen von Gleitkommazahlen. Ein Beispiel: Für Zahlungen in der Höhe von **100**, die zu gleichen Teilen über drei Vermögensgegenstände hinweg verteilt werden sollen, generiert AssetCenter folgende Zahlungsraten unter Berücksichtigung des für die Rundung gewählten Werts:

- Der Rundungswert ist gleich 0,01
	- $\frac{1}{2}$  $$33,34$
	- $*33,33$

 $\tilde{z}$  $$33.33$ 

- Der Rundungswert ist gleich 0
	- ❖ 33.333333333333433
	- $\frac{1}{2}$  $\clubsuit$  33.33333333333254
	- $\frac{1}{2}$ **❖** 33.333333333333254

Der Rundungswert wird auch zur Verteilung der Steuern verwendet.

## **Regeln zur Berechnung der Zahlungsraten, die auf alle Vermögensgegenstände verteilt sind**

#### **Verträge vom Typ Leasingvertrag**

Die Zahlungen x kommen auf folgenden Registerkarten zur Anwendung:

- der Unterregisterkarte **Zahlungen x** im Detailfenster des Vertrags (Registerkarte **Zahlungsraten**).
- der Unterregisterkarte **Zahlungen x** im Detailfenster der Vermögensgegenstände (Registerkarte **Beschaffungen**)

In der nachstehenden Abbildung sind die Verknüpfungen zwischen den Feldern des Vertragsdetails und den Vermögensdetails, die Regeln zur Berechnung der Felder **Wert** (SQL-Name: mValue), **Zahlungen** (SQL-Name: mPayments) und **Satz** (SQL-Name: pLRF) bei der ersten Beschreibung der Unterregisterkarte **Zahlungen x** schematisch dargestellt. Diese Verknüpfungen sind jedoch nur gültig, wenn Sie die Vermögensgegenstände vor der Beschreibung der Unterregisterkarte **Zahlungsraten** zum Vertrag hinzugefügt haben.

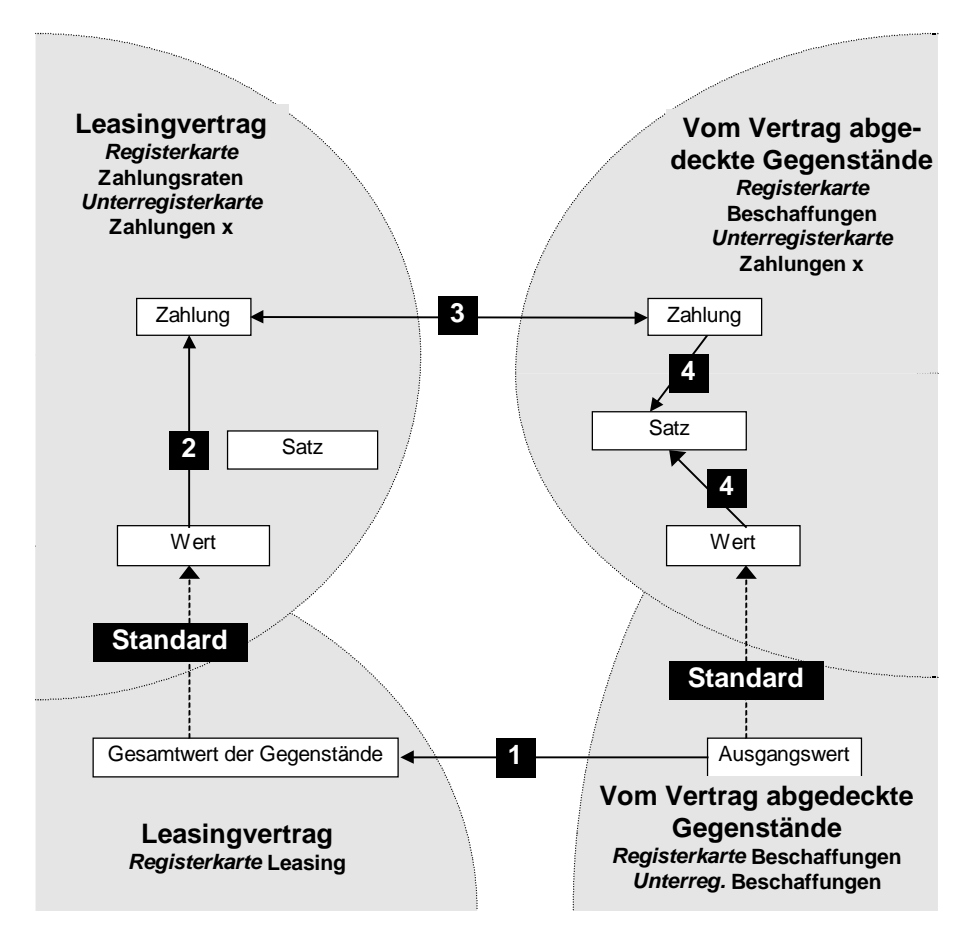

Verteilung der Zahlungsraten auf alle vom Vertrag abgedeckten Vermögensgegenstände

- Der **Vermögensgesamtwert** (SQL-Name: mMarketVal) eines Vertrags entspricht der Summe der Marktwerte aller vom Vertrag abgedeckten Vermögensgegenstände. Diese Angabe dient nur Informationszwecken.
- Der **Wert**, der zur Berechnung der Zahlungen x für den Vertrag herangezogen wird, entspricht standardmäßig dem Wert im Feld **Vermögensgesamtwert**.
- Der Betrag der **Zahlungen x** für den Vertrag entspricht dem Wert im Feld **Wert** der Zahlungen x für den Vertrag multipliziert mit dem von Ihnen festgelegten **Satz** (SQL-Name: pLRF).
- Die **Zahlungen x** für den Vertrag wird auf der Ebene der Vermögensgegenstände verteilt, wobei die zuvor definierten Verteilungskriterien zur Anwendung kommen.
- Der **Satz** (SQL-Name: pLRF) der Zahlung für den Vermögensgegenstand wird anhand des Felds **Wert** (SQL-Name: mValue) und der **Zahlungen** (SQL-Name: mPayments) **x** für den Gegenstand berechnet, wobei die zuvor durchgeführte Verteilung auf der Ebene der Vermögensgegenstände zur Anwendung kommt. Der **Wert**, der zur Berechnung der Zahlungen x für den Gegenstand herangezogen wird, entspricht standardmäßig seinem Marktwert.

#### **Andere Vertragstypen**

Die Zahlungen x kommen auf folgenden Registerkarten zur Anwendung:

- der Unterregisterkarte **Zahlungen x** im Vertragsdetail (Registerkarte **Zahlungsraten**)
- der Unterregisterkarte **Zahlungen x** im Vermögensdetail (Registerkarte **Beschaffungen**)

Die Regeln, mit denen der **Wert** des Vertrags, die **Zahlungen** des Vertrags, die **Zahlungen** des Vermögensgegenstands und der **Satz** für die Raten des Gegenstands ermittelt werden, lauten wie folgt:

- Der **Wert** des Vertrags entspricht standardmäßig der Summe aller Marktwerte der vom Vertrag abgedeckten Vermögensgegenstände.
- Die **Zahlungen** für den Vertrag entspricht dem **Wert** des Vertrags multipliziert mit dem von Ihnen für den Vertrag definierten Leasingsatz.
- Die **Zahlungen** (SQL-Name: mPayments) werden unter Berücksichtigung der von Ihnen gewählten Verteilungsregeln auf der Ebene der Vermögensgegenstände verteilt.
- Der **Satz** für die Raten des Vermögensgegenstands wird unter Berücksichtigung des Felds **Wert** des Vermögensgegenstands und der **Zahlungen** für den Gegenstand ermittelt, wobei die zuvor ausgeführte Berechnung zur Anwendung kommt. Der **Wert**, der zur Berechnung der Zahlungen x herangezogen wird, entspricht standardmäßig dem Marktwert des Gegenstands.

## **Beispiel**

Ein Unternehmen mietet 3 Vermögensgegenstände im Rahmen eines Leasingvertrags:

• 2 PC X und Y mit einem Marktwert von jeweils 9 999,50 DM

• 1 PC Z mit einem Marktwert von 14 000 DM

Der ursprüngliche Leasingsatz für den Vertrag beläuft sich auf 3%.

Die Zahlungen werden anteilsmäßig auf den Marktwert der Vermögensgegenstände unter Anwendung eines Rundungsfaktors von 0,1 verteilt.

#### **Berechnung der Zahlungen (SQL-Name: mPayments) für den Vertrag**

**Zahlungen** für den Vertrag = **Wert** der Vertragszahlungen × **Satz** Wert der Zahlungen =  $\Sigma$  der Marktwerte der vom Vertrag abgedeckten Vermögensgegenstände

= 33 999 DM

**Zahlungen** für den Vertrag =  $33999 \times 3\% = 1019.97 \text{ DM}$ 

#### **Berechnung der Zahlungen für den Vermögensgegenstand**

Wir gehen davon aus, dass die Rundungsfehler auf die Zahlungen x übertragen werden.

**Zahlungen** für Y = **Zahlungen** für den Vertrag × Prorata-Betrag für Y

/  $(\Sigma$  des Prorata-Betrags von X, Y und Z)

 $=$  **Zahlungen** für den Vertrag × Marktwert für Y / ( $\Sigma$  des Marktwerts für X, Y und Z)

 $= 1.019,97 \times 9.999,50 / (9.999,50 + 9.999,50 + 14.000)$ 

= 299,985 DM, aufgerundet auf 300 DM

**Zahlungen** für Z = 1 019,97 × 14 000 / 33 999 = 420 DM

**Zahlungen** für  $X =$  **Zahlungen** für den Vertrag -  $(\sum$  der Zahlungen für andere Vermögensgegenstände als X)

 $= 1019.97 - 300 - 420$ 

 $= 297,97$  DM

Die Zahlungen für X wurden nicht gerundet.

## **Folgen des Hinzufügens von Vermögensgegenständen**

#### **Im Rahmen von Leasingverträgen**

Sie können Vermögensgegenstände in der Ausrüstung auswählen und zum Leasingvertrag hinzufügen:

- Über die Tabelle der Vermögensgegenstände
- Über die Registerkarte **Vermögen** im Vertragsdetail

Hinweis: Wir empfehlen Ihnen, die Zuordnung der Vermögensgegenstände zum Vertrag über die Registerkarte **Vermögen** vorzunehmen, da auf diese Weise die Erstellung und/oder die Änderung der Unterregisterkarten mit den Zahlungen für Vertrag und Vermögensgegenstände automatisiert wird. Wenn Sie bei der Zuordnung jedoch die Tabelle der Vermögensgegenstände verwenden, müssen Sie die Unterregisterkarten mit den Zahlungen für Gegenständen und Verträge manuell erstellen bzw. ändern.

Im folgenden Abschnitt werden die Auswirkungen des Hinzufügens von Vermögensgegenständen zu den Zahlungen für den Vertrag beschrieben, wenn die Gegenstände über die Registerkarte **Vermögen** im Vertragsdetail hinzugefügt werden.

#### **Auswirkungen auf den Vermögensgesamtwert (SQL-Name: mMarketVal) des Vertrags**

Bei jedem Hinzufügen eines Vermögensgegenstands zum Leasingvertrag erfolgt automatisch eine Neuberechnung des Felds **Vermögensgesamtwert** des Vertrags (Registerkarte **Leasing**).

Der **Vermögensgesamtwert** erhöht den Marktwert des hinzugefügten Gegenstands.

#### **Auswirkungen auf das Feld Wert (SQL-Name: mValue) und die Höhe des Felds Zahlungen für einen Vertrag**

Beim Hinzufügen eines Vermögensgegenstands zeigt AssetCenter ein Fenster an, in dem Sie das Anfangs- und Enddatum des Leasingzeitraums für den Gegenstand sowie die sich daraus ergebenden Zahlungen eingeben müssen. Da wir in diesem Abschnitt den Fall von Zahlungen behandeln, die über sämtliche Vermögensgegenstände verteilt sind, brauchen Sie den hinzugefügten Gegenständen keine Zahlungen zuzuordnen: Der Vermögensgegenstand wird automatisch den über alle Gegenstände verteilten Zahlungsraten zugeordnet.

Für alle über sämtliche Vermögensgegenstände verteilten Zahlungen x wird der hinzugefügte Gegenstand in die Auswahl der Gegenstände aufgenommen, für die die Zahlungen x gelten. Das Anfangs- und Enddatum für den Leasingzeitraum des hinzugefügten Vermögensgegenstands und die Zahlungen x müssen dabei nicht identisch sein:

- Die **Zahlungen x** für den Vermögensgegenstand werden in der Annahme berechnet, dass sich das Hinzufügen des Gegenstands zum Vertrag nicht auf die Zahlungen x für die anderen, vom Vertrag abgedeckten Gegenstände auswirkt.

Zahlungen für hinzugef. Gegenstand = Zahlung für anderen, vom Vertrag abgedeckten Gegenstand × Prorata anderer Gegenstand

Prorata hinzugef. Gegenstand

- Der Betrag der **Zahlungen x** für den Vertrag wird um die **Zahlungen x** für den Gegenstand erhöht.
- Der **Satz** (SQL-Name: pLRF) der Zahlungen x für den Vertrag bleibt unverändert.
- Der **Wert** (SQL-Name: mValue), der die Ausgangsbasis bei der Berechnung der Zahlungen x für den Vertrag bildet, wird geändert:

Neuer Wert =

Leasingsatz der Zahlung

Neue Zahlung des Vertrags

Warnung: Wenn Sie die Zahlungen x über alle Vermögensgegenstände verteilen und dann einen Gegenstand hinzufügen, für den Sie einen Leasingzeitraum definieren, der nicht der Gültigkeitsperiode der Zahlungen x entspricht, ordnet AssetCenter den Gegenstand der Zahlungen x zu, ohne dabei die von Ihnen festgelegte Leasingperiode zu berücksichtigen. Die auf der Ebene der Zahlungen x definierte Leasingperiode hat Vorrang.

Das gilt jedoch nur für Zahlungen, die über sämtliche

Vermögensgegenstände verteilt sind. Bei Zahlungen, die nur über eine bestimmte Auswahl von Gegenständen verteilt sind, trägt AssetCenter den eventuell vorhandenen Abweichungen zwischen der Leasingperiode des hinzugefügten Gegenstands und der Gültigkeitsperiode für die über die Auswahl von Gegenständen verteilten Zahlungen Rechnung. Wenn Sie also einen Vermögensgegenstand zu einer Zahlung hinzufügen möchten, die über sämtliche Gegenstände verteilt ist, und AssetCenter die verschiedenen Leasingperioden berücksichtigen soll, empfehlen wir Ihnen, zunächst die Zahlung dahingehend zu ändern, dass sie über eine

Auswahl von Gegenständen verteilt ist. Nehmen Sie im Anschluss daran die Zuordnung des Gegenstands zum Vertrag vor.

#### **Beispiel**

Nehmen wir noch einmal das oben aufgeführte Beispiel und gehen wir davon aus, dass ein Vermögensgegenstand A mit einem Marktwert von 12 000 DM in den Vertrag aufgenommen wird.

Die **Zahlungen** für A werden in der Annahme berechnet, dass die Zahlungen für X, Y und Z durch das Hinzufügen von A nicht geändert werden.

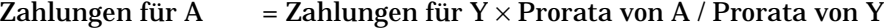

 $=$  Zahlungen für Y  $\times$  Marktwert von A / Marktwert von Y

 $= 300 \times 12000 / 9999.50$ 

= 360,0180009 DM, abgerundet auf 360 DM

Neue **Zahlungen** für den Vertrag = Ursprüngliche **Zahlungen** für den Vertrag + **Zahlungen** für A

 $= 1$  019.97 + 360

$$
= 1\,379.97\;DM
$$

Neuer **Wert** der Zahlungen für den Vertrag = Neue **Zahlungen** für den Vertrag / **Satz**

- $= 1379.97 / 3%$
- $= 45999$  DM

#### **Andere Vertragstypen**

Über die folgenden Registerkarten können Sie Vermögensgegenstände in der Ausrüstung wählen und zu einem Vertrag hinzufügen:

- Registerkarte **Verträge** des Vermögensdetails
- Registerkarte **Vermögen** des Vertragsdetails

In diesem Abschnitt werden die Folgen beschrieben, die durch das Hinzufügen eines Vermögensgegenstands zu den Zahlungen x entstehen, die über alle Gegenstände verteilt wurden.

Wenn Sie einen Vermögensgegenstand zu einem Vertrag hinzufügen, erscheint ein Fenster, in dem Sie das Datum eingeben können, an dem der Gegenstand in den Vertrag aufgenommen wurde, und das Datum, an dem voraussichtlich der Abgang erfolgen soll.

Abweichungen zwischen dem Aufnahme- und Abgangsdatum und den Daten für den Gültigkeitsanfang bzw. das –ende der Zahlungen x bleiben unberücksichtigt, und der Vermögensgegenstand wird in die Auswahl der Vermögensgegenstände integriert, die von den Zahlungen x abgedeckt sind:

• Die **Zahlungen x** für den Gegenstand werden in der Annahme berechnet, dass die Zahlungen x für die anderen, vom Vertrag abgedeckten Vermögensgegenstände unverändert bleiben.

Zahlungen für hinzugef. Gegenstand = Zahlung für anderen, vom Vertrag abgedeckten Gegenstand × Prorata hinzugef. Gegenstand

Prorata hinzugef. Gegenstand

- Der Betrag für die **Zahlungen** x des Vertrags wird um die **Zahlungen x** des Gegenstands erhöht.
- Der **Satz** der Zahlungen x für den Vertrag bleibt unverändert.
- Der **Wert** der die Ausgangsbasis bei der Berechnung der Zahlungen x für den Vertrag bildet, ist geändert:

Neuer Wert =

Leasingsatz der Zahlung Neue Zahlung für den Vertrag

## **Folgen des Entfernens von Vermögensgegenständen**

#### **Leasingverträge**

Gehen Sie zum Entfernen von Vermögensgegenständen aus dem Leasingvertrag wie folgt vor:

- Führen Sie eine Rückgabe der Gegenstände durch Klicken auf die Schaltfläche <sup>& Rückg</sup> durch.
- Über die Registerkarte **Vermögen** des Vertragsdetails:
	- Wählen Sie die Vermögensgegenstände, die Sie entfernen möchten.
	- $\%$  Klicken Sie auf  $\blacksquare$
	- <sup>&</sup> Klicken Sie auf Anderm 1, um die Änderungen zu bestätigen.
- Rufen Sie die Registerkarte **Beschaffungen** im Vermögensdetail und dann die Unterregisterkarte **Beschaffung** auf: Ändern Sie das Feld **Vertrag** (SQL-Name: AcquContract), um die Zuordnung des Vermögensgegenstands zum Vertrag aufzuheben.

## **Auswirkungen auf den Vermögensgesamtwert (SQL-Name: mMarketVal) des Vertrags**

Bei jedem Entfernen eines Vermögensgegenstands aus dem Leasingvertrag erfolgt automatisch eine Neuberechnung des Felds **Vermögensgesamtwert** des Vertrags (Registerkarte **Leasing**).

Der **Vermögensgesamtwert** wird um den Marktwert des gelöschten Gegenstands vermindert.

### **Auswirkungen auf das Feld Wert (SQL-Name: mValue) und die Höhe des Felds Zahlungen für einen Vertrag**

Durch das Entfernen von Vermögensgegenständen aus einem Vertrag wird der Wert der **Zahlungen** (SQL-Name: mPayments) für den Vertrag und damit die Summe der Zahlungsraten für die Gegenstände, um die Summe der Zahlungen für die entfernten Gegenstände vermindert.

Der **Wert** des Vertrags wird geändert und anhand des unveränderten Felds **Satz** (SQL-Name: pLRF) und des neuen Betrags für die **Zahlungen** neu berechnet.

AssetCenter Server führt systematisch eine Neuberechnung der voraussichtlichen Zahlungsraten durch, wobei die Zahlungsraten für die entfernten Vermögensgegenstände unberücksichtigt bleiben.

#### **Andere Vertragstypen**

Gehen Sie zum Entfernen von Vermögensgegenständen aus dem Vertrag wie folgt vor:

- Über die Registerkarte **Vermögen** des Vertragsdetails:
	- Wählen Sie die Gegenstände, die entfernt werden sollen.
	- $\%$  Klicken Sie auf  $\equiv$ .
	- <sup>&</sup> Klicken Sie auf Anderm I, um die Änderungen zu bestätigen.
- Über die Registerkarte **Verträge** des Vermögensdetails.

AssetCenter Server führt systematisch eine Neuberechnung der voraussichtlichen Zahlungsraten durch, wobei die Zahlungsraten für die entfernten Vermögensgegenstände unberücksichtigt bleiben.

Die Folgen:

- Der Betrag der **Zahlungen** für den Vertrag, und damit die Summe der Zahlungsraten für die Vermögensgegenstände, wird um die Summe der Zahlungsraten der Gegenstände vermindert.
- Der **Wert** der Zahlungen für den Vertrag wird neu berechnet

Neuer Wert =

Neue Zahlungen für den Vertrag

Leasingsatz der Zahlungen

**Zweite Methode: Zahlungsraten berechnen und auf bestimmte, vom Vertrag abgedeckte Vermögensgegenstände verteilen**

> In diesem Abschnitt erklären wir die Berechnung der Zahlungsraten für den Vertrag und ihre Verteilung auf bestimmte, vom Vertrag abgedeckte Vermögensgegenstände.

Auf den folgenden Seiten finden Sie Informationen zu den nachstehenden Punkten:

- Zahlungen für einen Vertrag berechnen
- Zahlungen für die Vermögensgegenstände berechnen
- Bei dieser Methode angewendete Regeln
- Folgen des Hinzufügens von Vermögensgegenständen
- Folgen des Entfernens von Vermögensgegenständen

*Diese Methode kann nur angewendet werden, wenn Sie im Feld* **Prorata / Verm.** *(SQL-Name: seProrateRule) der Registerkarte* **Zahlungsraten** *des Vertragsdetails die Option* **Raten anteilsmäßig auf bestimmtes Vermögen** *verteilen gewählt haben.*

Nach der Auswahl dieser Option gehen Sie wie folgt vor:

- Wählen Sie das Symbol **E** rechts neben dem Feld **Prorata / Verm.** (SQL-Name: seProrateRule): Daraufhin erscheint die Liste der vom Vertrag abgedeckten Vermögensgegenstände.
- Wählen Sie in der Liste der vom Vertrag abgedeckten Vermögensgegenstände die Gegenstände, über die die Zahlungen verteilt werden sollen.
- Klicken Sie auf **Wählen** , um die Auswahl der Gegenstände zu bestätigen.

## **Zahlungen für einen Vertrag berechnen**

#### **Leasingverträge**

Die Berechnung der Zahlungen für den Vertrag erfolgt durch Anwendung des Feldes **Satz** (SQL-Name: pLRF) auf den **Wert** (SQL-Name: mValue) der Zahlungen:

- Je nach den vom Vertrag abgedeckten Vermögensgegenständen gelten unterschiedliche, vertraglich festgelegte Werte für das Feld **Satz** (SQL-Name: pLRF).
- Der **Wert** der Zahlungen entspricht standardmäßig dem **Vermögensgesamtwert** (SQL-Name: mMarketVal) (Registerkarte **Leasing** im Vertragsdetail), beispielsweise der Summe der Marktwerte (Unterregisterkarte **Beschaffung** der Registerkarte **Beschaffungen** des Vermögensdetails) der vom Vertrag abgedeckten Gegenstände.

#### **Andere Vertragstypen**

Die Zahlungen für den Vertrag werden durch Anwendung eines Felds **Satz** (SQL-Name: pLRF) auf den **Wert** (SQL-Name: mValue) der Zahlung berechnet:

- Je nach den vom Vertrag abgedeckten Vermögensgegenständen gelten unterschiedliche, vertraglich festgelegte Werte für das Feld **Satz**.
- Der **Wert** der Zahlungen entspricht standardmäßig der Summe der Marktwerte (Unterregisterkarte **Beschaffung** der Registerkarte **Beschaffungen** des Vermögensdetails der vom Vertrag abgedeckten Gegenstände.

## **Zahlungen für die Vermögensgegenstände berechnen**

Wenn Sie im Feld **Prorata / Verm.** (SQL-Name: seProrateRule) einer Unterregisterkarte für die Zahlungen x der Registerkarte **Zahlungsraten** des Vertragsdetails die Option **Raten anteilsmäßig auf bestimmtes Vermögen verteilen** gewählt haben, entspricht die Summe der Zahlungen x für die ausgewählten Vermögensgegenstände dem Betrag der Zahlungen für den Vertrag.

Die Zahlungen x werden für jeden ausgewählten Vermögensgegenstand unter Berücksichtigung der Bedingungen gewählt, die in den Feldern **Prorata von** (SQL-Name: ProrateField) und **Rundung** (SQL-Name: fPrecision) definiert sind.

Die Methoden zur Berechnung der Zahlungen x für bestimmte Vermögensgegenstände ähneln den Methoden zur Berechnung der Zahlungen bei einer Verteilung auf alle Vermögensgegenstände. Für die nicht zu dieser Auswahl gehörenden Vermögensgegenstände liegen keine Zahlungen x vor.

## **Bei dieser Methode angewendete Regeln**

#### **Leasingverträge**

Vorliegende Verknüpfungen:

- Zwischen dem **Vermögensgesamtwert** (SQL-Name: mMarketVal) des Vertrags (Registerkarte **Leasing** des Vertragsdetails), des Standardwerts der Zahlungen für den Vertrag (Feld **Wert** (SQL-Name: mValue) der Unterregisterkarten der Zahlungen auf der Registerkarte **Zahlungsraten** des Vertragsdetails) und den Marktwerten der zur Auswahl gehörenden Gegenstände (Unterregisterkarte **Beschaffung** der Registerkarte **Beschaffungen** des Vermögensdetails)
- Zwischen dem Betrag der Zahlungen für den Vertrag (Feld **Zahlungen** (SQL-Name: mPayments) der Unterregisterkarte mit den Zahlungen auf der Registerkarte **Zahlungsraten** des Vertragsdetails) und den Beträgen der Zahlungsraten der zur Auswahl gehörenden Vermögensgegenstände (Feld **Zahlungen** (SQL-Name: mPayments) der Unterregisterkarte mit den Zahlungen auf der Registerkarte **Beschaffungen** des Vermögensdetails)

Alle diese Verknüpfungen ähneln den bestehenden Verknüpfungen zwischen dem Vertrag und den vom Vertrag abgedeckten Vermögensgegenständen, wenn eine Verteilung der Zahlungen auf alle Vermögen erfolgt:

- Der **Vermögensgesamtwert** des Vertrags entspricht der Summe der Marktwerte der vom Vertrag abgedeckten Vermögensgegenstände.
- Der **Wert** der bei der Berechnung der Zahlungen für den Vertrag zu berücksichtigen ist, entspricht standardmäßig dem **Vermögensgesamtwert**.
- Der Betrag der **Zahlungen** des Vertrags entspricht der Summe der Zahlungsraten der zur Auswahl gehörenden Vermögensgegenstände.

#### **Andere Vertragstypen**

Die Zahlungen x kommen auf folgenden Registerkarten zur Anwendung:

- Der Unterregisterkarte **Zahlungen x** im Detailfenster des Vertrags (Registerkarte **Zahlungsraten**)
- Der Unterregisterkarte **Zahlungen x** im Detailfenster des Vermögensgegenstände der Auswahl (Registerkarte **Beschaffungen**)

Im Folgenden finden Sie die Regeln, mit denen der **Wert** des Vertrags, die **Zahlungen** für den Vertrag, die **Zahlungen** (SQL-Name: mPayments) für den Vermögensgegenstand und der **Satz** (SQL-Name: pLRF) für den Gegenstand festgelegt werden:

- Der **Wert** des Vertrags entspricht der Summe der Marktwerte der vom Vertrag abgedeckten Vermögensgegenstände.
- Die **Zahlungen** für den Vertrag entsprechen dem **Wert** des Vertrags multipliziert mit dem von Ihnen festgelegten Leasingsatz.
- Die **Zahlungen** für den Vertrag werden auf der Ebene der Vermögensgegenstände unter Berücksichtigung der von Ihnen definierten Kriterien auf bestimmte Gegenstände verteilt.
- Der **Satz** eines zur Auswahl gehörenden Vermögensgegenstands wird unter Berücksichtigung des Felds **Wert** (SQL-Name: mValue) der Zahlungen auf der Ebene der Gegenstände und der im vorherigen Schritt ermittelten **Zahlungen** (SQL-Name: mPayments) für den Gegenstand berechnet. Der **Wert** der Zahlungen entspricht standardmäßig dem Marktwert des Gegenstands.

## **Folgen des Hinzufügens von Vermögensgegenständen**

#### **Leasingverträge**

Sie haben die Möglichkeit, Vermögensgegenstände in der Ausrüstung auszuwählen und zum Leasingvertrag hinzuzufügen:

- Über die Vermögenstabelle
- Über die Registerkarte **Vermögen** des Vertragsdetails

Hinweis: Wir empfehlen Ihnen, die Vermögensgegenstände über die Registerkarte **Vermögen** des Vertragsdetails hinzuzufügen.

Nachstehend führen wir die Folgen auf, die durch das Hinzufügen von Vermögensgegenständen auf den **Vermögensgesamtwert** (SQL-Name: mMarketVal) des Vertrags und auf die Zahlungen x für den Vertrag entstehen, wenn Sie die Option **Raten anteilsmäßig auf bestimmtes**

**Vermögen verteilen** im Feld **Prorata / Verm.** (SQL-Name: seProrateRule) der Unterregisterkarte mit den Zahlungen auf der Registerkarte **Zahlungsraten** des Vertragsdetails gewählt haben.

#### **Auswirkungen auf den Vermögensgesamtwert des Vertrags**

Bei jedem Hinzufügen eines Vermögensgegenstands zum Leasingvertrag wird der **Vermögensgesamtwert** automatisch um den Marktwert des Gegenstands erhöht.

#### **Auswirkungen auf den Wert (SQL-Name: mValue) der Zahlungen und den Betrag der Zahlungen x für den Vertrag**

Wenn Sie einen Vermögensgegenstand hinzufügen möchten, zeigt AssetCenter ein Fenster an, in dem Sie die folgende Angaben machen müssen:

- Anfangs- und Enddatum der Leasingperiode
- Zahlungen, die für den Gegenstand geleistet werden müssen

Die Folgen des Hinzufügens eines Gegenstands ergeben sich aus den Informationen, die Sie in diesem Fenster eingegeben haben.

#### **Die Zahlungen werden nicht über bestimmte Vermögensgegenstände verteilt**

Der hinzugefügte Gegenstand gehört nicht zu den ausgewählten Gegenständen:

- $\frac{1}{2}$ Der **Wert** der Zahlungen x für den Vertrag wird nicht geändert.
- $\frac{1}{2}$ Die **Zahlungen x** für den Gegenstand werden nicht berechnet.
- Die **Zahlungen x** für den Vertrag werden geändert.

#### **Die Zahlungen werden über bestimmte Vermögensgegenstände verteilt und die Leasingperiode des Gegenstands entspricht der Gültigkeitsperiode für die Zahlungen**

Der hinzugefügte Vermögensgegenstand gehört zu den Gegenständen, über die die Zahlungen verteilt werden:

- Die **Zahlungen x** für den Vermögensgegenstand werden in der Annahme berechnet, dass sich das Hinzufügen des Gegenstands zum Vertrag nicht auf die Zahlungen für die anderen, vom Vertrag abgedeckten Gegenstände auswirkt.

- Der Betrag der **Zahlungen** für den Vertrag wird um die **Zahlungen** für den Gegenstand erhöht.
- Der **Satz** (SQL-Name: pLRF) der Zahlungen x für den Vertrag bleibt unverändert.
- Der **Wert**, der die Ausgangsbasis der Berechnung der Zahlungen x für den Vertrag bildet, wird geändert:

Neuer Wert  $=$ 

Leasingsatz der Zahlungen Neue Zahlungen für den Vertrag

#### **Die Zahlungen werden auf bestimmte Vermögensgegenstände verteilt und die Leasingperiode des Gegenstands entspricht nicht der Gültigkeitsperiode für die Zahlungen**

Auf der Registerkarte **Zahlungsraten** des Vertrags wird eine neue Unterregisterkarte zur Beschreibung der Zahlungen erstellt.

Einige Informationen werden aus der Unterregisterkarte der Zahlungen x in die neue Unterregisterkarte kopiert:

- $\frac{1}{2}$ **Satz**
- Inhalt des Felds **Steuerbetrag** (SQL-Name: mTaxValue), sofern es eine Steuerformel enthält
- $\frac{1}{2}$ **Periodizität** (SQL-Name: sePeriodicity) der Zahlung
- Definition der Zahlung als Hauptrate
- $\frac{1}{2}$ Informationen aus dem Rahmen **Umlage**
- $\frac{1}{2}$ Informationen aus dem Rahmen **Zahlung**
- $\frac{1}{2}$ - Wert aus den Feldern **Prorata von** (SQL-Name: ProrateField) und **Rundung** (SQL-Name: fPrecision)
- Markieren Sie eventuell das Kontrollkästchen **Ab Übernahmedatum** (SQL-Name: bFromAcceptDate)

Für die anderen vier Felder der neuen Unterregisterkarte gilt:

- Der **Wert** der neuen Zahlung entspricht standardmäßig dem Marktwert des Gegenstands.
- Der Betrag der neuen **Zahlungen** wird anhand der Zahlung für einen anderen Vermögensgegenstand der Auswahl anteilsmäßig berechnet:
- Wenn im Feld **Steuerbetrag** (SQL-Name: mTaxValue) der Zahlungen x ein fester Wert erscheint, wird die mit der neuen Zahlung einhergehende Steuer anteilsmäßig berechnet, wie dies bereits für die neuen Zahlungen erfolgt ist.
- Das Anfangs- und Enddatum der neuen Zahlungen entspricht dem Anfangs- und Enddatum der Raten des hinzugefügten Vermögensgegenstands.
- Die neuen Zahlungen werden auf eine Auswahl von Vermögensgegenständen, in diesem Fall den hinzugefügten Vermögensgegenstand, verteilt.

Die Unterregisterkarte mit den Zahlungen x auf der Registerkarte **Zahlungsraten** wird nicht geändert.

#### **Andere Vertragstypen**

Beim Hinzufügen eines Vermögensgegenstands gehört der Gegenstand nicht zur ursprünglichen Auswahl:

- Die **Zahlungen** für den Vertrag bleiben unverändert.
- Der **Wert** der Zahlungen für den Vertrag bleibt unverändert.
- Die **Zahlungen** für den Vermögensgegenstand werden nicht berechnet.

### **Folgen des Entfernens von Vermögensgegenständen**

Nachstehend führen wir die Folgen auf, die durch das Entfernen von Vermögensgegenständen für den **Wert** (SQL-Name: mValue) des Vertrags und die Zahlungen für den Vertrag entstehen, wenn Sie die Option **Raten anteilsmäßig auf bestimmtes Vermögen verteilen** im Feld **Prorata / Verm.** (SQL-Name: seProrateRule) auf der Unterregisterkarte der Zahlungen auf der Registerkarte **Zahlungsraten** im Vertragsdetail gewählt haben.

#### **Leasingverträge**

#### **Auswirkungen auf den Vermögensgesamtwert (SQL-Name: mMarketVal) des Vertrags**

Bei jedem Entfernen eines Vermögensgegenstands aus dem Leasingvertrag wird der **Vermögensgesamtwert** des Vertrags automatisch um den Marktwert des Gegenstands vermindert.

#### **Auswirkungen auf den Wert der Zahlungen und den Betrag der Zahlungen des Vertrags**

#### **Die entfernten Vermögensgegenstände gehören zur Auswahl**

Die Zahlungen x für die entfernten Gegenstände werden nicht neu berechnet.

Dementsprechend wird der Betrag der **Zahlungen x** für den Vertrag, also die Summe der Zahlungsraten für die Vermögensgegenstände, um die Summe der Zahlungen x für die entfernten Gegenstände vermindert.

Der **Wert** der Zahlungen x auf der Ebene des Vertrags wird neu berechnet:

Neuer Wert =

Neue Zahlungen für den Vertrag

Leasingsatz der Zahlungen

**Die entfernten Vermögensgegenstände gehören nicht zur Auswahl** Weder der **Wert** der Zahlungen x noch der Betrag der **Zahlungen x** für den Vertrag werden geändert.

#### **Andere Vertragstypen**

#### **Die entfernten Vermögensgegenstände gehören zur Auswahl**

AssetCenter-Server führt systematisch eine erneute Berechnung der voraussichtlichen Zahlungsraten durch. Die Zahlungen x der entfernten Gegenstände bleiben dabei unberücksichtigt.

Daraus folgt:

- Der Betrag der **Zahlungen x** für den Vertrag, also die Summe der Zahlungsraten für die Vermögensgegenstände, wird um die Summe der Zahlungen x für die entfernten Gegenstände vermindert.

## - Der **Wert** der Zahlungen x für den Vertrag wird neu berechnet:

Neuer Wert =

Leasingsatz der Zahlungen Neue Zahlungen für den Vertrag

#### **Die entfernten Vermögensgegenstände gehören nicht zur Auswahl**

Weder der **Wert** der Zahlungen x noch der Betrag der **Zahlungen x** für den Vertrag werden geändert.

## **Dritte Methode: Vertragsraten berechnen und eine Zahlung auf alle vom Vertrag abgedeckten Vermögensgegenstände verteilen**

In diesem Abschnitt wird die Berechnung von Zahlungen für einen Vertrag und das Verteilen einer einzelnen Zahlung auf alle vom Vertrag abgedeckten Vermögensgegenstände erläutert. Mit Ausnahme der Automatismen, die mit der Anrechnung einer einzelnen Zahlung einhergehen und auf der Ebene des Vertrags definiert werden, ist diese Methode in ihrer Funktionsweise identisch mit der Methode **Raten anteilsmäßig auf gesamtes Vermögen verteilen**.

Auf den folgenden Seiten finden Sie Informationen zu den nachstehenden Punkten:

- Vorgehensweise
- Folgen des Hinzufügens von Vermögensgegenständen
- Folgen des Entfernens von Vermögensgegenständen

*Diese Methode kann nur verwendet werden, wenn Sie im Feld* **Prorata / Verm.** *(SQL-Name: seProrateRule) der Unterregisterkarte für Zahlungen auf der Registerkarte* **Zahlungsraten** *des Vertragsdetails die Option* **Raten auf gesamtes Vermögen umlegen** *gewählt haben.*

## **Vorgehensweise**

Bei dieser Methode müssen Sie im Feld **Rate pro Einheit** (SQL-Name: mUnitPayments) auf der Registerkarte **Zahlungsraten** des Vertragsdetails eine einzelne Zahlung definieren.

Daraufhin werden folgende Berechnungen durchgeführt:

• Die Zahlungen für den Vertrag werden mit Hilfe der nachstehenden Formel ermittelt:

Zahlungen<sub>Vertrag</sub>= Einzelne Zahlung x Anz. der vom Vertrag abgedeckten Gegenstände

- Die Zahlungen für den Gegenstand entsprechen:
	- Zahlung Vermögensgegenstand = Einzelne Zahlung
- Der Leasingsatz des vom Vertrag abgedeckten Gegenstands entspricht:

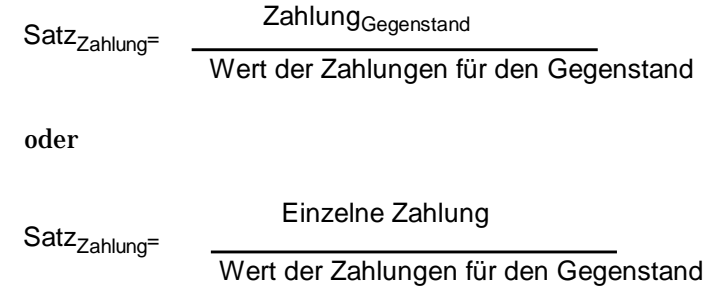

## **Folgen des Hinzufügens von Vermögensgegenständen**

Die Folgen des Hinzufügens eines Vermögensgegenstands zum Vertrag entsprechen weitgehend den Folgen, die bereits für die Methode **Raten anteilsmäßig auf gesamtes Vermögen verteilen** beschrieben wurden.

## **Folgen des Entfernens von Vermögensgegenständen**

Die Folgen des Entfernens eines Vermögensgegenstands aus dem Vertrag entsprechen weitgehend den Folgen, die bereits für die Methode **Raten anteilsmäßig auf gesamtes Vermögen verteilen** beschrieben wurden.

## **Vierte Methode: Vertragsraten berechnen und eine Zahlung auf bestimmte vom Vertrag abgedeckte Vermögensgegenstände verteilen**

In diesem Abschnitt wird die Berechnung von Zahlungen für einen Vertrag und das Verteilen einer Zahlung auf bestimmte vom Vertrag abgedeckte Vermögensgegenstände beschrieben. Mit Ausnahme der Automatismen, die mit der Anrechnung einer einzelnen Zahlung einhergehen und auf der Ebene des Vertrags definiert werden, ist diese Methode in ihrer Funktionsweise identisch mit der Methode **Raten anteilsmäßig auf bestimmtes Vermögen verteilen**.

Auf den folgenden Seiten finden Sie Informationen zu den nachstehenden Punkten:

- Vorgehensweise
- Folgen des Hinzufügens von Vermögensgegenständen
- Folgen des Entfernens von Vermögensgegenständen

*Diese Methode kann nur verwendet werden, wenn Sie im Feld* **Prorata / Verm.** *(SQL-Name: seProrateRule) der Unterregisterkarte für Zahlungen auf der Registerkarte* **Zahlungsraten** *die Option* **Raten auf bestimmtes Vermögen umlegen** *gewählt haben.*

#### **Vorgehensweise**

Bei dieser Methode müssen Sie im Feld **Rate pro Einheit** (SQL-Name: mUnitPayments) auf der Registerkarte **Zahlungsraten** des Vertragsdetails eine einzelne Zahlung definieren.

Daraufhin werden folgende Berechnungen durchgeführt:

• Die Zahlungen für den Vertrag werden mit Hilfe der nachstehenden Formel ermittelt:

Zahlungen<sub>Vertrag</sub>= Einzelne Zahlung x Anz. der zur Auswahl gehörenden und vom Vertrag abgedeckten Gegenstände

> • Die Zahlungen für den Gegenstand entsprechen: Zahlung Vermögensgegenstand = Einzelne Zahlungen

• Der Leasingsatz des vom Vertrag abgedeckten und zur Auswahl gehörenden Gegenstands entspricht:

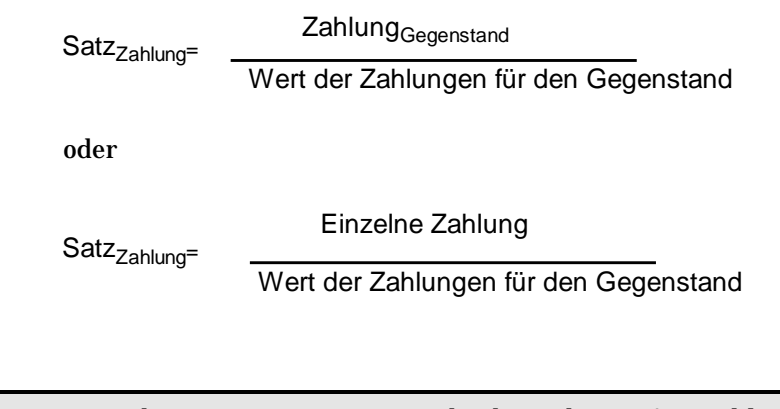

Warnung: Für die Vermögensgegenstände, die nicht zur Auswahl gehören, liegen keine Zahlungen vor.

## **Folgen des Hinzufügens von Vermögensgegenständen**

Die Folgen des Hinzufügens eines Vermögensgegenstands zum Vertrag entsprechen weitgehend den Folgen, die bereits für die Methode **Raten anteilsmäßig auf gesamtes Vermögen verteilen** beschrieben wurden.

## **Folgen des Entfernens von Vermögensgegenständen**

Die Folgen des Entfernens eines Vermögensgegenstands aus dem Vertrag entsprechen weitgehend den Folgen, die bereits für die Methode **Raten anteilsmäßig auf gesamtes Vermögen verteilen** beschrieben wurden.

## **Fünfte Methode: Zahlungsraten berechnen und nicht auf die Vermögensgegenstände verteilen**

In diesem Abschnitt erklären wir die Berechnung von Zahlungen für einen Vertrag, wobei keine Verteilung auf die Vermögensgegenstände erfolgt.

Auf den folgenden Seiten finden Sie Informationen zu den nachstehenden Punkten:

- Zahlungen für einen Vertrag berechnen
- Folgen des Hinzufügens von Vermögensgegenständen
- Folgen des Entfernens von Vermögensgegenständen

*Diese Methode kann nur angewendet werden, wenn Sie im Feld* **Prorata / Verm.** *(SQL-Name: seProrateRule) auf der Unterregisterkarte der Registerkarte* **Zahlungsraten** *des Vertragsdetails die Option* **Raten nicht auf Vermögen umlegen** *gewählt haben.*

#### **Zahlungen für einen Vertrag berechnen**

Die Berechnung der Zahlungen für den Vertrag erfolgt durch Anwendung des Werts im Feld **Satz** (SQL-Name: pLRF) auf den **Wert** (SQL-Name: mValue) der Zahlungen:

- Je nach den vom Vertrag abgedeckten Vermögensgegenständen gelten unterschiedliche Leasingsätze.
- Der **Wert** der Zahlungen entspricht der Summe der Marktwerte der vom Vertrag abgedeckten Gegenstände (Feld **Marktwert** (SQL-Name: mMarketVal) auf der Unterregisterkarte **Beschaffung** der Registerkarte **Beschaffungen** im Detailfenster des Vermögensgegenstands).

Hinweis: Wenn Sie im Feld **Prorata / Verm.** (SQL-Name: seProrateRule) die Option **Raten nicht auf Vermögen umlegen** gewählt haben, werden die Zahlungen nicht auf der Ebene der vom Vertrag abgedeckten Vermögensgegenstände berechnet.

## **Folgen des Hinzufügens von Vermögensgegenständen**

#### **Leasingverträge**

Sie haben die Möglichkeit, Vermögensgegenstände in der Ausrüstung auszuwählen und zum Leasingvertrag hinzuzufügen. Dies geschieht folgendermaßen:

- Über die Vermögenstabelle
- Über die Registerkarte **Vermögen** im Vertragsdetail

Nachstehend führen wir die Folgen auf, die durch das Hinzufügen von Vermögensgegenständen für den **Vermögensgesamtwert** (SQL-Name: mMarketVal) des Vertrags und die **Zahlungen x** für den Vertrag entstehen, wenn Sie die Option **Raten nicht auf Vermögen umlegen** im Feld **Prorata / Verm.** (SQL-Name: seProrateRule) der Unterregisterkarte mit den Zahlungen x auf der Registerkarte **Zahlungsraten** im Vertragsdetail gewählt haben.

#### **Auswirkungen auf den Vermögensgesamtwert des Vertrags**

Bei jedem Hinzufügen eines Vermögensgegenstands zum Leasingvertrag wird der **Vermögensgesamtwert** des Vertrags automatisch um den Marktwert des Gegenstands erhöht.

#### **Auswirkungen auf den Wert (SQL-Name: mValue) der Zahlungen x und den Betrag der Zahlungen für den Vertrag**

Die Zahlungen x werden beim Hinzufügen eines Gegenstands nicht verteilt. Daraus folgt:

- Der **Wert** der Zahlungen x für den Vertrag wird nicht geändert.
- Die **Zahlungen** für den Gegenstand werden nicht berechnet.
- Die **Zahlungen** für den Vertrag bleiben unverändert.

#### **Andere Vertragstypen**

Beim Hinzufügen eines Gegenstands werden die Zahlungen nicht auf die Gegenstände verteilt:

- Die **Zahlungen** für den Vertrag bleiben unverändert.
- Der **Wert** der Zahlungen für den Vertrag wird nicht geändert.
- Die **Zahlungen** für den Gegenstand werden nicht berechnet.

## **Folgen des Entfernens von Vermögensgegenständen**

#### **Leasingverträge**

Nachstehend führen wir die Folgen auf, die durch das Entfernen von Vermögensgegenständen auf den **Wert** (SQL-Name: mValue) des Vertrags und auf die **Zahlungen** x für den Vertrag entstehen, wenn Sie im Feld **Prorata / Verm.** (SQL-Name: seProrateRule) der Unterregisterkarte mit den Zahlungen x auf der Registerkarte **Zahlungsraten** des Vertragsdetails die Option **Raten nicht auf Vermögen umlegen** gewählt haben.

## **Auswirkungen auf den Vermögensgesamtwert (SQL-Name: mMarketVal) des Vertrags**

Bei jedem Entfernen eines Vermögensgegenstands aus dem Leasingvertrag wird der **Vermögensgesamtwert** des Vertrags automatisch um den Marktwert des Gegenstands vermindert.

## **Auswirkungen auf den Wert der Zahlungen x und den Betrag der Zahlungen für den Vertrag**

Die Zahlungen x werden beim Entfernen eines Vermögensgegenstands nicht auf die Gegenstände verteilt:

- Der **Wert** der Zahlungen x für den Vertrag wird nicht um den Wert der entfernten Gegenstände vermindert.
- Die **Zahlungen** für den Vertrag bleiben unverändert.

#### **Andere Vertragstypen**

Die Zahlungen werden nicht auf die Vermögensgegenstände verteilt:

- Die **Zahlungen** für den Vertrag bleiben unverändert.
- Der **Wert** der Zahlungen für den Vertrag wird nicht geändert.
- Die **Zahlungen** für den Gegenstand werden nicht berechnet.

## **Berechnungsmethode wählen**

## **Gründe für die Verteilung der Zahlungen auf alle vom Vertrag abgedeckten Vermögensgegenstände**

Konsequenzen der Berechnung der Zahlungen für die Vermögensgegenstände:

- AssetCenter Server erstellt für jeden Vermögensgegenstand Zahlungsraten und Aufwandszeilen.
- Durch jedes Hinzufügen von Vermögensgegenständen zu einem Vertrag wird der **Wert** (SQL-Name: mValue) der Zahlungen für den Vertrag und der Betrag der **Zahlungen** erhöht.

Daraus geht hervor, welche Bedeutung den Vermögensgegenständen im Verhältnis zum gesamten Vertrag zukommt. Die Wahl dieser Berechnungsmethode ermöglicht eine detaillierte Finanzverwaltung des Vertrags. Dazu gehören eine genaue Ermittlung der Kostenverteilung

und die Berücksichtigung der Lebenszyklen der Gegenstände (Hinzufügen, Rückgabe…).

Dementsprechend kommt diese Option in der Regel bei der Zahlung von Leasingraten für IT-Ausrüstungsgegenständen zur Anwendung.

#### **Gründe für die Verteilung der Zahlungen auf bestimmte Vermögensgegenstände**

Bei Leasingverträgen erstellt der Leasingnehmer u. U. mehrere Zahlungsraten. Jede Rate wird auf unterschiedliche, vom Vertrag abgedeckte Vermögensgegenstände verteilt.

Auf diese Weise können Sie je nach Auswahl der Vermögensgegenstände unterschiedliche Leasingsätze berücksichtigen. Auf die Gegenstände einer bestimmten Marke wird eine dem Leasingsatz entsprechende Zahlungsrate angewendet, während für die Gegenstände einer anderen Marke mit einem unterschiedlichen Leasingsatz eine andere Zahlungsrate berechnet wird.

Zusätzlich besteht die Möglichkeit, die Zahlungen auf die vom Vertrag abgedeckten Vermögensgegenstände zu verteilen, die als Hauptgegenstände gelten und die Nebengegenstände bei der Verteilung nicht mit einzubeziehen.

So können Sie beispielsweise die Zahlungen im Rahmen eines Wartungsvertrags für einen PC auf die Festplatten verteilen und die Mausgeräte von der Verteilung ausschließen.

### **Gründe für die Unterlassung der Verteilung der Zahlungen auf Vermögensgegenstände**

Konsequenzen dieser Wahl:

- Durch das Hinzufügen von Vermögensgegenständen zum Vertrag werden weder der **Wert** der Zahlungen noch der Betrag der **Zahlungen** für den Vertrag geändert.
- Dasselbe gilt für die Rückgabe der Vermögensgegenstände.

Die Berechnung der Zahlungen für Vermögensgegenstände ist für die Zahlungsraten von Verträgen überflüssig, in denen dem Lebenszyklus der Gegenstände keine Bedeutung zukommt. Das gilt beispielsweise für Versicherungsprämien.

Der Leasingnehmer kann es vorziehen, von der Verteilung der Zahlungen auf die Vermögensgegenstände Abstand zu nehmen:

• Er spart damit Zeit und Speicherplatz auf seiner Festplatte.

• Er behält auf diese Weise einen Überblick über den gesamten Vertrag, ohne auf die Details der Vermögensgegenstände einzugehen.

In diesem Fall muss der **Wert** der Zahlungen für den Vertrag nach dem Hinzufügen und Entfernen von Gegenständen angepasst werden.

# **Kapitel 8 - Vertragskosten**

Für alle mit dem Vertrag verbundenen Kosten werden Aufwandszeilen generiert:

- Zahlungsraten
- Erste Zahlungen und Sonderzahlungen im Rahmen von Leasingverträgen
- Kredite
- Sonstige Kosten

Auf den folgenden Seiten finden Sie Informationen zu den nachstehenden Punkten:

- Regelmäßige Kosten über AssetCenter Server generieren
- Mit einem Vertrag verknüpfte Kosten anzeigen

## **Regelmäßige Kosten über AssetCenter Server generieren**

In diesem Abschnitt wird erklärt, wie AssetCenter Server den Verträgen zugeordnete Aufwandszeilen generiert:

Auf den folgenden Seiten finden Sie Informationen zu den nachstehenden Punkten:

- AssetCenter Server starten
- AssetCenter Server konfigurieren
- Mit regelmäßigen Zahlungen verknüpfte Aufwandszeilen generieren

*Die mit regelmäßigen Zahlungen und Krediten verbundenen Kosten werden vom Kontrollprogramm AssetCenter Server automatisch generiert. Die übrigen Kosten (erste Zahlungen,*

*Sonderzahlungen, sonstige Kosten…) werden nicht von* AssetCenter Server*, sondern bei Bedarf von AssetCenter ermittelt.*

## **AssetCenter Server starten**

Gehen Sie beim Starten von AssetCenter Server wie folgt vor:

- Unter Windows 95 oder Windows NT 4.0 wählen Sie AssetCenter Server im Menü **Start** aus.
- Unter Windows 3.x oder Windows NT 3.5x klicken Sie auf das entsprechende Symbol in der AssetCenter-Programmgruppe.

*Stellen Sie über das Menü* **Datei/ Verbinden** *eine Verbindung zur Datenbank her.*

#### **AssetCenter Server konfigurieren**

Im Modul **Miet-/Leasingraten berechnen** des Menüs **Optionen/ Konfigurieren** in AssetCenter Server definieren Sie folgende Parameter:

- Parameter zur Generierung der Kosten, die durch die regelmäßigen Zahlungen für die Verträge bzw. Vermögensgegenstände entstehen
- Die Regelmäßigkeit der Aktualisierungen

#### **Funktionsweise**

AssetCenter Server prüft in regelmäßigen Abständen, ob neue Aufwandszeilen zu generieren sind und führt gegebenenfalls die Generierung durch.

Nach der Kontrolle und der Generierung der Aufwandszeilen für die regelmäßigen Zahlungen speichert AssetCenter Server das Datum der letzten oder aktuellen Aufwandszeile der Zahlung im Feld **Neuberechnung ab** (SQL-Name: dRecalcul).

- Wenn die Zahlungen auf die Vermögensgegenstände verteilt werden, ändert AssetCenter Server das Feld **Neuberechnung ab** (SQL-Name: dRecalcul) in den Unterregisterkarten der Registerkarte **Beschaffungen** im Vermögensdetail.
- Wenn die Zahlungen nicht auf die Vermögensgegenstände verteilt werden, ändert AssetCenter Server das Feld **Neuberechnung ab** (SQL-Name: dRecalcul) auf der Unterregisterkarte mit den Zahlungen auf der Registerkarte **Zahlungsraten** im Vertragsdetail.

Dementsprechend berechnet AssetCenter Server nicht jedes Mal sämtliche Aufwandszeilen:

- Die einer regelmäßigen Zahlung zugeordneten voraussichtlichen Aufwandszeilen werden grundsätzlich neu berechnet.
- Die Neuberechnung der vergangenen und aktuellen, mit regelmäßigen Zahlungen verbundenen Aufwandszeilen ist abhängig von dem für jede Zahlung definierten Feld **Neuberechnung ab** (SQL-Name: dRecalcul), in dem das Datum festgelegt wird, an dem eine erneute Berechnung erfolgen soll. Der Leasingnehmer kann das Datum zur Neuberechnung der nicht vorhersehbaren Aufwandszeilen im Feld **Neuberechnung ab** (SQL-Name: dRecalcul) manuell eingeben. Diese Flexibilität ermöglicht die Neuberechnung von Aufwandszeilen, beispielsweise bei der Änderung eines Steuersatzes.

#### **Parameter**

Das Feld **Benutzerdaten** der Registerkarte **Module** in AssetCenter Server dient zum Festlegen der Parameter, die zur Berechnung der Zahlungen herangezogen werden. Die Syntax dieses Felds lautet:

<Dauer>T

Mit der Dauer wird die Anzahl der Tage festgelegt, für die die Berechnung vorgenommen wird. Ein Beispiel: Wenn Sie die Berechnung der Zahlungen für eine Periode von 90 Tagen durchführen möchten, müssen Sie an dieser Stelle folgenden Wert eingeben:

90T

Die maximale Anzahl der pro Transaktion auszuführenden Berechnungen ist im Eintrag **MaxRentPerTrans** der Konfigurationsdatei **amsrv.ini** definiert.

#### **Voraussichtliche Zahlungen**

Die Anzahl der Tage, für die voraussichtliche Zahlungen definiert werden, erfolgt im Feld **Benutzerdaten** der Registerkarte **Module** von AssetCenter Server.

AssetCenter Server generiert die voraussichtlichen Aufwandszeilen für eine bestimmte Periode. Wenn Sie keine Aufwandszeilen generieren wollen, geben Sie einfach eine Null ein.

#### **Beispiel**

Wir gehen von der nachstehenden Konfiguration aus:

- Der Vertrag läuft vom 01.07.96 bis zum 01.07.99.
- Die Zahlung ist am 1. eines jeden Monats fällig.
- AssetCenter Server prüft die Zahlungen alle zwei Monate und generiert die voraussichtlichen Zahlungen für die nächsten zwölf Monate.

Am 01.07.97 wird AssetCenter Server zum ersten Mal gestartet und generiert die folgenden Informationen:

- Die vergangenen Zahlungen vom 01.07.96 bis zum 01.06.97.
- Die aktuelle Zahlung vom 01.07.97.
- Die voraussichtlichen Zahlungen vom 01.08.97 bis zum 01.07.98.

Im Anschluss an diese Berechnungen erscheint im Feld **Neuberechnung ab** (SQL-Name: dRecalcul) das Datum der letzten, nicht voraussichtlichen Zahlung, also der 01.07.97.

AssetCenter Server führt im Hintergrund weitere Aufgaben durch: 2 Monate später, am 01.09.97, generiert der Server:

- Die voraussichtlichen Zahlungen vom 01.10.97 bis zum 01.09.98.
- Die vergangenen oder aktuellen Zahlungen, deren Fälligkeit nach dem im Feld **Neuberechnung ab** (SQL-Name: dRecalcul) erscheinenden Datum liegen, also die Zahlungen vom 01.08.97 bis zum 01.09.97.

## **Mit regelmäßigen Zahlungen verknüpfte Aufwandszeilen generieren**

#### **Zahlungsraten, die nicht auf die Vermögensgegenstände verteilt sind**

Wenn im Feld **Prorata / Verm.** (SQL-Name: seProrateRule) der Unterregisterkarten mit den Zahlungen der Registerkarte **Zahlungsraten** im Vertragsdetail festgelegt ist, dass die Raten nicht auf die Vermögensgegenstände verteilt werden, generiert AssetCenter Server für sämtliche Vermögensgegenstände eine Aufwandszeile pro Leasingperiode, und zwar für den bei der Konfiguration von AssetCenter Server definierten Zeitraum.

Diese Aufwandszeile errechnet sich aus der Summe aller Zahlungen ohne Steuern und der auf der Ebene des Vertrags zugeordneten Steuer.

Das Datum der Aufwandszeile ergibt sich aus der Fälligkeit, die in den Feldern **Zahlungen** (SQL-Name: CntrRntExpLins) und **Fälligkeit** (SQL-Name: tsBillCycDay) der Registerkarte **Zahlungsraten** im
Vertragsdetail definiert ist. Die Aufwandszeile ist dem Vertrag zugeordnet.

Auf der Ebene der Vermögensgegenstände erscheint keine der dem Vertrag zugeordneten Aufwandszeilen.

Die Aufwandszeile wird dem im Vertrag festgelegten Budget und der Kostenstelle angerechnet (Registerkarte **Zahlungsraten**, Unterregisterkarte mit der Beschreibung der Zahlungen).

## **Zahlungsraten, die auf alle oder bestimmte die Vermögensgegenstände verteilt sind**

Wenn im Feld **Prorata / Verm.** (SQL-Name: seProrateRule) der Unterregisterkarte zur Beschreibung von Zahlungen auf der Registerkarte **Zahlungsraten** im Vertragsdetail festgelegt ist, dass die Raten auf alle (oder bestimmte) vom Vertrag abgedeckte Vermögensgegenstände verteilt werden sollen, generiert AssetCenter Server eine Aufwandszeile für jede Leasingperiode und für jeden vom Vertrag abgedeckten Vermögensgegenstand (bzw. für jeden in der Auswahl enthaltenen Vermögensgegenstand), für die bei der Konfiguration von AssetCenter Server festgelegte Leasingperiode.

Jede Aufwandszeile entspricht der Summe aller Zahlungen ohne Steuern (Feld **Zahlungen** (SQL-Name: mPayments) der Unterregisterkarte zur Beschreibung der Zahlungen auf der Registerkarte **Beschaffungen** im Vermögensdetail) und den entsprechenden Steuern.

Die Aufwandszeile wird dem auf der Ebene des Vermögensgegenstands festgelegten Budget bzw. der Kostenstelle angerechnet (Registerkarte **Beschaffungen**, Unterregisterkarte zur Beschreibung der Zahlungen). Standardmäßig sind die Werte in diesen Feldern identisch mit den Feldern **Budget** (SQL-Name: Budget) und **Kostenstelle** (SQL-Name: CostCenter) in der oberen Hälfte der Registerkarte **Beschaffungen** des Vermögensdetails.

Die Aufwandszeilen können sowohl auf der Ebene der Vermögensgegenstände als auch auf der Ebene des Vertrags eingesehen werden (Registerkarte **Kosten**). Die Aufwandszeilen werden nur jeweils einmal in der AssetCenter-Datenbank aufgeführt.

## **Budgets und Kostenstellen ändern**

Wenn Sie Änderungen an einem Budget oder einer Kostenstelle vornehmen, denen die Zahlungen für einen Vermögensgegenstand oder einen Vertrag (Feld **Budget** (SQL-Name: Budget) und **Kostenstelle** (SQL-Name: CostCenter) der Unterregisterkarte der Zahlungen)

angerechnet werden, bleiben die bereits verarbeiteten Zahlungsraten weiterhin dem unveränderten Budget bzw. der alten Kostenstelle zugeordnet.

Wenn die bereits verarbeiteten Zahlungsraten dem neuen Budget oder der neuen Kostenstelle angerechnet werden sollen, brauchen Sie nur im Feld **Neuberechnung ab** (SQL-Name: dRecalcul) der Unterregisterkarte mit den Zahlungen das entsprechende Datum einzugeben.

Ein Beispiel:

Das aktuelle Datum ist der 25.12.97. Das Feld **Kostenstelle** (SQL-Name: CostCenter) der Unterregisterkarte mit den Zahlungen ZZZ eines Vermögensgegenstands wird geändert, weil die Zahlungen ZZZ ab dem 01.11.97 der Kostenstelle KKK angerechnet werden sollen. Damit AssetCenter Server die Zahlung ZZZ für November 1997 und Dezember 1997 auf die Kostenstelle KKK anrechnet, brauchen Sie nur im Feld **Neuberechnung ab** (SQL-Name: dRecalcul) der Unterregisterkarte mit den Zahlungen ZZZ des Vermögensdetail das Datum 01.11.97 einzugeben.

## **Mit einem Vertrag verknüpfte Kosten anzeigen**

Auf der Registerkarte **Kosten** des Vertragsdetails werden sämtliche, einem Vertrag zugeordnete Aufwandszeilen aufgeführt:

• Die Aufwandszeilen für die Zahlungsraten, die im Laufe der Leasingperiode generiert werden, die Sie bei der Konfiguration von AssetCenter Server festgelegt haben. Innerhalb dieser Leasingperiode werden drei verschiedene Arten von Aufwandszeilen generiert: eine Aufwandszeile für jeden vom Vertrag abgedeckten Vermögensgegenstand, eine Aufwandszeile für bestimmte vom Vertrag abgedeckte Vermögensgegenstände, eine Aufwandszeile für alle Vermögensgegenstände. In den ersten beiden Fällen wird die Aufwandszeile dem Budget bzw. der Kostenstelle angerechnet, das bzw. die auf der Unterregisterkarte mit den Zahlungen auf der Ebene des Vermögensgegenstands definiert ist. Im dritten Fall wird die Aufwandszeile dem Budget bzw. der Kostenstelle angerechnet, das bzw. die auf der Unterregisterkarte mit den Zahlungen für den Vertrag definiert ist.

- Die mit den ersten Zahlungen verknüpften Aufwandszeilen. Im Rahmen von Leasingverträgen gilt:
	- Die ersten Zahlungen entsprechen Sonderzahlungen.
	- Es existiert entweder eine Aufwandszeile für jeden vom Vertrag abgedeckten Vermögensgegenstand (entsprechend dem Feld **Erste Zahlung** (SQL-Name: mIntPay) der Unterregisterkarte **Planung** der Registerkarte **Beschaffungen** des Vermögensdetails), oder eine Aufwandszeile für jeden Vermögensgegenstand, der zu einer Auswahl der vom Vertrag abgedeckten Gegenständen gehört, oder eine Aufwandszeile für sämtliche vom Vertrag abgedeckten Vermögensgegenstände (entsprechend dem Feld **Erste Zahlung** (SQL-Name: mIntPay) der Registerkarte **Allgemein** des Vertragsdetails). In den ersten beiden Fällen wird die Aufwandszeile dem Budget bzw. der Kostenstelle angerechnet, das bzw. die in der oberen Hälfte der Registerkarte **Beschaffungen** des Vertragsdetails erscheint. Im letzten Fall wird die Aufwandszeile dem Budget bzw. der Kostenstelle angerechnet, das bzw. die auf der Registerkarte **Allgemein** des Vertragsdetails definiert ist.
- Die mit einem Kredit verknüpften Aufwandszeilen. Es existiert entweder eine Aufwandszeile für jeden vom Vertrag abgedeckten Vermögensgegenstand oder eine Aufwandszeile für jeden Vermögensgegenstand, der zu einer Auswahl der vom Vertrag abgedeckten Gegenständen gehört, oder eine Aufwandszeile für sämtliche vom Vertrag abgedeckten Vermögensgegenstände. In den ersten beiden Fällen wird die Aufwandszeile dem Budget bzw. der Kostenstelle angerechnet, das bzw. die in der oberen Hälfte der Registerkarte **Beschaffungen** des Vermögensdetails

erscheint. Im letzten Fall wird die Aufwandszeile dem Budget bzw. der Kostenstelle angerechnet, das bzw. die auf der Unterregisterkarte mit der Beschreibung des Kredits auf der Registerkarte **Kredite** des Vertragsdetails erscheint.

• Die Aufwandszeilen entsprechen sonstigen Kosten, wie z. B. Honoraren und werden vom Benutzer manuell erstellt. Diese Zeilen werden dem Budget bzw. der Kostenstelle angerechnet, das bzw. die auf der Registerkarte **Allgemein** des Vertragsdetails definiert ist.

## **Filter Von … Bis**

Über dieses Feld wenden Sie einen Filter auf die Aufwandszeilen an, so dass nur die Zeilen für einen bestimmten Zeitraum, wie z. B. das aktuelle Geschäftsjahr, angezeigt werden. Dieser Filter verbleibt im Speicher, auch wenn Sie AssetCenter beenden und erneut starten.